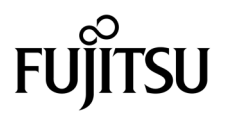

# SPARC Enterprise<sup>™</sup> M8000/M9000サーバ プロダクトノート

XCP 1091版

マニュアル番号 C120-E610-04 Part No. 875-4632-13 2010 年 4 月, Revision A

Copyright 2009-2010 Sun Microsystems, Inc., 4150 Network Circle, Santa Clara, California 95054, U.S.A. および富士通 株式会社 〒 211-8588 神奈川県川崎市中原区上小田中 4-1-1 , Japan. All rights reserved.

Sun Microsystems, Inc. および富士通株式会社は、それぞれ本書に記述されている製品および技術に関する知的所有権 を所有または管理しています。これらの製品、技術、および本書は、著作権法、特許権などの知的所有権に関する法 律および国際条約により保護されています。これらの製品、技術、および本書に対して Sun Microsystems, Inc. およ び富士通株式会社が有する知的所有権には、http://www.sun.com/patents に掲載されているひとつまたは複数の米 国特許、および米国ならびにその他の国におけるひとつまたは複数の特許または出願中の特許が含まれています。

本書およびそれに付属する製品および技術は、その使用、複製、頒布および逆コンパイルを制限するライセンスのも とにおいて頒布されます。富士通株式会社と Sun Microsystems, Inc. およびそのライセンサーの書面による事前の許 可なく、このような製品または技術および本書のいかなる部分も、いかなる方法によっても複製することが禁じられ ます。本書の提供は、明示的であるか黙示的であるかを問わず、本製品またはそれに付随する技術に関するいかなる 権利またはライセンスを付与するものでもありません。本書は、富士通株式会社または Sun Microsystems, Inc. の一 部、あるいはそのいずれかの関連会社のいかなる種類の義務を含むものでも示すものでもありません。

本書および本書に記述されている製品および技術には、ソフトウェアおよびフォント技術を含む第三者の知的財産が 含まれている場合があります。これらの知的財産は、著作権法により保護されているか、または提供者から富士通株 式会社および / または Sun Microsystems, Inc. へライセンスが付与されているか、あるいはその両方です。

GPL または LGPL が適用されたソースコードの複製は、GPL または LGPL の規約に従い、該当する場合に、お客様 からのお申し込みに応じて入手可能です。富士通株式会社または Sun Microsystems, Inc. にお問い合わせください。

この配布には、第三者が開発した構成要素が含まれている可能性があります。

本製品の一部は、カリフォルニア大学からライセンスされている Berkeley BSD システムに由来しています。UNIX は、 X/Open Company Limited が独占的にライセンスしている米国ならびに他の国における登録商標です。

Sun、Sun Microsystems、Sun のロゴ、Java、Netra、Solaris、Sun Ray、Answerbook2、docs.sun.com、OpenBoot、 およびSun Fireは、米国およびその他の国におけるSun Microsystems, Inc. または関連会社の商標または登録商標です。

富士通および富士通のロゴマークは、富士通株式会社の登録商標です。

すべての SPARC 商標は、 SPARC International, Inc. のライセンスを受けて使用している同社の米国およびその他の国 における登録商標です。SPARC 商標が付いた製品は、Sun Microsystems, Inc. が開発したアーキテクチャーに基づく ものです。

SPARC64 は、Fujitsu Microelectronics, Inc. および富士通株式会社が SPARC International, Inc. のライセンスを受けて 使用している同社の商標です。

OPEN LOOK および Sun™ Graphical User Interface は、Sun Microsystems, Inc. が自社のユーザーおよびライセンス 実施権者向けに開発しました。Sun Microsystems, Inc. は、コンピュータ産業用のビジュアルまたは グラフィカル・

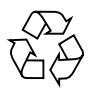

Please Recycle

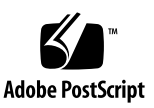

ユーザーインタフェースの概念の研究開発における Xerox 社の先駆者としての成果を認めるものです。Sun Microsystems, Inc. は Xerox 社から Xerox Graphical User Interface の非独占的ライセンスを取得しており、このライ センスは、OPEN LOOK GUI を実装しているかまたは Sun の書面によるライセンス契約を満たす Sun Microsystems, Inc. のライセンス実施権者にも適用されます。

United States Government Rights - Commercial use. U.S. Government users are subject to the standard government user license agreements of Sun Microsystems, Inc. and Fujitsu Limited and the applicable provisions of the FAR and its supplements.

免責条項 : 本書または本書に記述されている製品や技術に関して富士通株式会社、Sun Microsystems, Inc. またはその いずれかの関連会社が行う保証は、製品または技術の提供に適用されるライセンス契約で明示的に規定されている保 証に限ります。このような契約で明示的に規定された保証を除き、富士通株式会社、Sun Microsystems, Inc. およびそ のいずれかの関連会社は、製品、技術、または本書に関して、明示、黙示を問わず、いかなる種類の保証も行いませ ん。これらの製品、技術、または本書は、現状のまま提供され、商品性、特定目的への適合性または第三者の権利の 非侵害の黙示の保証を含みそれに限定されない、明示的であるか黙示的であるかを問わない、なんらの保証も、かか る免責が法的に無効とされた場合を除き、行われないものとします。このような契約で明示的に規定されていないか ぎり、富士通株式会社、Sun Microsystems, Inc. またはそのいずれかの関連会社は、いかなる法理論のもとの第三者に 対しても、その収益の損失、有用性またはデータに関する損失、あるいは業務の中断について、あるいは間接的損害、 特別損害、付随的損害、または結果的損害について、そのような損害の可能性が示唆されていた場合であっても、適 用される法律が許容する範囲内で、いかなる責任も負いません。

本書は、「現状のまま」提供され、商品性、特定目的への適合性または第三者の権利の非侵害の黙示の保証を含みそれ に限定されない、明示的であるか黙示的であるかを問わない、なんらの保証も、かかる免責が法的に無効とされた場 合を除き、行われないものとします。

# 目次

[はじめに](#page-8-0) ix [SPARC Enterprise M8000/M9000](#page-8-1) サーバのサポートについて ix [ソフトウェアリソース](#page-9-0) x [マニュアルへのアクセス](#page-9-1) x [ご意見をお寄せください](#page-10-0) xi XCP 1091 [に関する一般的な情報](#page-12-0) 1 XCP 1091[の新着情報](#page-12-1) 1 [Active Directory](#page-13-0)とLDAP/SSL 2 Active Directory[をサポートするための](#page-14-0)XSCFの設定 3 LDAP/SSL[をサポートするための](#page-15-0)XSCFの設定 4 [新しいシステムアカウント](#page-15-1)proxyuser 4 [サポートされるファームウェアおよびソフトウェア](#page-15-2) 4 Solaris[パッチに関する情報](#page-16-0) 5 [Solaris 10 5/08](#page-17-0)用パッチ 6 [Solaris 10 8/07](#page-17-1)用パッチ 6 [Solaris 10 11/06](#page-17-2)用パッチ 6 [Emulex PCI Express](#page-17-3)(PCIe)カードのパッチ 6 XCP 1091[へのアップデート](#page-18-0) 7 XSCF[ファームウェアのリセット](#page-18-1) 7

XCP 104x[を使用している場合](#page-18-2) 7

XCP 1070[以前を使用している場合](#page-18-3) 7

[機能の問題と制限](#page-19-0) 8

SPARC64 VII [プロセッサに関する制限](#page-19-1) 8

[Active Directory](#page-19-2)に関する留意点 8

LDAP/SSL[に関する留意点](#page-19-3) 8

[エアーフローインディケーターに関する留意点](#page-19-4) 8

NTP[サーバに関する留意点](#page-20-0) 9

NTP[サーバがローカルクロックを参照している場合の留意点](#page-20-1) 9

XSCF Web[に関する留意点](#page-22-0) 11

[一般的な機能の問題と制限](#page-23-0) 12

[ハードウェアに関する情報](#page-25-0) 14

[静電気に関する注意事項](#page-25-1) 14

[静電気除去手順](#page-26-0) 15

CMUおよびIOU[の静電気の除去](#page-27-0) 16

[接地ポートの位置](#page-29-0) 18

DVD[ドライブ/ディスクの使用について](#page-32-0) 21

USB[メモリの使用について](#page-32-1) 21

[電源制御とオペレーターパネルのモードスイッチについて](#page-32-2) 21

[ハードウェアに関する問題と回避方法](#page-33-0) 22

DVD[ドライブと](#page-33-1)cfgadmコマンド 22

[Sun Crypto Accelerator 6000 Cards](#page-33-2) 22

[ハードウェアマニュアルの変更予定](#page-34-0) 23

『[SPARC Enterprise M8000/M9000](#page-36-0) サーバ 設置計画マニュアル』の変更予 [定](#page-36-0) 25

[冷却\(空調\)条件](#page-36-1) 25

[電源条件](#page-37-0) 26

CPU[の種類とサーバの最大消費電力](#page-38-0) 27

『[SPARC Enterprise M8000/M9000](#page-39-0) サーバ 製品概要』の変更予定 28

[電源条件](#page-39-1) 28

『[SPARC Enterprise M8000/M9000](#page-40-0) サーバ インストレーションガイド』(06 [版\)の変更予定](#page-40-0) 29

[環境条件](#page-40-1) 29

XSCF[の初期設定](#page-41-0) 30

[耐震対策](#page-42-0) 31

[免震台足](#page-42-1) 31

[セーフット適用時の注意事項](#page-42-2) 31

[耐震カナグ](#page-43-0) 32

[耐震台足](#page-43-1) 32

[グランドプレート工法](#page-43-2) 32

[グランドプレート工法の要否判定フローと手配担当](#page-44-0) 33

[グランドプレート手配、および設置担当](#page-45-0) 34

[グランドプレート仕様](#page-45-1) 34

UPSコントローラー (UPC) の分岐接続 34

[接続できる場合](#page-46-0) 35

[接続できない場合](#page-47-0) 36

[ソフトウェアに関する情報](#page-48-0) 37

XCP[に関する問題と回避方法](#page-48-1) 37

XCP 1091[で発生しうる問題](#page-48-2) 37

XCP 1091[で解決された問題](#page-51-0) 40

XCP 1091[以前で解決された問題](#page-52-0) 41

Solaris OS[に関する問題と回避方法](#page-67-0) 56

[すべてのバージョンの](#page-67-1)Solaris OSに関連する問題 56

Solaris 10 10/09[で解決された問題](#page-72-0) 61

Solaris 10 5/09[で解決された問題](#page-73-0) 62

Solaris 10 10/08[で解決された問題](#page-74-0) 63

Solaris 10 5/08[で解決された問題](#page-77-0) 66

Solaris 10 8/07[で解決された問題](#page-82-0) 71

- [ソフトウェアマニュアルの変更予定](#page-87-0) 76
- [システム内の縮退メモリの識別](#page-91-0) 80
- [システムボード上の異なるメモリサイズの識別](#page-91-1) 80

showdevices[コマンドを使用する](#page-91-2) 80

prtdiag[コマンドを使用する](#page-92-0) 81

[ターゲットボードのカーネルメモリの識別](#page-93-0) 82

# <span id="page-8-0"></span>はじめに

本書では、SPARC Enterprise™ M8000/M9000サーバ、ソフトウェア、および出版後 に見つかったドキュメントに関する最新の情報を説明します。

注 – 本書に対応したXCP版数より新しいXCPがリリースされている場合、最新の XCP版数に対応するマニュアルでのみ記載内容が更新されます。本書とともに、以下 のウェブサイトで最新のXCP版数に対応するマニュアルを参照して、記載内容や使用 方法など、ご使用のXCP版数に関連したマニュアルの訂正がないかご確認ください。

日本語サイト http://primeserver.fujitsu.com/sparcenterprise/manual/ グローバルサイト http://www.fujitsu.com/sparcenterprise/manual/

# <span id="page-8-1"></span>SPARC Enterprise M8000/M9000 サーバ のサポートについて

### 技術サポート

SPARC Enterprise M8000/M9000 サーバのドキュメントで取り上げられていない技 術上の問題または質問がありましたら、営業担当者または当社技術員までご連絡くだ さい。

# <span id="page-9-2"></span><span id="page-9-0"></span>ソフトウェアリソース

SPARC Enterprise M8000/M9000 サーバにはSolaris™ オペレーティングシステム (OS)およびSun Java™ Enterprise System softwareがプレインストールされていま す。

SPARC Enterprise M8000/M9000 サーバのソフトウェアリソースについては、営業 担当者または当社技術員までご連絡ください。

注 – 最新のパッチ情報は以下を参照してください。

日本語サイト

https://software.fujitsu.com/jp/security/products-others/unix/ グローバルサイト [http://www.fujitsu.com/global/support/software/security/products](http://www.fujitsu.com/global/support/software/security/products-s/patch-info/) -s/patch-info/

インストールに関する情報とREADMEファイルもパッチと一緒にダウンロードされ ます。

## <span id="page-9-1"></span>マニュアルへのアクセス

注 – 本書で説明する情報は、SPARC Enterprise M8000/M9000 サーバのマニュアル セットの情報よりも優先されます。

SPARC Enterprise M8000/M9000 サーバのインストレーション、管理、使用のため の手順は、SPARC Enterprise M8000/M9000 サーバのマニュアルセットに示されて います。マニュアルセットは、以下のウェブサイトからダウンロード可能です。

日本語サイト http://primeserver.fujitsu.com/sparcenterprise/manual/

グローバルサイト http://www.fujitsu.com/sparcenterprise/manual/

Solaris OSなどのSun Microsystems製ソフトウェア関連マニュアル http://docs.sun.com/

# <span id="page-10-0"></span>ご意見をお寄せください

本書に関するご意見、ご要望または内容に不明確な部分がございましたら、マニュア ル番号、マニュアル名称、ページおよび具体的な内容を下記URLの『お問い合わせ』 から送付してください。

SPARC Enterpriseマニュアルのサイト: http://primeserver.fujitsu.com/sparcenterprise/manual/

# <span id="page-12-0"></span>XCP 1091 に関する一般的な情報

- ここでは、XCP 1091に関する一般的な情報について説明します。
- XCP 1091[の新着情報](#page-12-1)
- [サポートされるファームウェアおよびソフトウェア](#page-15-2)
- XCP 1091[へのアップデート](#page-18-0)
- [機能の問題と制限](#page-19-0)

## <span id="page-12-1"></span>XCP 1091の新着情報

本リリースでの新しい特徴は以下のとおりです。

- Active DirectoryおよびLDAP/SSL機能が追加されました。2[ページの「](#page-13-0)Active Directoryと[LDAP/SSL](#page-13-0)」を参照してください。
- 新しく以下のコマンドがサポートされるようになりました。
	- $\blacksquare$  setad $(8)$
	- $\blacksquare$  showad(8)
	- $\blacksquare$  setldapssl $(8)$
	- showldapssl(8)

詳細については、各コマンドのマニュアルページを参照してください。

### <span id="page-13-0"></span>Active DirectoryとLDAP/SSL

XCP 1091では、Active Directory®1機能とLDAP/SSL機能がサポートされるようにな りました。

- Active DirectoryはMicrosoft<sup>®1</sup> Corporationによって開発された分散型ディレクト リサービスです。Active DirectoryはLDAPディレクトリサービスと同様に、ユー ザー認証に利用されます。
- LDAP/SSLはSecure Socket Layer (SSL)技術により、LDAPユーザーに対して強 化されたセキュリティを提供します。

注 – セキュリティ上の理由から、XSCFでは、Active DirectoryおよびLDAP/SSLと の通信にLDAP over SSLプロトコル (LDAPS) が使用されます。

Active DirectoryとLDAP/SSLはそれぞれ、ユーザー証明書の認証、およびネット ワークリソースに対するユーザーアクセスレベルの許可、の両方を提供します。シス テムリソースにアクセスする前に特定のユーザーを識別したり、ネットワークリソー スへのアクセスを制御する特定のアクセス権限をユーザーに与えたりするために、 Active DirectoryとLDAP/SSLは認証を使用します。

ユーザー権限は、XSCFで設定されるか、各ユーザーのグループメンバーシップに基 づいて、ネットワークドメイン内のサーバから取得されます。ユーザーは複数のグ ループに属することができます。ユーザードメインはユーザーを認証するために使用 される認証ドメインです。Active Directoryは、ユーザードメインが設定された順に ユーザーを認証します.

いったん認証されると、ユーザー権限は以下の方法で決定されます。

- 最も簡単な場合は、ユーザー権限はXSCF上のActive DirectoryまたはLDAP/SSL 設定によって決定されます。Active DirectoryとLDAP/SSLにはdefaultroleという パラメーターがあります。defaultroleパラメーターが構成、設定されると、Active DirectoryまたはLDAP/SSLを介して認証されたすべてのユーザーは、defaultrole パラメーターに設定されたユーザー権限が割り当てられます。Active Directoryま たはLDAP/SSLサーバで設定されたユーザーには、グループメンバーシップに関 わらず、パスワードだけが必要となります。
- defaultroleパラメーターが構成されていないまたは設定されていない場合は、 ユーザーのグループメンバーシップに基づいて、ユーザー権限はActive Directory またはLDAP/SSLサーバから取得されます。XSCFでは、groupパラメーターは Active DirectoryまたはLDAP/SSLサーバのグループ名に対応している必要があり ます。各グループは、XSCF上で設定される、グループに関連づけられたユーザー 権限を持っています。いったん、ユーザーが認証されると、ユーザーのグループ メンバーシップはユーザー権限を決定するために使用されます。

<sup>1.</sup> Microsoft、Active Directoryは、アメリカ合衆国や他の国のマイクロソフトの登録商標または商標です。

Active DirectoryとLDAP/SSLでは、administrator(管理者)、operator(オペレー ター)、custom(カスタム)の3種類のグループが設定できます。管理者グループと オペレーターグループを設定する場合は、グループ名だけが必要です。

管理者グループにはplatadm、useradm、およびauditadmのユーザー権限がありま す。オペレーターグループにはplatopとauditopのユーザー権限があります。カス タムグループを設定する場合はグループ名とユーザー権限が必要です。各グループの タイプには最大5つのグループが設定できます。1つ以上のグループを割り当てられた ユーザーは、それらのグループが持つすべてのユーザー権限を取得します。

Active DirectoryとLDAP/SSLの機能をサポートするために、XSCF WebのSettings メニューに、2つの新しい設定画面(Active DirectoryとLDAP over SSL)が追加 されました。リモートユーザーは、Active DirectoryまたはLDAP/SSLによっていち ど認証されると、ログインしてXSCF Webを使用できるようになります。

#### <span id="page-14-0"></span>Active DirectoryをサポートするためのXSCFの設定

setad(8)コマンドとshowad(8)コマンドを使用すると、Active Directoryを設定およ び表示できます。デフォルトではActive Directoryは無効となっています。Active Directoryを有効にする場合は、以下のコマンドを使用します。

XSCF> **setad enable**

Active Directoryを無効にする場合は、以下のコマンドを使用します。

XSCF> **setad disable**

Active Directoryが有効か無効かを確認する場合は、以下のコマンドを使用します。

XSCF> **showad**

さまざまなパラメーターを指定してActive Directoryを設定する場合、setad(8)コマ ンドを使用してください。たとえば、1つのプライマリと5つの代替Active Directory サーバを設定する、グループ名とユーザー権限を割り当てる、特定のユーザードメイ ンを設定する、診断メッセージのログを制御する、などで使用できます。ユーザード メインは、XSCF上でsetad userdomainコマンドによって設定できます。また、ロ グインプロンプトで*user*@*domain*の形式で入力することもできます。

setad(8)およびshowad(8)コマンドのマニュアルページとともに[、表](#page-87-1) 13にあるコマ ンドの注記を参照してください。

#### <span id="page-15-0"></span>LDAP/SSLをサポートするためのXSCFの設定

setldapssl(8)コマンドとshowldapssl(8)コマンドを使用すると、LDAP/SSLを設 定および表示できます。LDAP/SSLを設定および表示するこれらのコマンドは、 Active Directoryを設定および表示するためのsetad(8)とshowad(8)コマンドと同じ パラメーターをサポートしています。

setldapssl(8)およびshowldapssl(8)コマンドのマニュアルページを参照してくだ さい。

#### <span id="page-15-1"></span>新しいシステムアカウントproxyuser

XCP 1091では、Active DirectoryとLDAP/SSLをサポートするために、proxyuserと いう新しいシステムアカウントが追加されました。proxyuserというユーザーアカ ウントが既に存在していないかどうかを確認してください。もし、proxyuserが ユーザーアカウントとして存在している場合は、deleteuser(8)コマンドを使用して アカウントを削除してください。削除したら、Active DirectoryまたはLDAP/SSL機 能を使用する前に、XSCFをリセットしてください。

# <span id="page-15-2"></span>サポートされるファームウェアおよびソ フトウェア

SPARC Enterprise™ M8000/M9000サーバでは、搭載されているプロセッサによっ て、サポートされるファームウェアおよびオペレーティングシステムのバージョンが 異なります。

表 1 サポートされるファームウェアおよびオペレーティングシステムのバージョン

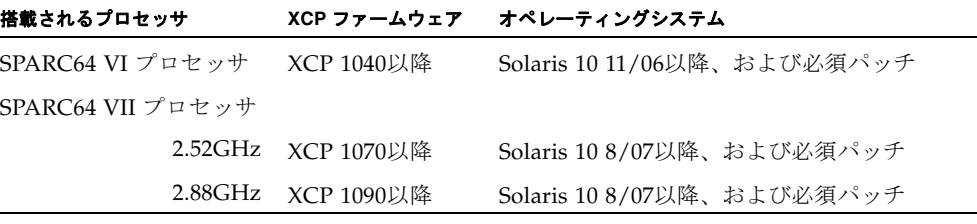

注 – 8GB DIMMは、XCP 1081以降でサポートされます。

注 – Solaris™ 10 8/07インストール用DVD では、SPARC64™ VII プロセッサを搭載 したドメインをブートできません。SPARC64 VII プロセッサを搭載したドメインに 対して新規にSolarisオペレーティングシステムをインストールする場合は、Solaris 10 5/08以降のインストール用DVDを使用してください。

XCPは、以下のウェブサイトからダウンロードできます。

http://primeserver.fujitsu.com/sparcenterprise/download/firmware/

XSCF Webは、多くのウェブブラウザでサポートされます。このうち、XSCF Webの 動作が確認されているウェブブラウザは、[表](#page-16-1) 2のとおりです。その他のXSCF Webの 情報については、11ページの「XSCF Web[に関する留意点」を](#page-22-0)参照してください。

<span id="page-16-1"></span>表 2 動作確認済みのウェブブラウザのバージョン

| ウェブブラウザ                                                | バージョン          |
|--------------------------------------------------------|----------------|
| Microsoft <sup>®</sup> Internet Explorer <sup>®*</sup> | 6.0、7.0、または8.0 |
| Firefox (Solaris 10)                                   | 2 $0†$         |

\* Microsoft、Internet Explorerは、アメリカ合衆国や他の国のマイクロソフトの登録商標または商標です。

† XSCF WebではFirefox 3はサポートされていません。

### <span id="page-16-0"></span>Solarisパッチに関する情報

SPARC Enterprise M8000/M9000 サーバでは、以下の必須パッチが提供されていま す。

その他のSolaris OSの情報については、56ページの「Solaris OS[に関する問題と回避](#page-67-0) [方法」](#page-67-0)を参照してください。

注 – x[ページの「ソフトウェアリソース」を](#page-9-2)参照し、最新パッチの入手方法を確認し てください。インストールに関する情報とREADMEファイルがパッチと一緒にダウ ンロードされます。

注 – パッチは以下に記載されている順番に適用してください。パッチを含めたCPU のアップグレード手順については、『SPARC Enterprise M8000/M9000サーバ サー ビスマニュアル』を参照してください。

Solaris 10 10/08 OS以降を使用する場合は、必要なパッチはありません。

#### <span id="page-17-0"></span>Solaris 10 5/08用パッチ

SPARC64 VIプロセッサまたはSPARC64 VIIプロセッサ 2.52GHzが搭載されたSPARC Enterprise M8000/M9000サーバ上で、Solaris 10 5/08 OSを使用する場合には、以下 のパッチが必要です。

■ 137137-09

SPARC64 VIIプロセッサ 2.88GHzが搭載されたSPARC Enterprise M8000/M9000サー バ上で、Solaris 10 5/08 OSを使用する場合には、PTF R10021またはそれ以降のPTF に含まれるすべてのパッチを適用してください。PTFの詳細については、営業担当者 または当社技術員までご連絡ください。

#### <span id="page-17-1"></span>Solaris 10 8/07用パッチ

SPARC64 VIIプロセッサ 2.52GHzが搭載されたSPARC Enterprise M8000/M9000サー バ上で、Solaris 10 8/07 OSを使用する場合には、以下のパッチが必要です。

- 119254-51 以降
- 125891-01 以降
- 127755-01 以降
- 127127-11

SPARC64 VIIプロセッサ 2.88GHzが搭載されたSPARC Enterprise M8000/M9000サー バ上で、Solaris 10 8/07 OSを使用する場合には、PTF R10021またはそれ以降のPTF に含まれるすべてのパッチを適用してください。PTFの詳細については、営業担当者 または当社技術員までご連絡ください。

#### <span id="page-17-2"></span>Solaris 10 11/06用パッチ

Solaris 10 11/06 OSを使用する場合は、以下のパッチが必要です。

これらの必須パッチをインストールした場合でも、Solaris 10 11/06 OSではSPARC64 VII プロセッサはサポートしません。

- 118833-36(125100-04の前に118833-36をインストールしてください。)
- 125100-04以降
- 120068-03以降
- 123839-07以降
- 125424-01以降
- 125075-01以降
- 125670-02以降

#### <span id="page-17-3"></span>Emulex PCI Express(PCIe)カードのパッチ

以下のEmulexカードは、パッチ120222-26で提供されるドライバが必要です。

- XSEFC402AF Sun StorageTek Enterprise Class 4Gb Dual-Port Fibre Channel PCI-E HBA
- XSEFC401AF Sun StorageTek Enterprise Class 4Gb Single-Port Fibre Channel PCI-E HBA

# <span id="page-18-0"></span>XCP 1091へのアップデート

XCPを1091へアップデートする場合には、現在使用しているXCPのバージョンによっ て、以下の点に注意してください。

なお、XCP 1050以降からXCP 1091へのアップデート手順については、『SPARC Enterprise M3000/M4000/M5000/M8000/M9000サーバ XSCF ユーザーズガイド』 を参照してください。

### <span id="page-18-1"></span>XSCFファームウェアのリセット

ファームウェアをXCP 1091にアップデートしたあとは、rebootxscf(8)コマンドを 使用して、必ずXSCFをリセットしてください。

### <span id="page-18-2"></span>XCP 104xを使用している場合

- XCP 1091へ直接アップデートすることはできません。 いったん、XCP 1050からXCP 1070までのいずれかの版数へアップデートしてか ら、XCP 1071以降へアップデートしてください。XCP 1050からXCP 1070までのい ずれかのバージョンへアップデートする手順は、各版数のプロダクトノートを参 照してください。
- "admin" という名前のアカウントを削除してください。 "admin" という名前のアカウントは、XCP 1050以降へのアップデートの前に削除 しなければなりません。このアカウント名は、XCP 1050以降用に予約されます。 アカウントを削除するには、deleteuser(8)コマンドを使用してください。

### <span id="page-18-3"></span>XCP 1070以前を使用している場合

XCP 1071以降へのアップデート中に稼働していたドメインに対し、Dynamic Reconfiguration (DR) 機能によって、SPARC64 VII プロセッサを追加または交換す る場合は、OpenBoot™ PROMファームウェアをアップデートする必要があります。 OpenBoot™ PROMファームウェアは、XCPをアップデートしたあとに、ドメインを

再起動することでアップデートされます。上記の理由により、XCP 1071以降へアッ プデートしたあとは、SPARC64 VII プロセッサの追加または交換にかかわらず、す べてのドメインを再起動することを強くお勧めします。

## <span id="page-19-0"></span>機能の問題と制限

ここでは、本リリース時点でわかっている問題および制限事項について説明します。

### SPARC64 VII プロセッサに関する制限

<span id="page-19-1"></span>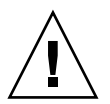

注意 – SPARC64 VII プロセッサが搭載された CPU /メモリボードユニットを SPARC Enterprise M8000/M9000 サーバに搭載する前に、XCP ファームウェアと Solaris OS のアップデートを完了させておく必要があります。

### <span id="page-19-2"></span>Active Directoryに関する留意点

- Active Directoryが有効の場合、telnetを使用してログインを試みると、2台目以降 の代替サーバに対する問い合わせがタイムアウトして、ログインに失敗すること があります。
- setad(8)コマンドの timeoutオペランドで設定した値が小さい場合、XSCFにログ インすると、ユーザー権限が付与されないことがあります。このときは、timeout の設定値を大きくして再度実行してください。

### <span id="page-19-3"></span>LDAP/SSLに関する留意点

setldapssl(8)コマンドの timeoutオペランドで設定した値が小さい場合、XSCFに ログインすると、ユーザー権限が付与されないことがあります。このときは、 timeoutの設定値を大きくして再度実行してください。

### <span id="page-19-4"></span>エアーフローインディケーターに関する留意点

■ 以下のような場合、MIB情報やshowenvironment airコマンドおよびXSCF Webで、排気量の値が正しく表示されないことがあります。1分後に、再度、値を 確認してください。

- 本体装置の電源投入/切断中、あるいは投入/切断完了後しばらくの間
- 雷源ユニットの活性交換中、あるいは活性交換完了後しばらくの間
- エアーフローインディケーターで表示される数値は、本体装置の排気量を示しま す。周辺装置に対する数値は含まれません。

### <span id="page-20-0"></span>NTPサーバに関する留意点

- ドメインはXSCFをNTPサーバとすることを推奨します。この場合、以下の注意が 必要です。
	- XSCFは、外部NTPサーバに接続しなければなりません。
	- XSCFのほか、1つまたは複数のNTPサーバをドメインに接続する場合は、XSCF に指定したNTPサーバと同じサーバに接続してください。

NTPの詳細については、当社技術員にお問い合わせください。NTP設定の詳細に ついては、『SPARC Enterprise M3000/M4000/M5000/M8000/M9000サーバ XSCF ユーザーズガイド』を参照してください。

#### <span id="page-20-1"></span>NTPサーバがローカルクロックを参照している場合の留意点

XSCFの参照するNTPサーバが、サーバ自身のシステム時刻(ローカルクロック)を参 照し、そのローカルクロックにアドレス「127.127.1.0」が設定されている場合、 XSCFで時刻同期できないことがあります。

XSCF自身の持つローカルクロックのアドレスは「127.127.1.0」で固定となっていま す。いっぽう、XSCFが参照するNTPサーバのローカルクロックのアドレスが 「127.127.1.0」に設定されていると、クロックソース(refid)のアドレスがXSCF自身の 持つローカルクロックのアドレスと同じ値になります。このようなNTPサーバは、 XSCFの時刻同期の対象から外されます。

showntp -lコマンドを実行すると、XSCFで設定されているNTPサーバ自身のクロ ックソース、およびXSCF自身のローカルクロックのアドレスが参照できます。

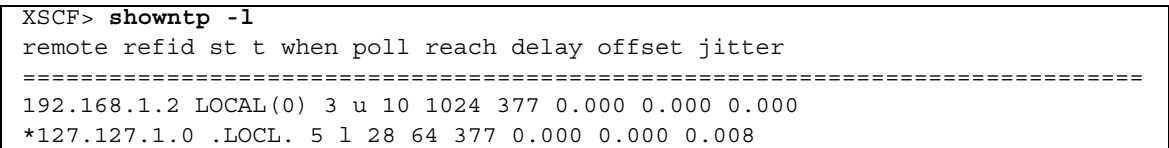

出力された2つのNTPサーバのうち、上段(192.168.1.2)はsetntp(8)コマンドで設定さ れたNTPサーバです。refidがLOCAL(0)となっているため、このNTPサーバのクロッ クソースには、アドレスが「127.127.1.0」のローカルクロックが設定されています。 いっぽう、下段はXSCF自身のローカルクロックです。XSCF自身のローカルクロック

のアドレスは「127.127.1.0」で固定となっています。これにより、NTPサーバ (192.168.1.2)はXSCFの時刻同期の対象から外れてしまうため、XSCFは自身のローカ ルクロックに時刻同期することになります。

以下のいずれかの方法で回避することにより、setntp(8)コマンドで設定したNTP サーバと正しく時刻同期できるようになります。

#### ● XSCFに設定されているNTPサーバが参照するクロックソースを変更する

showntp -lコマンドを使用して、XSCFに設定されているNTPサーバのクロック ソースを確認します。refidがLOCAL(0)と出力されるNTPサーバは、アドレスが 「127.127.1.0」のローカルクロックを参照しているため、別のクロックソースを参照 するように変更してください。

NTPサーバのクロックソースを変更する場合は、他のNTPクライアントに影響がない ことを、事前に確認してください。

#### ● NTPサーバのローカルクロックのアドレスを変更する

XSCFが参照するNTPサーバの、ローカルクロックのアドレスを「127.127.1.1」また は「127.127.1.2」または「127.127.1.3」に変更します。Solaris OSの /etc/inet/ntp.confを変更します。変更を有効にするには、NTPデーモンの再起 動が必要です。

NTPサーバのローカルクロックのアドレスを変更する場合は、他のNTPクライアント に影響がないことを、事前に確認してください。

#### ● NTPサーバのstratum値を変更する

XSCFが参照するNTPサーバのstratum値を1に変更します。stratum値が1のNTPサー バは最上位のクロックソースとなり、refidは持ちません。したがって、XSCF自身の ローカルクロックのアドレスと同じになることはありません。

NTPサーバのstratum値を変更する場合は、他のNTPクライアントに影響がないこと を、事前に確認してください。

#### ● XSCF自身のローカルクロックのアドレスを変更する

setntp -m localaddr=*value*コマンドを使用して、XSCF自身のローカルクロック のアドレスを変更します。*value*には、ローカルクロックのクロックアドレス 「127.127.1.*x*」 の、最下位バイトを指定します。0 から3 までの数値で指定できま す。*value*に1から3までのいずれかの値を指定することにより、ローカルクロックを 参照しているNTPサーバのアドレスと、XSCF内部のローカルクロックのアドレスが 一致しなくなるため、ローカルクロックを参照しているサーバでも、XSCFのNTP サーバに設定できるようになります。

### <span id="page-22-0"></span>XSCF Webに関する留意点

- XSCF Webでは、Windows 7<sup>2</sup>とInternet Explorer 8.0環境下で、ビルトイン Administratorアカウントでの使用をサポートしていません。
- Internet Explorer 8.0で、画面内部の水平フレームを上下させてフレームの高さを 変更後、[Monitor Msg Show/Hide]ボタンを使用すると、画面の背景色が黒くな る場合があります。この場合は、[表示]-[最新の情報に更新]を選択するかF5キーを 押して、ブラウザを更新し、ログイン直後の画面に戻してください。

なお、画面内部の水平フレームを上下させてフレームの高さを変更した場合は、 [Monitor Msg Show/Hide]ボタンを使用しないでください。

- XSCF ブラウザユーザーインターフェース (以降、XSCF Web) では、PCIボック ス管理機能はサポートされていません。
- XCP 1080がインストールされたサーバでXSCF Webを使用する場合は、ブラウザ のキャッシュ機能を無効にしてください。キャッシュを有効にしておくと、キャ ッシュされた古いデータがWebページに表示されてしまうことがあります。キャ ッシュを無効にする方法については、ご使用のブラウザによって、以下のように 設定してください。
	- Internet Explorer 6および7:

[ツール]-[インターネット オプション]-[詳細設定]タブにある「暗号化された ページをディスクに保存しない」をチェックします。

■ Netscape 7.1以降:

[編集]-[設定]-[詳細]-[キャッシュ]-[キャッシュにあるページとネットワーク上の ページの比較]の項目で「ページにアクセスするたび」を選択します。

■ Firefox 2:

アドレス欄に「about:config」と入力し、フィルタ欄に「cache」と入力し ます。リストにある「browser.cache.check doc frequency」の設定値を 「1」に変更します。

- XSCF Webを使用し、XCPのインポートまたはファームウェアをアップデートする 場合、ウェブブラウザ上にSession ID errorが表示されることがあります。また、 ファームウェアアップデートの際にInternal Server Errorが表示されることがあり ます。現在のブラウザを閉じてから、新しいブラウザを開いて、XSCF Webに接続 しなおしてください。
- XSCF Webを使用するとき、ブラウザに検索ツールなどのプラグインが組み込まれ ている場合は、プラグインを削除する、またはポップアップブロック設定を無効 にしてください。

<sup>2.</sup> Windowsは、アメリカ合衆国や他の国のマイクロソフトの登録商標または商標です。

### 一般的な機能の問題と制限

<span id="page-23-0"></span>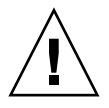

注意 – 動的再構成 (DR; Dynamic Reconfiguration) およびホットプラグに関する問 題については、56 ページの「Solaris OS [に関する問題と回避方法」](#page-67-0)を参照してくださ い。

- CD-RW/DVD-RWドライブユニットとテープドライブユニットを同時に使用しな いでください。
- setarchiving(8)、showarchiving(8)コマンド、およびXSCF WebのLog Archivesメニューによるログアーカイブ機能はサポートしていません。
- 外部電源制御装置(F7973RC1)の外部電源制御インターフェース (EPC)を使用す るとき、次の通知信号はサポートされていません。
	- OSパニックまたは本体装置ハードウェア異常信号(\*CPUN/RTNU)
	- 本体装置ハードウェア異常信号(電源異常、温度異常、ファン異常) (\*ALARM)
- PCIe Dual 10 Gigabit Ethernet Fiber XFP cards (1027A-Z/X1027A-Z)には、下記 の制限が適用されます。
	- 各ドメインで、カードを3枚まで使用することができます。
	- PCIボックスで、これらのカードを使用することはできません。
- PCIe Quad-port Gigabit Ethernet Adapter UTP cards (4447A-Z/X4447A-Z) は、 PCIボックス内では4枚 (PCIe I/Oボートごとに2枚) まで使用することができま す。
- XCP 1050以降のXCPをインストールしたSPARC Enterprise M8000/M9000サーバ ではXSCFユニットの二重化機能が動作しています。 このため、1050版以降のXCPをインストール済みのサーバに、XSCF二重化機能が サポートされていないXCP 1040またはXCP 1041を再インストールすることはでき ません。
- 以下の語はシステムに予約されているため、ユーザーアカウント名に使用するこ とはできません。 root、bin、 daemon、 adm、operator、nobody、sshd、 rpc、rpcuser、 ldap、apache、ntp、admin、default、proxyuser
- XSCF-LANはオートネゴシエーションに対応しています。XSCF-LANと全二重固 定で設定されているネットワーク機器を接続した場合、IEEE802.3の規約によっ て、XSCF-LANは半二重モードで通信します。これにより、ネットワークの通信 速度が遅くなったり、通信異常が発生したりする場合があります。XSCF-LANと 接続するネットワーク機器は、必ずオートネゴシエーションに設定してくださ い。
- CODボードに対してDR操作をしているときに、addcodlicense(8)、 deletecodlicense(8)、setcod(8)コマンドを実行しないでください。
- restoredefaults(8) コマンドは、現時点ではサポートされていません。

■ snapshot(8) コマンドの -e、-P、-1 オプションは現時点ではサポートされませ  $h_{\circ}$ 

# <span id="page-25-0"></span>ハードウェアに関する情報

ここでは、SPARC Enterprise M8000/M9000サーバのハードウェアに関する特記事項 や問題点について説明します。

- [静電気に関する注意事項](#page-25-1)
- DVD[ドライブ/ディスクの使用について](#page-32-0)
- USB[メモリの使用について](#page-32-1)
- [電源制御とオペレーターパネルのモードスイッチについて](#page-32-2)
- [ハードウェアに関する問題と回避方法](#page-33-0)
- [ハードウェアマニュアルの変更予定](#page-34-0)
- [耐震対策](#page-42-0)
- [グランドプレート工法](#page-43-2)
- UPSコントローラー (UPC) の分岐接続

### 静電気に関する注意事項

<span id="page-25-1"></span>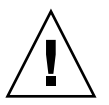

注意 – FRUを取り扱う前に、静電気除去用リストストラップのクリップと導電マッ トを本体装置の接地ポートに接続し、リストバンドをどちらかの手首に装着します。 リストストラップをつけた状態で導電マットの上にFRUを置き、搭載する前に静電 気を除去します。

『SPARC Enterprise M8000/M9000 サーバ サービスマニュアル』の次の章に記載さ れているFRUを取り扱う場合は、必ず注意事項を守ってください。

- 第6章: CPU/メモリボードユニット(CMU) およびCPUとDIMMの交換
- 第7章: I/O ユニット (IOU) の交換

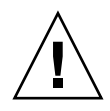

注意 – リストストラップを装着しないまま、CMU や IOU、またはダミーユニット に触れないでください。リストストラップを装着しないで作業すると、稼働中のドメ インに重大な損傷を引き起こすおそれがあります。

### <span id="page-26-0"></span>静電気除去手順

次に記載する手順に従って、静電気を除去します。

1. 18ページの[「接地ポートの位置」](#page-29-0)を参照し、導電マットのアース線を本体装置の接地 ポートに接続します。

注 – 帯電防止袋や梱包材を導電マットの代わりに使用しないでください。

- 2. 18ページの[「接地ポートの位置」](#page-29-0)を参照し、静電気除去用リストストラップのクリッ プをを本体装置の接地ポートに接続します。
- 3. 裏側の金属面が地肌に接触するようにリストバンドを装着します。 リストバンドが緩んで回転しないよう、手首の周りに密着させてください。
	- 図 1.1 リストストラップ

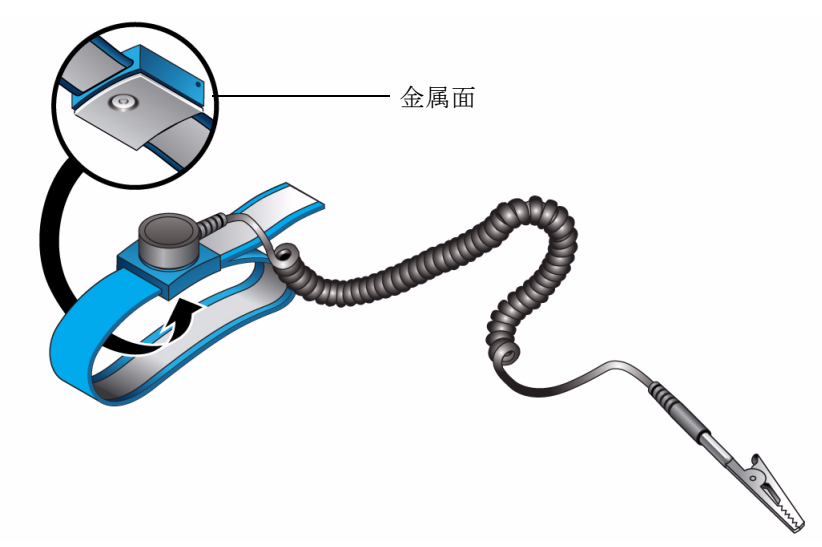

4. 接地した導電マット上にFRUを置き、リストストラップを装着した素手で5秒以上 FRUの金属シャーシ部分およびガイドブロックに触れます。

FRUに触れる際は、端部のコネクタ等の部品を壊さないように注意してください。

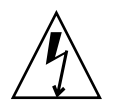

注意 – リストストラップを装着しないまま、CMUやIOU、またはダミーユニットに 触れないでください。リストストラップを装着しないで作業すると、稼働中のドメイ ンに重大な損傷を引き起こすおそれがあります。

### <span id="page-27-0"></span>CMUおよびIOUの静電気の除去

a. 搭載する前に、新しいCMUやIOUを接地した導電マットの上に置きます。

b. リストストラップを装着した素手で、金属シャーシ部 (図 [1.2](#page-28-0)、図 [1.3](#page-28-1)を参照) を 5秒以上触れます。

ラベル部分に触れても除電できません。

<span id="page-28-0"></span>**図 1.2** 金属シャーシ部 (CMU)

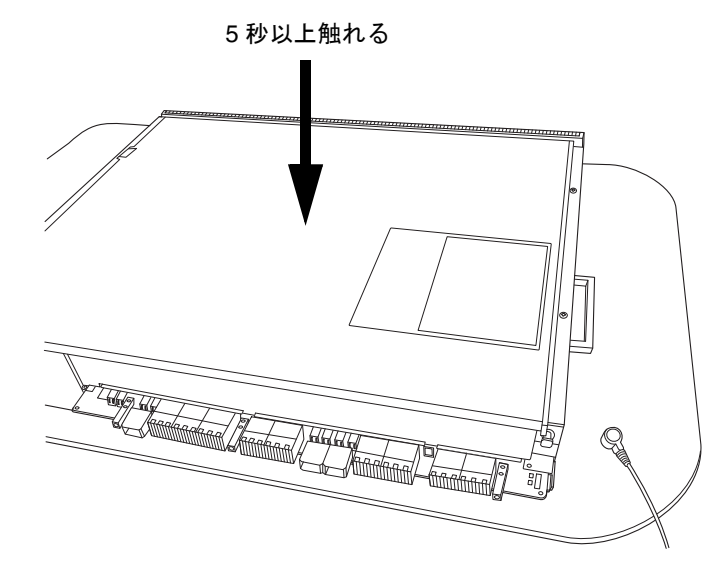

<span id="page-28-1"></span>**図 1.3** 金属シャーシ部 (IOU)

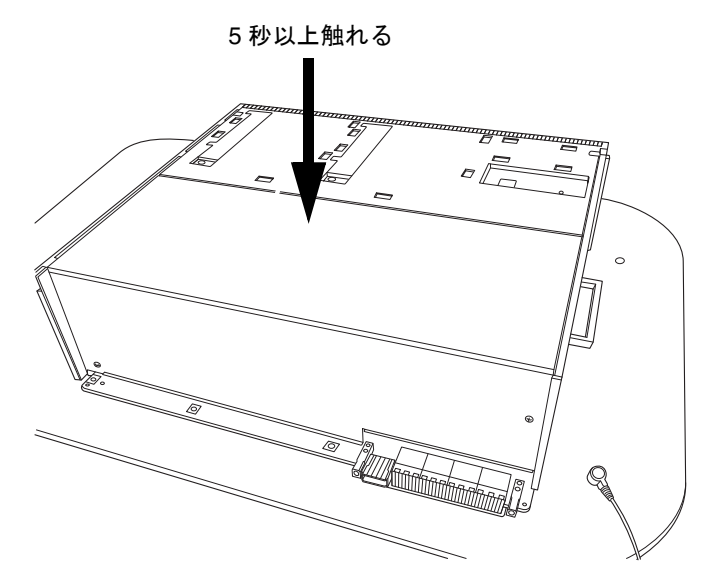

- c. リストストラップを装着した素手で、ガイドブロック (図 [1.4](#page-29-1)、図 [1.5](#page-29-2)を参照) を 各5秒以上触れます。
- <span id="page-29-1"></span>**図 1.4** ガイドブロック (CMU)

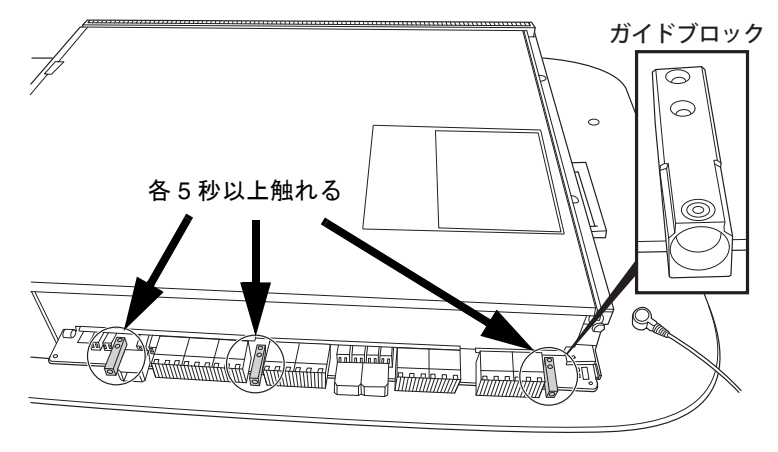

図 1.5 ガイドブロック (IOU)

<span id="page-29-2"></span>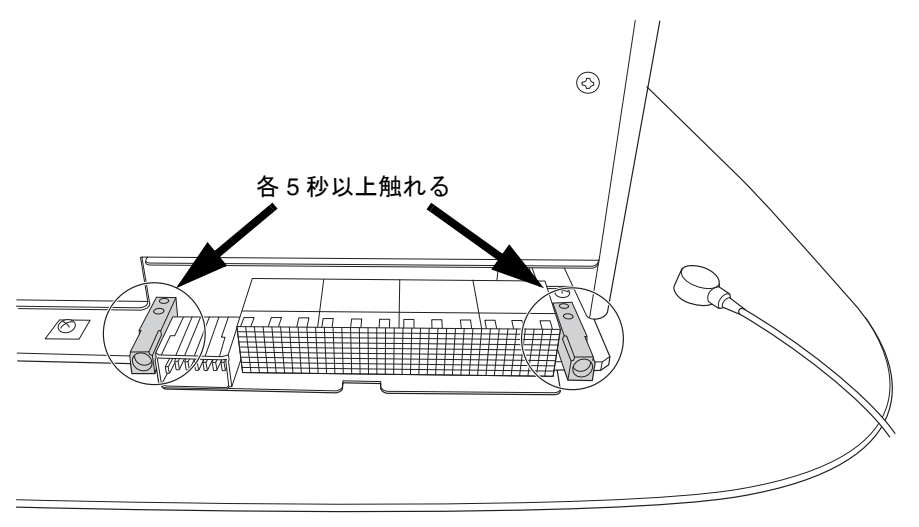

<span id="page-29-0"></span>接地ポートの位置

各サーバの接地ポートの位置を示します。

本体装置の接地ポートは、リストストラップおよび導電マットの接地に利用できま す。

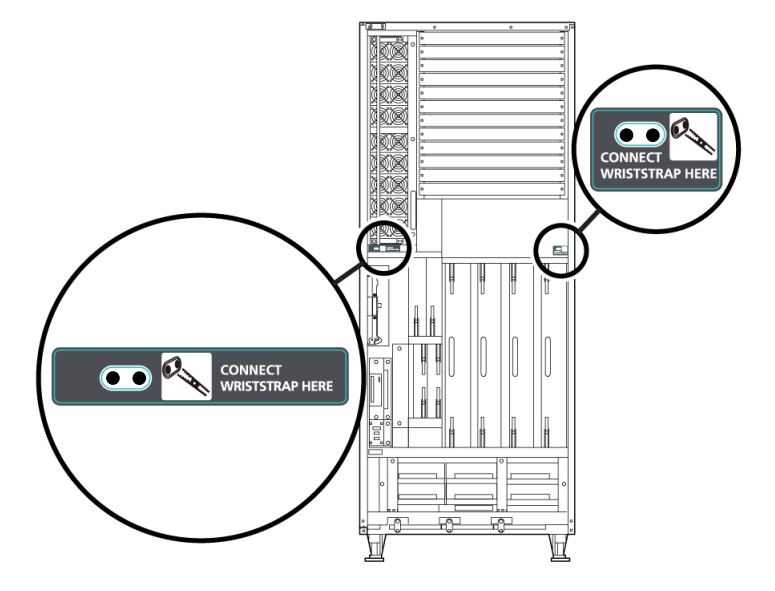

図 1.6 リストストラップおよび導電マットの接地ポート位置(M8000サーバ 前面)

図 1.7 リストストラップおよび導電マットの接地ポート位置(M8000サーバ 背面)

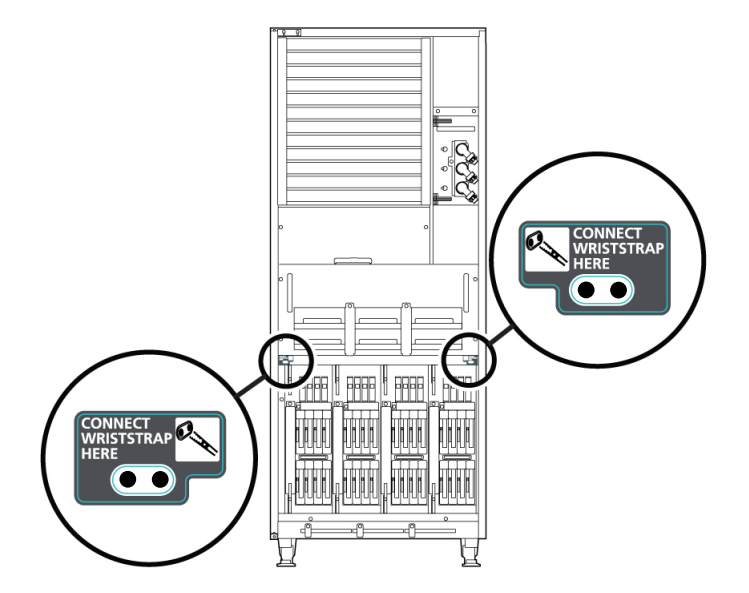

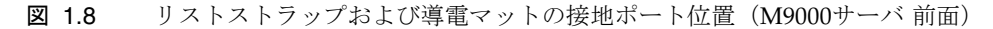

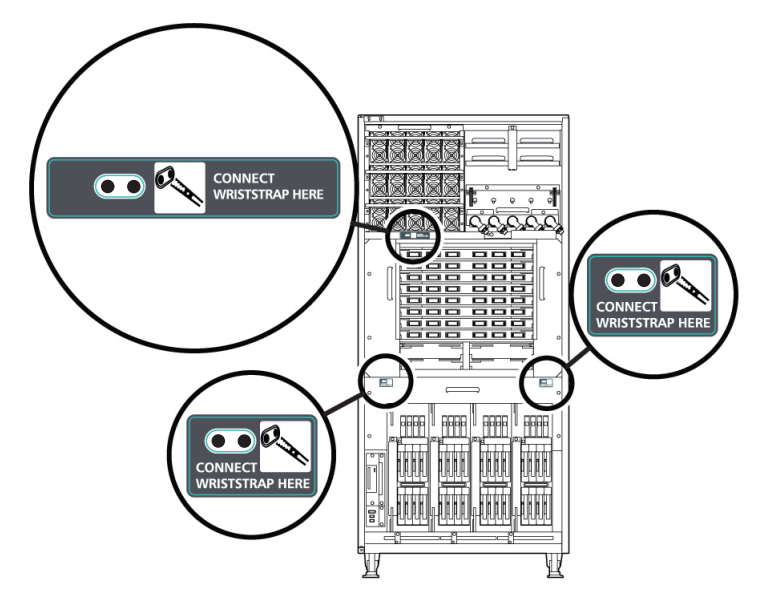

図 1.9 リストストラップおよび導電マットの接地ポート位置(M9000サーバ 背面)

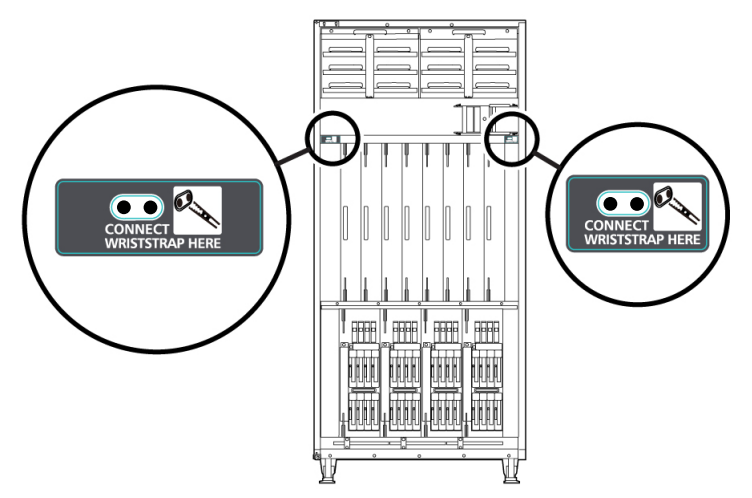

# <span id="page-32-0"></span>DVDドライブ/ディスクの使用について

本体装置に搭載されているDVDドライブを使用する際の注意事項があります。次の ウェブサイトから「SPARC EnterpriseでのDVDドライブ/ディスクの使用につい て」を参照してください。

 $IIRI$ .

http://primeserver.fujitsu.com/sparcenterprise/manual/

## <span id="page-32-1"></span>USBメモリの使用について

dumpconfig(8)、restoreconfig(8)、snapshot(8)コマンド実行時に、データの保 存先としてUSBメモリを指定する場合は、あらかじめ、媒体となるUSBメモリをご用 意ください。

なお、保存されたデータにはシステムに関する情報が含まれています。USBメモリを ご利用になる場合には、セキュリティ保持の観点から、データが保存されたUSBメモ リの管理について留意が必要となります。

現在販売されているすべてのメーカーのUSBメモリに対して、XSCFとの接続性およ び動作を保証しているわけではありません。ご使用のUSBメモリによっては、XSCF ファームウェアのエラーやリセットなどの異常が発生する場合も考えられます。その ような異常が発生した場合には、ただちに、USBメモリの使用を中止してください。

XSCF用USBポートにUSBメモリを接続する場合は、直接、USBポートにUSBメモリ を接続してください。USBハブやUSB延長ケーブルなどを介して接続すると、エラー の要因となる場合があります。

# <span id="page-32-2"></span>電源制御とオペレーターパネルのモード スイッチについて

RCI機能によるリモート電源制御や自動電源制御機能(APCS)使用時の電源投入/ 切断は、オペレーターパネルのモードスイッチを切り替えて制御できます。詳細は、 『SPARC Enterprise M8000/M9000 サーバ サービスマニュアル』「はじめに」の 「制限および注意事項」を参照してください。

# <span id="page-33-0"></span>ハードウェアに関する問題と回避方法

### <span id="page-33-1"></span>DVDドライブとcfgadmコマンド

Solarisのcfgadm(1M)コマンドでは、SPARC Enterprise M8000/M9000サーバ上のド メインからDVDドライブの構成を解除できない場合があります。

cfgadm(1M)コマンドでDVDドライブの構成を解除する前には、ボリューム管理デー モン(vold)を無効にしてください。voldを無効にするには、/etc/init.d/volmgt stopコマンドを実行して、デーモンを止めてください。デバイスを取り付けまたは 取り外したあとは、/etc/init.d/volmgt startコマンドを実行して、デーモン を再起動してください。

### <span id="page-33-2"></span>Sun Crypto Accelerator 6000 Cards

Sun Crypto Accelerator (SCA) 6000カードドライバの正しいバージョンを使用してい ない場合は、SCA 6000カードのホットプラグ操作で、SPARC Enterprise M8000/M9000 サーバがパニックまたはハングアップを起こします。必要なbootstrap をアップデートしたあとのファームウェアとSCA 6000ドライバのバージョン1.1によ って、ホットプラグ操作がサポートされます。SCA6000ドライバのバージョン1.0は ホットプラグをサポートしていないため、ホットプラグ操作を行わないでください。

# ハードウェアマニュアルの変更予定

[表](#page-34-1) 3 では、マニュアルの変更予定を示します。

<span id="page-34-1"></span>表 3 ハードウェアマニュアルの変更予定

<span id="page-34-0"></span>

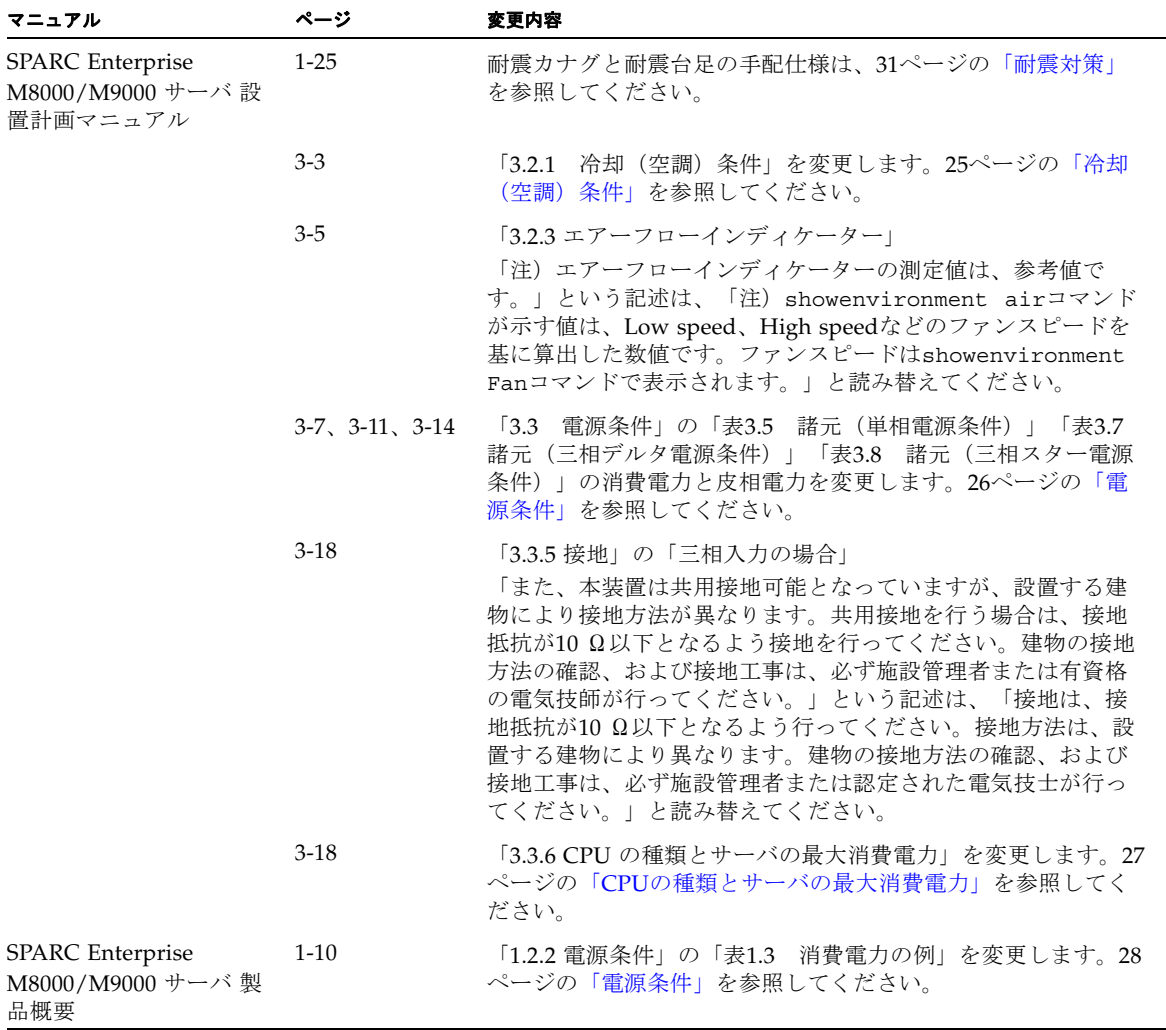

表 3 ハードウェアマニュアルの変更予定 *(* 続き *)*

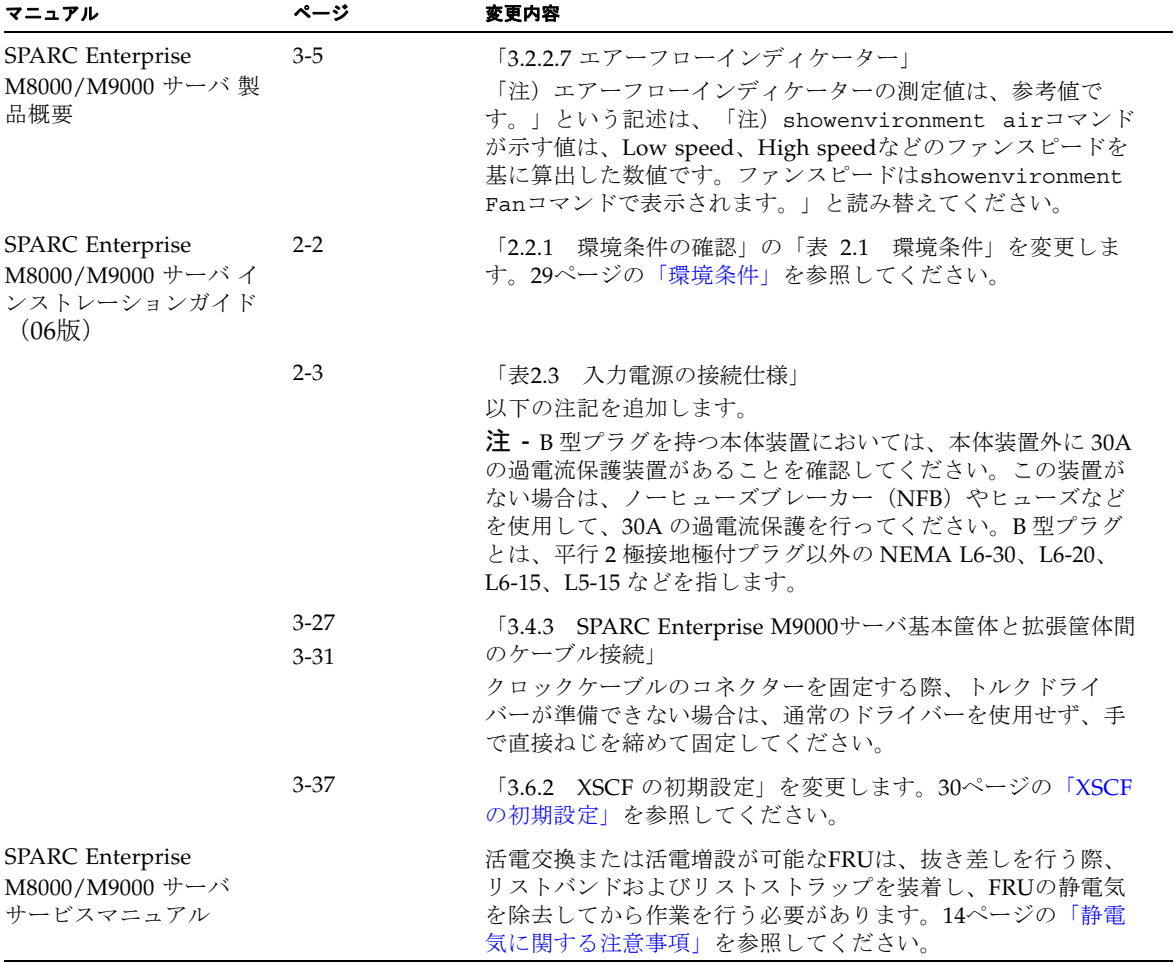
## 『SPARC Enterprise M8000/M9000 サーバ 設置 計画マニュアル』の変更予定

次の情報は、『SPARC Enterprise M8000/M9000 サーバ 設置計画マニュアル』の情 報よりも優先されます。

### 冷却(空調)条件

システムを構成する各装置の冷却・空調条件は表 [3.4](#page-36-0)のとおりです。

<span id="page-36-0"></span>表 3.4 諸元(冷却/空調条件)

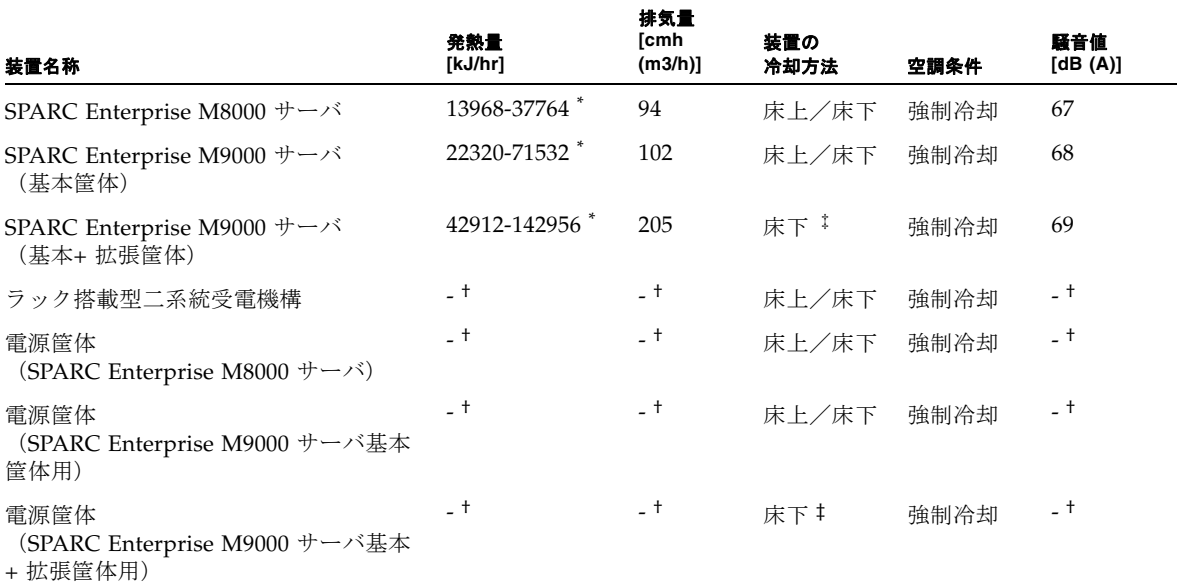

\* 発熱量は消費電力により異なります。実際の構成に即した消費電力決定後に正確な値をご確認ください。

† 電源筐体およびラック搭載型二系統受電機構の発熱量、排気量および騒音値はSPARC Enterprise M8000 サーバまたはSPARC Enterprise M9000 サーバの値に含まれます。

‡ 本体装置の設置高度が海抜400メートル(1312フィート)以下の場合、冷却方法として床上冷却を選択可能です。

### 電源条件

#### 表 3.5 諸元(単相電源条件)

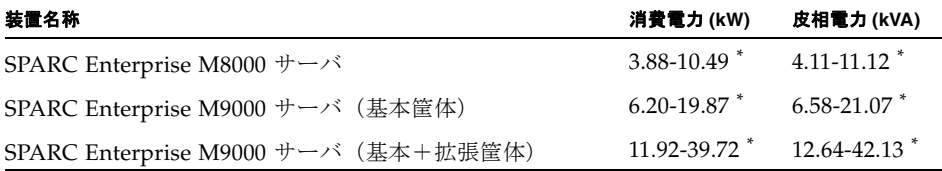

\* サーバの最大消費電力および皮相電力は搭載されているCPUの種類によって異なります。異なるCPUを混 在搭載している場合は、CPUの消費電力が大きい方を基準にして設置計画を行ってください。CPUの種類 については、「3.3.6 CPUの種類とサーバの最大消費電力」を参照ください。

#### 表 3.7 諸元(三相デルタ電源条件)

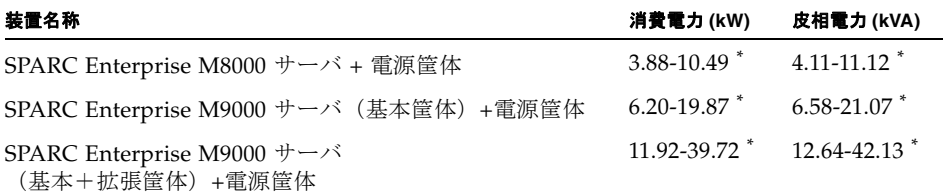

\* サーバの最大消費電力および皮相電力は搭載されているCPUの種類によって異なります。異なるCPUを混 在搭載している場合は、CPUの消費電力が大きい方を基準にして設置計画を行ってください。CPUの種類 については、「3.3.6 CPUの種類とサーバの最大消費電力」を参照ください。

#### 表 3.8 諸元(三相スター電源条件)

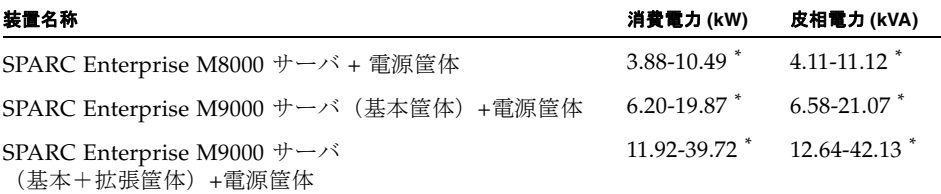

\* サーバの最大消費電力および皮相電力は搭載されているCPUの種類によって異なります。異なるCPUを混 在搭載している場合は、CPUの消費電力が大きい方を基準にして設置計画を行ってください。CPUの種類 については、「3.3.6 CPUの種類とサーバの最大消費電力」を参照ください。

#### CPUの種類とサーバの最大消費電力

ここでは、CPUの種類とサーバの最大消費電力について説明します。

CPUの種類は4 種類あります。SPARC Enterprise M8000/M9000サーバは、CPUの種 類とシステムの構成条件によって最大消費電力などの値が異なります。

表 [3.10](#page-38-0)~表 [3.12](#page-39-0)は、各表の 脚注に記載されているシステム構成条件において、すべ てのCMUに同一のCPUを搭載した場合の、CPUの種類ごとに最大消費電力、皮相電 力、発熱量を示したものです。

<span id="page-38-0"></span>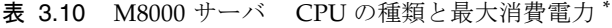

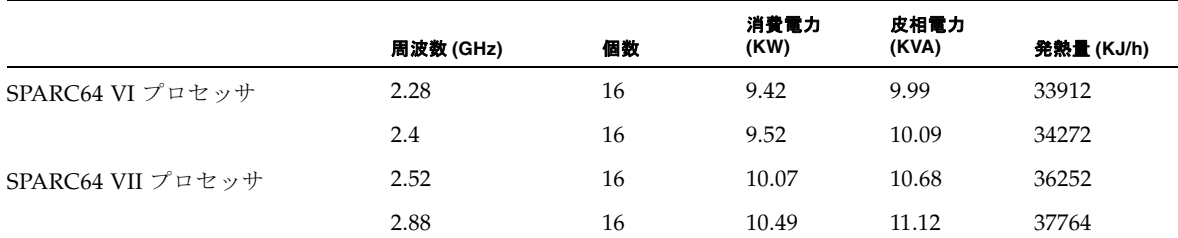

\* SPARC Enterprise M8000 サーバの構成条件:CMU x 4 台、4GB DIMM x 128 枚、IOU x 4 台、HDD x 16 台、PCI-E x 32 枚、DAT x 1 台

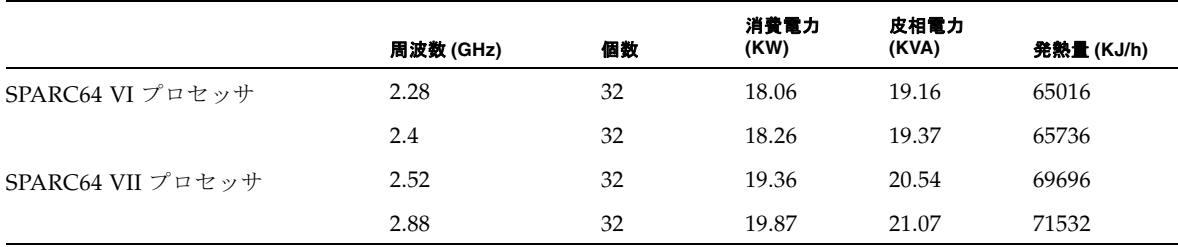

#### 表 3.11 M9000 サーバ(基本筐体) CPU の種類と最大消費電力 \*

\* SPARC Enterprise M9000 サーバ (基本筐体) の構成条件: CMU x 8 台、4GB DIMM x 256 枚、IOU x 8 台、HDD x 32 台、PCI-E x 64 枚、DAT x 1 台

<span id="page-39-0"></span>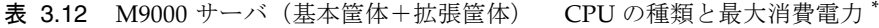

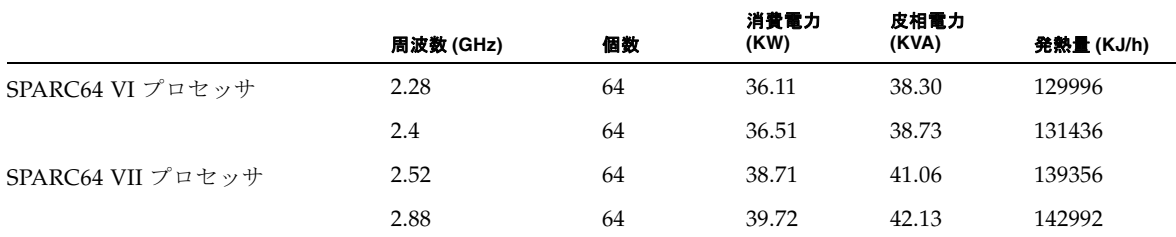

\* SPARC Enterprise M9000 サーバ(基本筐体+拡張筐体)の構成条件:CMU x 16 台、4GB DIMM x 512 枚、IOU x 16 台、HDD x 64 台、PCI-E x 128 枚、DAT x 2 台

## 『SPARC Enterprise M8000/M9000 サーバ 製品概 要』の変更予定

次の情報は、『SPARC Enterprise M8000/M9000 サーバ 製品概要』の情報よりも優 先されます。

#### 電源条件

#### 表 1.3 消費電力の例

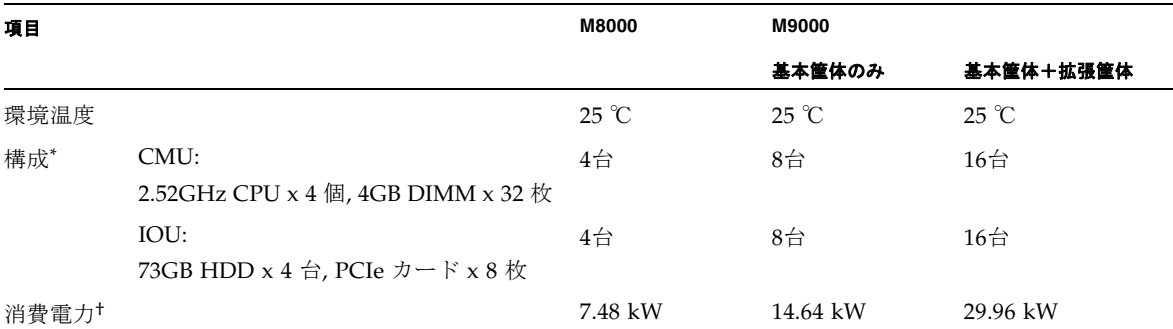

\* 消費電力10WのPCIeカードが搭載されています。

† ご使用のサーバの作業負荷特性によっては、より高い消費電力値が確認される場合があります。

## 『SPARC Enterprise M8000/M9000 サーバ インス トレーションガイド』(06版)の変更予定

次の情報は、『SPARC Enterprise M8000/M9000 サーバ のインストレーションガイ ド』(06版)の情報よりも優先されます。

### 環境条件

ここでは、2-2ページ「2.2.1 環境条件の確認」の「表2.1 環境条件」を変更しま す。

#### 表 2.1 環境条件

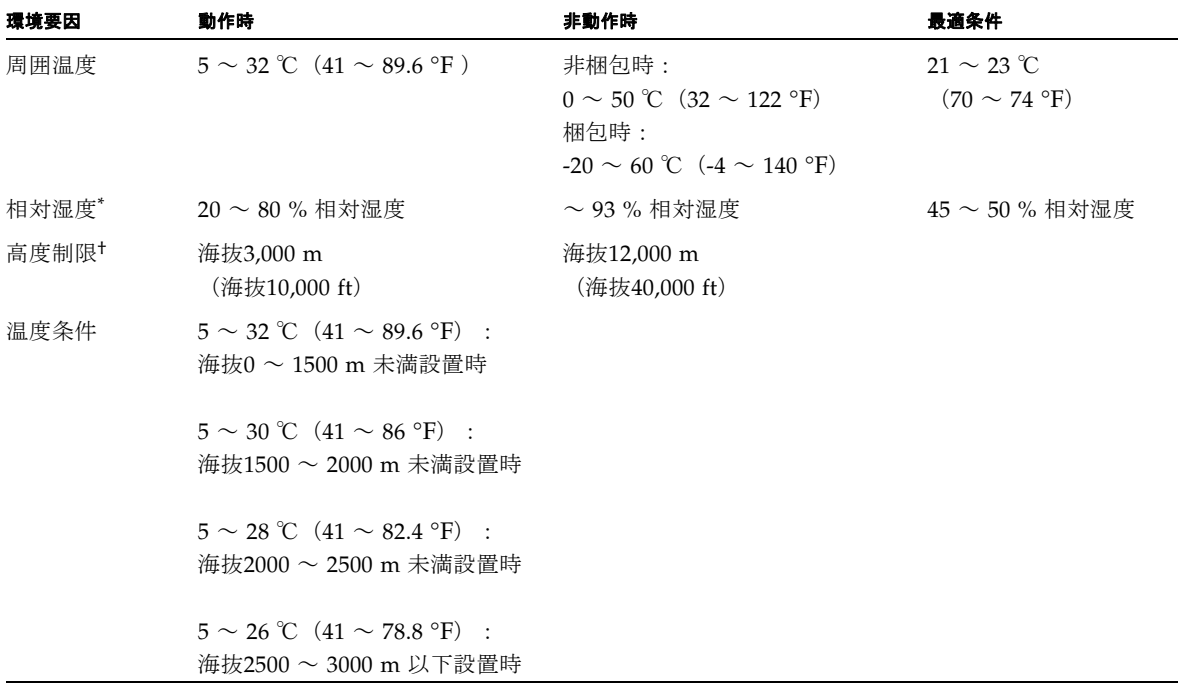

\* 温湿度条件によらず、結露はしないことを前提にしています。

† 高度はいずれも海抜で示しています。

### XSCFの初期設定

ここでは、3-37ページ「3.6.2 XSCF の初期設定」を変更します。項番は「3.6.3 XSCF の初期設定」に変更されます。

XSCF の各機能を使用するに当たって、さまざまな設定や確認が必要となります。こ こでは、以下の項目について、設定または確認をします。手順については、 『SPARC Enterprise M3000/M4000/M5000/M8000/M9000 サーバ XSCF ユーザーズ

ガイド』の「XSCF 使用のためのセットアップ」の項および『SPARC Enterprise M3000/M4000/M5000/M8000/M9000 サーバ XSCF リファレンスマニュアル』を参 照してください。

- XSCF のユーザーアカウント、パスワードおよびユーザー権限の登録(adduser, password, setprivileges)  $(21)$
- 時刻設定 (setdate, settimezone)
- SSH/telnet 設定(setssh, settelnet)
- XSCF のホスト公開鍵の確認 (showssh)
- ネットワーク・インターフェース、ルーティング、DNS 関連の設定 (setnetwork, setroute, setnameserver等)  $(2, 3)$
- ドメイン/サービスプロセッサ間通信プロトコル(DSCP)の設定 (setdscp)(注3)
- 高度設定 (setaltitude) (注4)
- CD-RW/DVD-RW ドライブユニット/テープドライブユニットの設定 (cfgdevice)

注 - (注1) メンテナンス作業を考慮して、保守作業者 (FE) 用のユーザーアカウン トも同時に用意してください。

注 - (注2)設定した内容を反映させるには、applynetwork コマンドと rebootxscf コマンドを使用して、XSCF をリセットする必要があります。

注 - (注3) XSCFU#1 にシリアル接続でログインし、同様にネットワーク・イン ターフェース(XSCFLAN、ドメイン/ サービスプロセッサ間通信プロトコル (DSCP) など)、ルーティング、DNS関連の設定を実施してください。

注 - (注4)設定した内容を反映させるには、rebootxscfコマンドを使用して、 XSCF をリセットする必要があります。

耐震対策

### 免震台足

機器の台足(レベルフット)を、免震台足(セーフット): CA82001-3000に交換しま す。(4ケ/1筐体)

運用については、情報通信機器の地震対策マニュアル(旧マニュアル名称:コンピ ュータ機器の地震対策マニュアル) (C109-H001-02) にしたがってください。

### セーフット適用時の注意事項

フリーアクセス床などにケーブル用または空調用開口を設ける場合、以下の間隔を確 保してください。

- 1. セーフット中心 (台足中心) より105 mm以上
- 2. キャスター中心より60 mm以上
- 図 1 装置下部とフリーアクセス床開口部の例

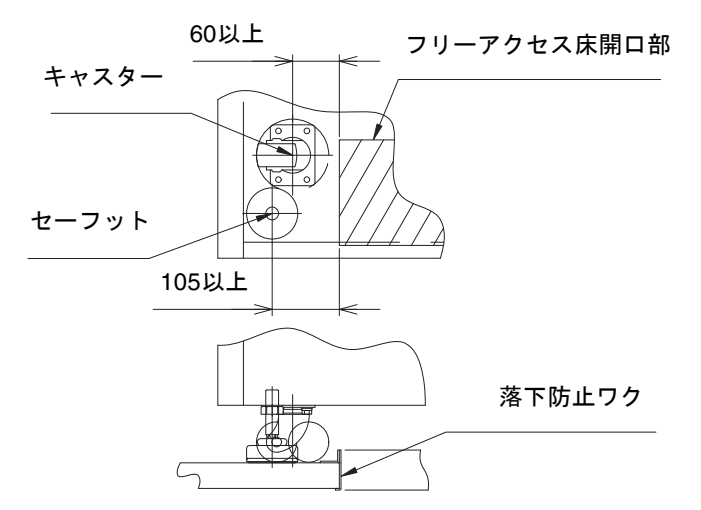

### 耐震カナグ

手配仕様:CA06620-H901

上記仕様で、以下の4 部品が手配できます。(ボルトは別手配です)

- カナグ: C230-4130-X514 (x4)
- ブッシュ: C230-4080-X003 (x4)
- ザガネ: F6-WB12-121 (x4)
- ザガネ: F6-WM12-121 (x4)

ボルト:F6-B12-\*\*\*121(ボルト径:M12)

\*\*\*=ボルト長(mm)

ボルト長の指定が必要です。

注 – ボルト長は建屋構造によって異なるため、工事業者に相談してください。

### 耐震台足

手配仕様:CA06620-H902

上記仕様で、以下の部品が手配できます。(ボルトは別手配です)

 $\blacksquare$  F6-DA6G  $(x4)$ 

台足(高さ調整脚)を「F6-DA6G」に変更し、床下からボルト締めします。

ボルト径: M20

ボルト長さ: 15 mm +床の厚み

注 – ボルト長は建屋構造によって異なるため、工事業者に相談してください。

# グランドプレート工法

IEC規格に準拠した共用接地設備では、他の電気機器、空調設備、エレベーターなど から発生したノイズが共用接地線を介してシステムに侵入する可能性があります。 このようなノイズによる悪影響を防ぐため、グランドプレート工法を必要とする場合 があります。

### グランドプレート工法の要否判定フローと手配担 当

注 – グランドプレート工法の要否は、営業、SE、工事部門が互いに連携を取って判 定すること。

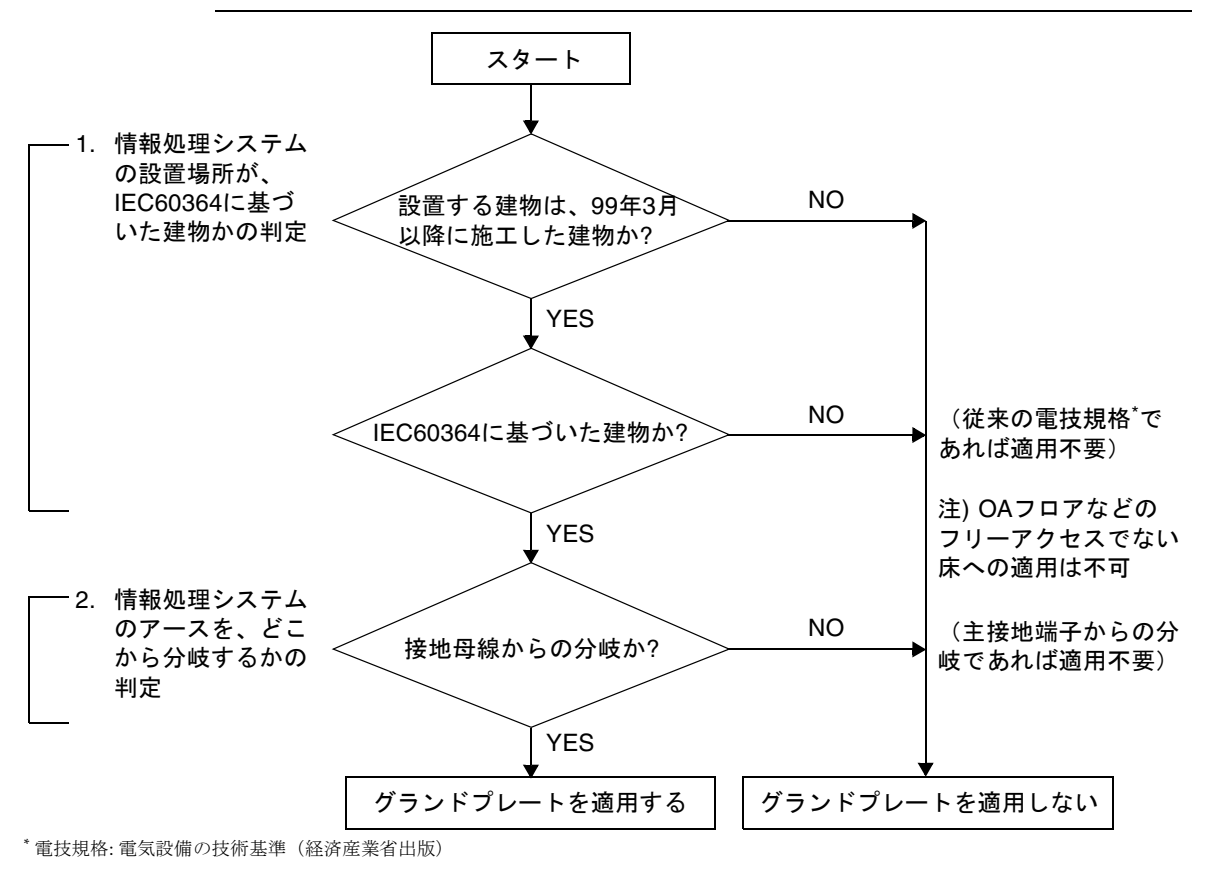

### グランドプレート手配、および設置担当

グランドプレートの手配、および設置作業は、工事部門にて行ってください。

### グランドプレート仕様

手配仕様:CA80001-0287

サイズ

幅:0.32 m、長さ:4.02 m、厚さ:1.8 mm (銅箔を高抵抗の導電シートで覆ったもの。表面色:グリーン)

# UPSコントローラー (UPC) の分岐接 続

UPC 6分岐コネクターを使用すると、最大6台の無停電電源装置(UPS)を接続でき ます。

UPC 6分岐コネクターの外観図を[図](#page-45-0) 2に示します。

<span id="page-45-0"></span>**図 2 UPC 6分岐コネクター** 

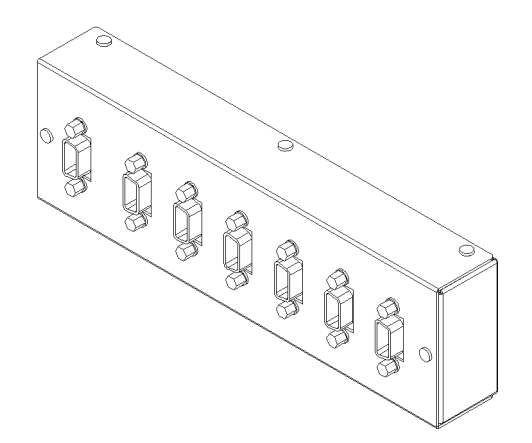

本体装置のUPCは、以下に説明している条件を満たせば、分岐コネクターを使用して 複数台のUPSに接続できます。ここでは、本体装置の、UPCの分岐接続の条件につい て説明します。

### 接続できる場合

UPSと本体装置が以下の接続形態の場合には、信号ケーブルを接続できます。

- 1台の本体装置に1台のUPSを接続する場合 ([図](#page-46-0) 3参照)
- 1台の本体装置に複数台のUPSを接続する場合 [\(図](#page-46-1) 4参照)
- <span id="page-46-0"></span>図 3 UPSと本体装置との信号ケーブルの接続 (1台の本体装置に1台のUPSを接続する場合)

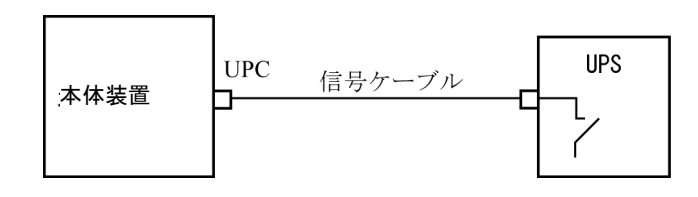

重要 – 1 台の本体装置に複数台の UPS を接続する場合、本体装置からの送出信号 (ER 信号)の条件によっては、信号ケーブルが接続できないことがあります。この接 続形態で接続する場合には、当社技術員にご相談ください。

<span id="page-46-1"></span>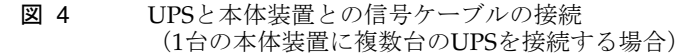

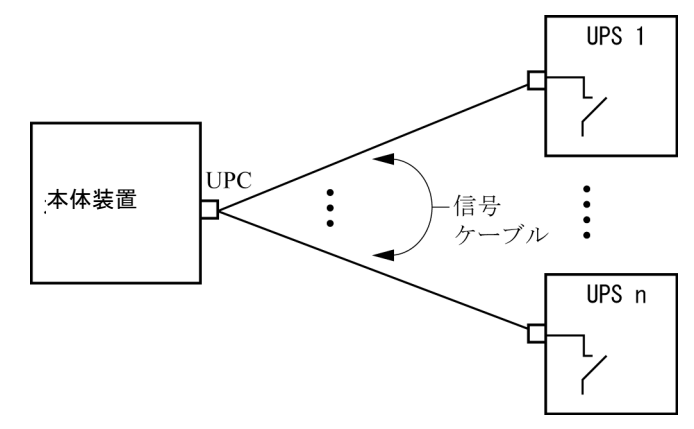

## 接続できない場合

複数台の本体装置に1台のUPSを接続する場合[\(図](#page-47-0) 5参照)、UPSと本体装置との信号 ケーブルの接続はできません。

図 5 UPSと本体装置との信号ケーブルの接続ができない場合 (複数台の本体装置に1台のUPSを接続する場合)

<span id="page-47-0"></span>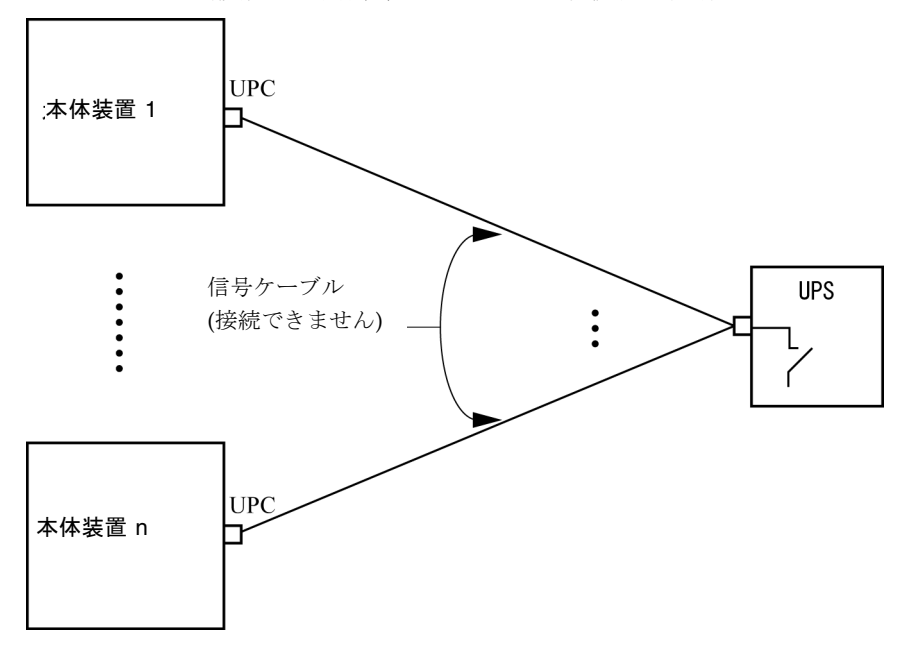

# ソフトウェアに関する情報

ここでは、SPARC Enterprise M8000/M9000サーバのソフトウェアに関する特記事項 や問題点について説明します。

- XCP[に関する問題と回避方法](#page-48-0)
- Solaris OS[に関する問題と回避方法](#page-67-0)
- [ソフトウェアマニュアルの変更予定](#page-87-0)
- [システム内の縮退メモリの識別](#page-91-0)
- [システムボード上の異なるメモリサイズの識別](#page-91-1)
- [ターゲットボードのカーネルメモリの識別](#page-93-0)

# <span id="page-48-0"></span>XCPに関する問題と回避方法

この章では、XCPに関する問題について記載します。[表](#page-48-1) 4、[表](#page-51-0) 5、[表](#page-52-0) 6はご使用の XCP版数によって発生しうる問題を示しています。

### XCP 1091で発生しうる問題

[表](#page-48-1) 4 に、XCP 1091で発生しうる問題とこれらの問題に対する回避方法を示します。

<span id="page-48-1"></span>表 4 XCP 1091 で発生しうる問題と回避方法

| ID                              | 説明                                                                                                    | 回避方法                                                                                                    |
|---------------------------------|----------------------------------------------------------------------------------------------------|----------------------------------------------------------------------------------------------------|
| RTIF <sub>1</sub><br>070914-025 | Firmware UpdateページのXCP Syncを実行す<br>ると15分後に"Another flashupdate is now<br>processing"のエラーメッセージ、"ページを表<br>示できません"または空白ページが表示される<br>場合があります。 | 有効な回避方法はありません。ただし、XCP<br>Sync処理は継続して実行されています。監視メ<br>ッセージ上のXSCF update完了メッセージによ<br>り、Sync処理の完了を確認してください。 |

表 4 XCP 1091 で発生しうる問題と回避方法 *(* 続き *)*

| ID                   | 説明                                                                                                    | 回避方法                                                                                                    |
|----------------------|----------------------------------------------------------------------------------------------------|----------------------------------------------------------------------------------------------------|
| RTIF1-<br>071116-001 | CPU/メモリボードユニットの活性交換<br>(addfru(8)コマンドまたはreplacefru(8)コ<br>マンド)でシステムボードの診断テストを実行<br>せずに交換を終了させた場合、続けてDR操作<br>を行うと、ボードがDRで利用できないという<br>間違ったメッセージでエラーになる場合があり<br>ます。      | addfru(8)またはreplacefru(8)コマンドの保<br>守メニューにある診断テストを必ず実行してく<br>ださい。addfru(8)またはreplacefru(8)コマ<br>ンドの保守メニューで診断テストを実行し忘れ<br>た場合には、testsb(8)コマンドにより診断テ<br>ストを実行するか、deletefru(8)コマンドで<br>CPU/メモリボードユニットとI/Oユニットを<br>いったん削除してからaddfru(8)コマンドの保<br>守メニューで診断テストを行ってください。 |
| RTIF1-<br>071126-002 | 初期導入時にメインラインスイッチを投入した<br>とき、以下のいずれかのエラーログ<br>が登録される場合があります。<br>PSU shortage<br>XSCF watchdog timeout<br>XSCFU hang-up is detected<br>XSCF process down detected        | システムの電源切断/投入 (AC OFF/ON) を<br>実行してください。<br>再度エラーログが登録された場合は、再度、本<br>体装置の電源切断/投入 (AC OFF/ON) を実<br>行してください。電源を再投入する場合は、電<br>源を切断したあと30秒以上待ってから電源を投<br>入してください。                                                                                                   |
| RTIF1-<br>080725-001 | setsnmp addv3traphost を実行した場合、<br>Trap ホストが動作していない、ユーザー名や<br>パスワードの間違いなどの理由で、認証に失敗<br>すると、以降の SNMP Trap が通知されませ<br>$\lambda$                                           | 有効な回避方法はありません。<br>SNMP TRAP ホストが起動されていることを確<br>認の上、正しいユーザー名で setsnmp(8) コマ<br>ンドを再度実行してください。                                                                                                    |
| RTIF1-<br>080725-002 | SNMPv3トラップを設定している場合、XSCF<br>で watchdog タイムアウトが発生し XSCF がリ<br>セットされると、以降の SNMP Trap が通知さ<br>れません。                                                                       | XSCFをリセットしてください。                                                                                                    |
| RTIF1-<br>081225-001 | settimezone -c adddstコマンドで、タイ<br>ムゾーンの略称とサマータイム名を8文字以上<br>に設定すると、showlogsコマンド実行時に<br>Segmentation faultが発生し、コマンドが異常<br>終了します。                                          | タイムゾーンの略称とサマータイム名は7文字<br>以内で指定してください。                                                                                                    |
| RTIF1-<br>090108-003 | XSCF Webで表示されるLast Updateの日時<br>が更新されない場合があります。                                                                                                    | ブラウザ画面を更新してください。                                                                                                    |
| RTIF1-<br>090427-004 | LDAPサーバの設定において、XSCF Webと<br>XSCFシェルの設定可能文字数が一致していま<br>せん。XSCF Webでは128文字までしか入力で<br>きません。                                                                               | 129文字以上を設定する場合はXSCFシェルを使<br>用してください。                                                                                                    |
| RTIF1-<br>090427-005 | setpasswordpolicy(8) $\exists \forall \forall \forall \forall$ Different<br>Charactersに "9999999999"(10桁)を設定した<br>あと、showpasswordpolicy(8)コマンドで表<br>示すると"-1"になってしまいます。 | 有効な回避方法はありません。<br>XSCF Webを使用してください。                                                                                                    |

表 4 XCP 1091 で発生しうる問題と回避方法 *(* 続き *)*

| 説明                                                                                                    | 回避方法                                                                                                    |
|----------------------------------------------------------------------------------------------------|----------------------------------------------------------------------------------------------------|
| DIMMのコレクタブルエラー(CE)が発生してい<br>る状態でXSCFの二重化切替えが発生すると、<br>エラーログにXSCFU hang-up is detected<br>が登録される場合があります。                                                                                                    | このエラーログは無視しても差し支えありませ<br>$\lambda$                                                                                                   |
| 以下のどちらかの条件下では、XSCFがダウン<br>し、XSCFのリセットが必要になったり、コン<br>ソールにエラーメッセージ<br>(ereport.chassis.software.core) が<br>出力され、コアダンプしたりすることがありま<br>す。<br>● adduser -u uidコマンドで、ユーザーIDに                                                                  | ユーザーID (UID) の値が100から60000までの<br>ユーザーアカウントだけを使用してください。<br>これは、XSCFコマンドのadduser(8)コマンド<br>で自動的に割り当てられるUIDの範囲に相当し<br>ます。               |
| 65536より大きい値を指定してXSCFアカウン<br>トを作成した場合<br>• UIDに65536より大きい値を持つ、LDAPア<br>カウントを使用した場合                                                                                                    |                                                                                                    |
| Active Directory有効時に、Active Directory<br>サーバに登録されたユーザー名でXSCFにログ<br>インすると、showconsolepath(8) コマンド<br>の出力結果が、ログインしたユーザー名ではな<br>く、"proxyuser"となってしまいます。                                                                                   | 有効な回避方法はありません。                                                                                                    |
| XSCFにホストルートを設定できません。<br>setroute(8)コマンドでネットマスクを<br>255.255.255.255に設定すると、Invalid<br>parameterとなってしまいます。                                                                                                    | ホストルートを設定する場合は、ネットマスク<br>(-mオプション) を指定しないでください。                                                                                      |
| setnameserver(8)コマンドまたはXSCF Web<br>のDNS Settingを使用して、DNSサーバまたは<br>サーチパスを登録する場合、2つ以上の同じIP<br>アドレス値やドメイン名を指定できます。<br>しかし、重複したすべてのDNSサーバまたは<br>サーチパスを削除するために、2つ以上の同じ<br>IPアドレス値やドメイン名を指定すると、<br>Invalid parameterとなってしまいます。               | 重複したDNSサーバまたはサーチパスを削除す<br>る場合は、該当するアドレスまたはドメイン名<br>を1つだけ指定してください。<br>このとき、重複したすべてのDNSサーバまたは<br>サーチパスが削除されるため、必要に応じて、<br>登録しなおしてください。 |
| 8Gbpsファイバーチャネルカード<br>(SEOX7F21F、SEOX7F22F)に接続されたディ<br>スクからドメインを起動する場合、正しいデバ<br>イスパスを指定しないと、メッセージのないエ<br>ラーログが登録されることがあります。<br>同様に、8Gbpsファイバーチャネルカード<br>(SEOX7F21F、SEOX7F22F)に接続されたディ<br>スクからドメインを起動する場合、ディスクの<br>故障などが原因でドメインを起動できないとき | 有効な回避方法はありません。                                                                                                    |
|                                                                                                    | でも、エラーログが登録されないことがありま<br>す。                                                                                                    |

表 4 XCP 1091 で発生しうる問題と回避方法 *(* 続き *)*

| ID                   | 説明                                                                               | 回避方法                                                                |
|----------------------|----------------------------------------------------------------------------------|---------------------------------------------------------------------|
| RTIF1-<br>091105-001 | setad(8)コマンドおよびsetldapss1(8)コマ<br>ンドで出力されるUsageに、loadcert<br>consoleオペランドがありません。 | setad(8)コマンドのloadcert consoleオペ<br>ランドの使用方法は、マニュアルページを参照<br>してください。 |

## XCP 1091で解決された問題

[表](#page-51-0) 5 に、XCP 1091で解決された問題を示します。

<span id="page-51-0"></span>表 5 XCP 1091 で解決された問題

| ID                   | 説明                                                                          | 回避方法                                                                                                    |
|----------------------|-----------------------------------------------------------------------------|----------------------------------------------------------------------------------------------------|
| RTIF1-<br>070418-009 | XSCFが動作中、プロセスダウン、watchdogタ<br>イムアウトまたはハングアップが発生し、<br>XSCFがリセットする場合があります。    | XSCF が起動されていることを確認してくださ<br>い。<br>起動されていないXSCFが存在する場合、<br>replacefru(8) コマンドを実行して、対象の<br>XSCFユニットの抜き差しを行ってください。<br>または、全ドメインを停止後、本体装置の電源<br>切断/投入 (AC OFF/ON) を実行してくださ<br>い。電源を再投入する場合は、電源を切断した<br>あと30秒以上待ってから電源を投入してくださ<br>$V_{0}$ |
| RTIF1-<br>070528-002 | XSCFが動作中、watchdogタイムアウトが発生<br>し、XSCFがリセットする場合があります。                         | XSCF が起動されていることを確認してくださ<br>$V_{\alpha}$<br>起動されていない場合は、全ドメインを停止<br>後、本体装置の電源切断 / 投入(AC<br>OFF/ON)を実行してください。電源を再投<br>入する場合は、電源を切断したあと30秒以<br>上待ってから雷源を投入してください。                                                                      |
| RTIF1-<br>071102-002 | snmpデーモンが終了する場合があります。                                                       | setsnmp enableコマンドを実行し、snmp<br>デーモンを再起動してください。                                                                                                    |
| RTIF1-<br>081006-011 | SNMP トラップホストの設定を変更しても、<br>setsnmp disableとsetsnmp enableを実<br>行するまで反映されません。 | SNMP の設定を変更した場合は、以下のコマン<br>ドを実行してください。<br>XSCF> setsnmp disable<br>XSCF> setsnmp enable                                                                                                    |

表 5 XCP 1091 で解決された問題 *(* 続き *)*

| ID                                | 説明                                                                                                    | 回避方法                                                                                                    |
|-----------------------------------|----------------------------------------------------------------------------------------------------|----------------------------------------------------------------------------------------------------|
| RTIF <sub>1</sub> -<br>090427-002 | XSCFのリセットあるいは切替え発生後に、<br>LDAPサーバを使用したXSCFへのログインが<br>できなくなります。                                                                 | 有効な回避方法はありません。<br>この現象が発生した場合は、アクティブXSCF<br>へ初期アカウントでログインしてから、以下の<br>コマンドを実行し、証明書チェーンを再イン<br>ポートしてください。<br>'setldap -c <remote file="">'</remote> |
| RTIF <sub>1</sub><br>090729-001   | sethttps(8)コマンドで自己署名されたウェブ<br>サーバ証明書を作成する場合、指定したパラ<br>メーターの総文字数が100文字を超えると<br>internal errorとなり、ウェブサーバ証明書の作<br>成に失敗することがあります。 | 指定するパラメーターの総文字数を100文字以<br>下にして、sethttps(8)コマンドを再実行して<br>ください。                                                                                     |
| RTIF1-<br>091109-001              | いったん、ドメインがDIMMやPCIに関する故<br>障を検出すると、XSCFをリセットするたび<br>に、検出された故障に関するエラーログが登録<br>されてしまいます。                                        | このエラーログは無視しても差し支えありませ<br>$\lambda$                                                                                                    |

## XCP 1091以前で解決された問題

[表](#page-52-0) 6 に、XCP 1091以前で解決された問題を示します。

<span id="page-52-0"></span>表 6 XCP 1091 以前で解決された問題

| ID                                | 説明                                                                                                    | 回避方法                                                                                                    |
|-----------------------------------|----------------------------------------------------------------------------------------------------|----------------------------------------------------------------------------------------------------|
| RTIF <sub>1</sub> -<br>070418-004 | XCPファームウェアをアップグレードする場合<br>は、ドメインの雷源が切れている必要がありま<br>す。                                                     | flashupdate(8) コマンドを実行する前に、ド<br>メインの電源を切ってください。                                                              |
| RTIF <sub>1</sub><br>070418-005   | ブート中のSCFにログインすると、XSCF>プロ<br>ンプトの代わりにbash\$プロンプトを取得し、<br>ほとんどの操作を実行できなくなることがあり<br>ます。                      | bash\$プロンプトをログアウトし、XSCFが<br>ブートを完了するまで待ってください。                                                               |
| RTIF <sub>1</sub> -<br>070418-010 | showdomainstatus -a コマンドではドメイ<br>ンステータスがPowered Offと表示されます<br>が、showboards -a コマンドではドメインが<br>テスト中と表示されます。 | showboardsコマンドを使用して、ドメイン電<br>源のステータスを確認してください。<br>showdomainstatusコマンドでは、正しいス<br>テータスを表示するのに、より時間がかかりま<br>す。 |
| RTIF <sub>1</sub> -<br>070418-011 | コンフィギュレーションデータをアップデート<br>するコマンドに、実行に比較的長い時間を要す<br>るものがあります。                                               | set* コマンドをキャンセルしないでくださ<br>い。これらのコマンドはハングしたように見え<br>ますが、最終的には約30秒以内に完了します。                                    |

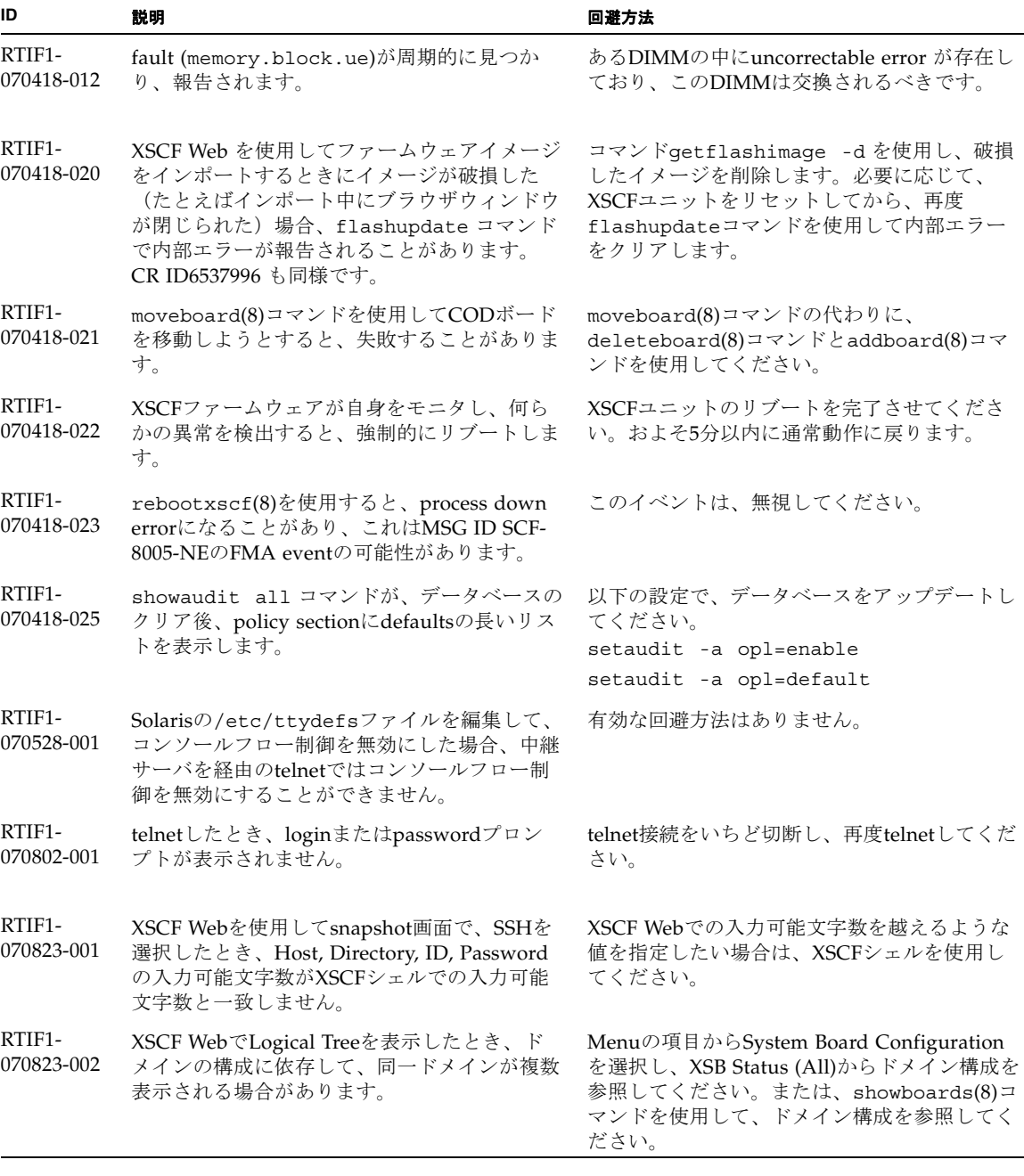

表 6 XCP 1091 以前で解決された問題 *(* 続き *)*

| ID                   | 説明                                                                                                    | 回避方法                                                                                                    |
|----------------------|----------------------------------------------------------------------------------------------------|----------------------------------------------------------------------------------------------------|
| RTIF1-<br>070823-003 | XSCF WebでLogical Treeを表示したとき、ド<br>メインに割り当てられているCPUやメモリの<br>ハードウェア構成が、実際のドメイン構成と異<br>なって表示されます。                                    | Menuの項目からDevice Statusを選択してドメ<br>インのハードウェア構成を参照してください。<br>または、showdevices(8)コマンドを使用し<br>て、ドメインのハードウェア構成を参照してく<br>ださい。 |
| RTIF1-<br>070824-001 | ドメインの電源連動機能のリモート電源制御<br>モードを有効にしている場合、XSCFユニット<br>交換後、RCIによる電源連動が作動しなくなり<br>ます。                                                   | XSCFユニット交換後、RCIを再構築し、リモー<br>ト電源制御モードを設定してください。                                                                        |
| RTIF1-<br>070824-002 | XSCF WebでDomain Mode Configurationを選<br>択し、各設定を行ったとき、ポップアップ画面<br>が表示されず、画面上に"Undefined"が表示さ<br>れる場合があります。                         | 再度、Domain Mode Configurationを選択して<br>設定を行ってください。<br>または、いったん、XSCF Webを終了させてか<br>ら、設定を行ってください。                         |
| RTIF1-<br>070824-003 | XSCF WebでFirmware Update画面からXCPの<br>インポート中に、REFRESHボタンを実行した<br>場合、"Uploading Now!"のポップアップが消<br>失し、XCPのインポートが異常終了します。              | 現時点では、有効な回避方法はありません。                                                                                                  |
| RTIF1-<br>070824-004 | XSCF WebでDomain Status画面から、Domain<br>Component Listに表示されているXSBを選択し<br>たとき、選択したXSBが未搭載またはUni-XSB<br>の場合、ポップアップ画面に何の情報も表示さ<br>れません。 | 現時点では、有効な回避方法はありません。                                                                                                  |
| RTIF1-<br>070824-005 | XSCF Web でMonitor Message FrameのRefresh<br>Interval値を変更したとき、"Confirmation<br>Domain mode" の不当なポップアップが表示さ<br>れる場合があります。            | ポップアップ画面を無視して画面を閉じてくだ<br>さい。                                                                                          |
| RTIF1-<br>070824-006 | タブブラウザで同一ホストに対し、異なるユー<br>ザー権限のユーザーアカウントで複数ログイン<br>すると、最後にログインしたユーザーアカウン<br>トのユーザー権限が、ログイン済みのページに<br>も適用されてしまいます。                  | タブブラウザを使用する場合、同一ホストに対<br>して複数ログインしないでください。                                                                            |
| RTIF1-<br>070824-007 | XSCF Webで設定を変更する場合、確認ダイア<br>ログでキャンセルを選択したり、強制クローズ<br>したりすると、元の設定ページが使用できない<br>状態になる場合があります。                                       | Menuの項目から元の設定ページを再選択して<br>ください。                                                                                       |
| RTIF1-<br>070824-008 | Domain Configuration画面で未定義のDomain<br>IDを選択するとConfiguration policy情報が前<br>に表示した内容のままとなっています。                                       | 現時点では、有効な回避方法はありません。                                                                                                  |

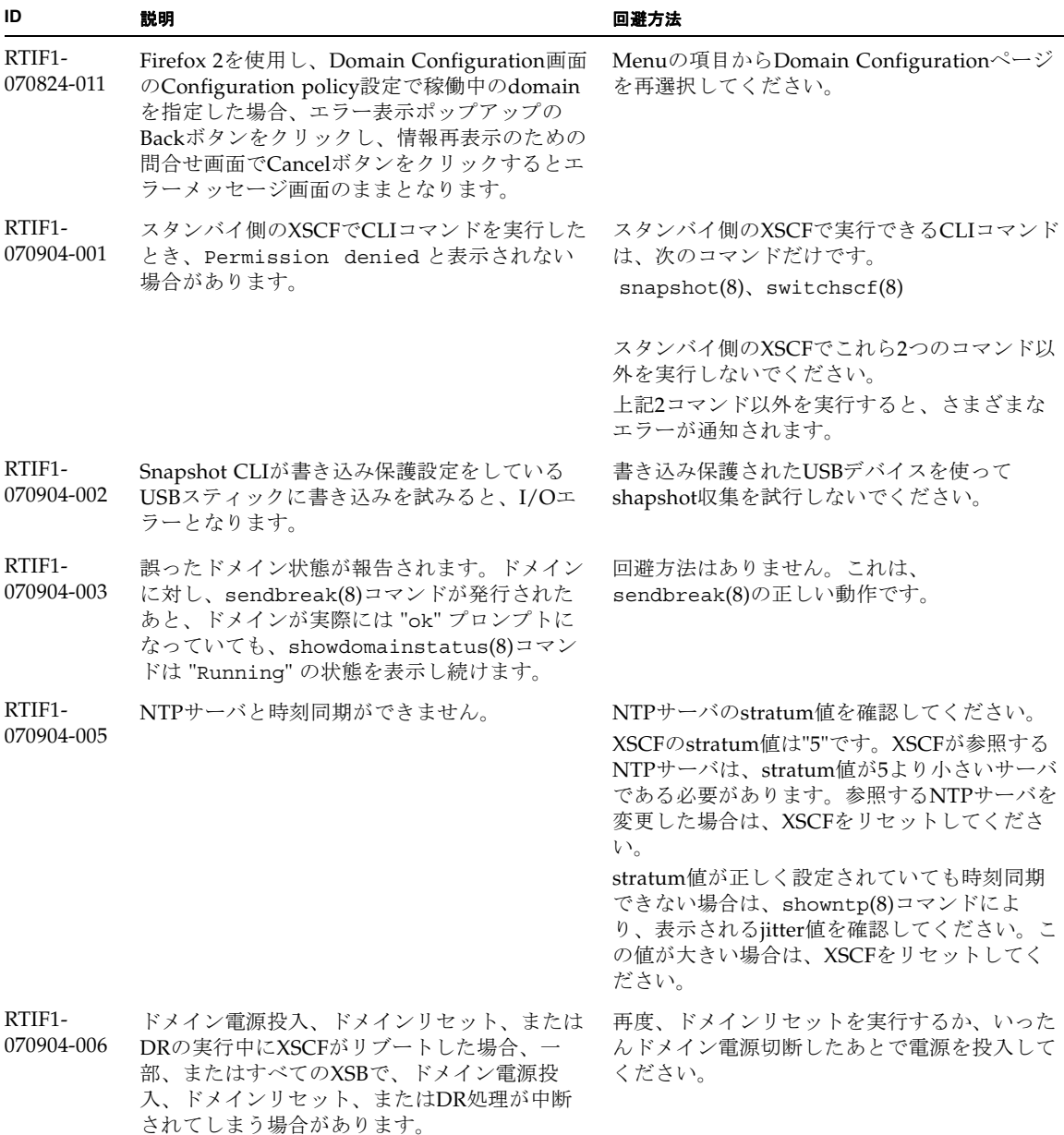

RTIF1- 070912-001 不正なSMTPサーバが設定されていると、その 後(setemailreportのCLIを使用して)email サービスを無効化しようとしても、最長30分間 ブロックされることがあります。 CLIが完了するのを待ってください。この間、 システムの残りの部分は正常に機能します。 • CLIは、^C で中断することもできます。^C が使用された場合でも、操作(emailreportの 無効化)が完了することにご注意ください。 • showemailreportコマンドを使って、サー ビスが無効化されていることを確認すること ができます。 RTIF1- 070914-001 flashupdate(8)コマンドまたはBUIによりフ ァームウェアアップデート実行中に、 getflashimage(8)コマンドまたはBUIによっ てXCPのimportを実行した場合、ファームウェ アアップデートが異常終了します。 ファームウェアアップデート中に、 getflashimage(8)コマンドまたはBUIによる XCPのimportを実行しないでください。 RTIF1- 070914-002 XSCFの切替えが行われたとき、モニタメッ セージにActiveになったXSCFUの番号が表示さ れません。 showhardconf(8)コマンドを実行し、XSCFU の状態を参照してください。 RTIF1- 070914-003 XSCFの切替えが行われたとき、エラーログに "SCF: Board control error (DMA timeout)" が登録されている場合がありま す。 有効な回避方法はありませんが、このメッセー ジは無視しても差し支えありません。 RTIF1- 070914-005 XSCF WebでInternet Explorer 7 を使用する場 合、User Accounts画面において、User Local Accountsに各ユーザーのStatusが表示されませ ん。 現時点では、有効な回避方法はありません。 RTIF1- 070914-006 XSCFのユーザーアカウント名を最長の32文字 に設定した場合、ログインはできますが、その 後、XSCFシェルを実行またはXSCF Webを操作 すると、"Permission denied" が発生しま す。 XSCFのユーザーアカウント名は31文字以下で 設定してください。 RTIF1- 070914-007 XSCF WebでInternet Explorerを使用し、Log Archivesを選択したとき、Status of Log Archiving画面にステータス情報が表示されま せん。 現時点では、有効な回避方法はありません。 RTIF1- 070914-008 XSCF WebでSMTP画面から、POPまたは SMTP-authを選択し、Password を入力すると き、入力値が"\*"で表示されません。 現時点では、有効な回避方法はありません。 RTIF1- 070914-009 XSCF WebでSMTP画面から、POPまたは SMTP-authを選択したとき、入力値が空欄でも 設定できてしまいます。 さらに、設定できたにもかかわらず、過去に設 定した情報が表示されます。 現時点では、有効な回避方法はありません。 **ID** 説明 回避方法

| 表 6 | XCP 1091 以前で解決された問題 (続き) |  |
|-----|--------------------------|--|
|-----|--------------------------|--|

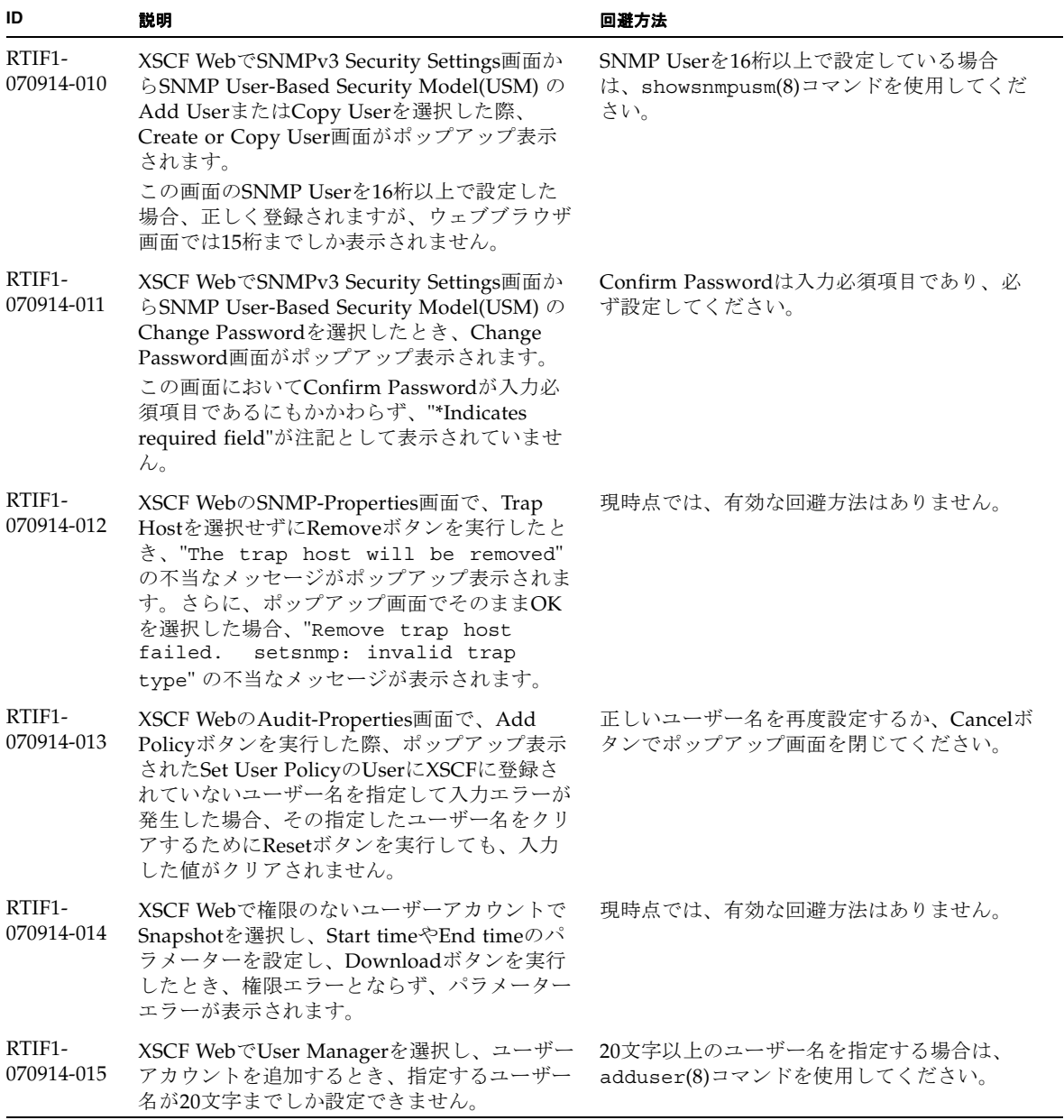

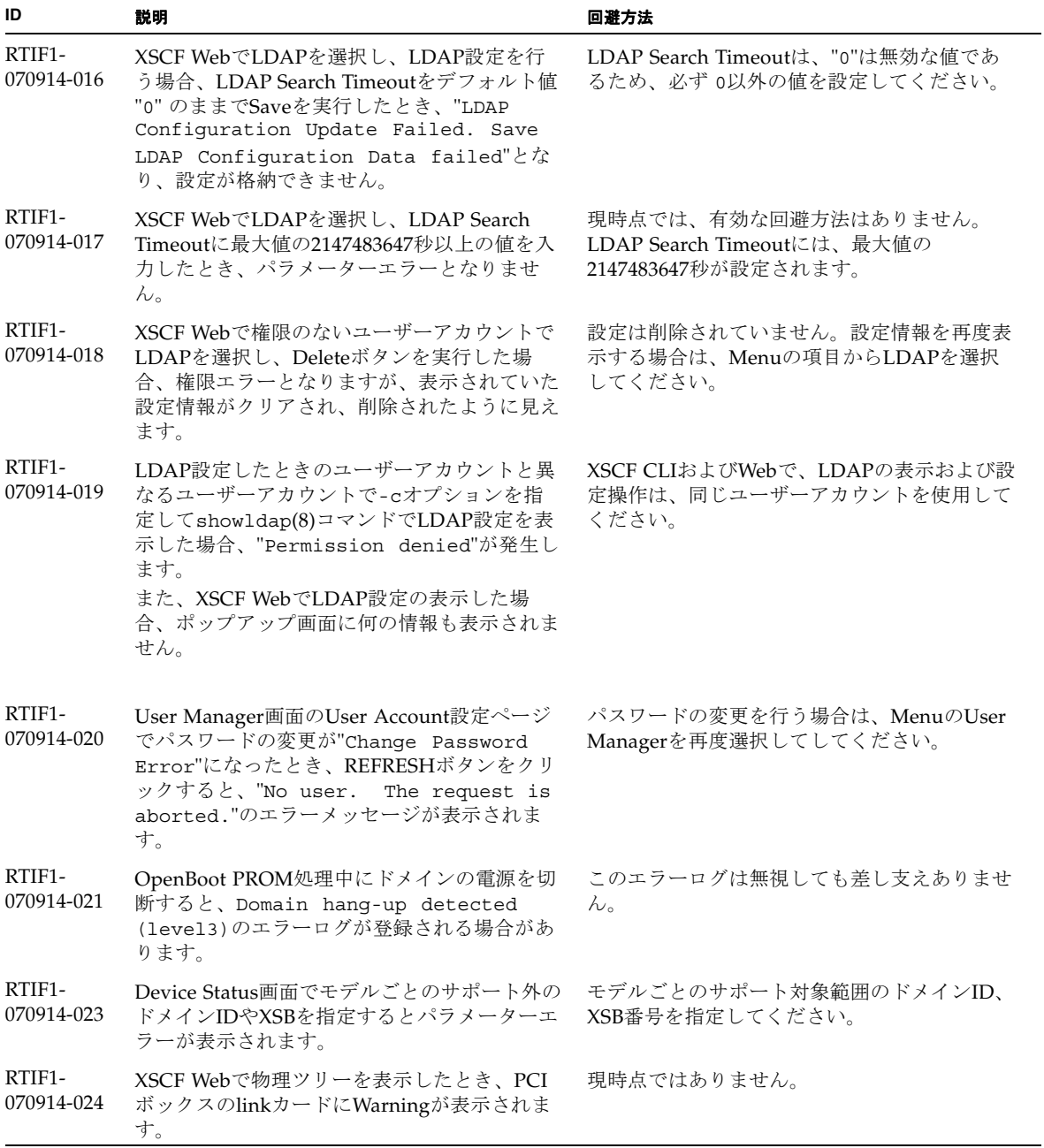

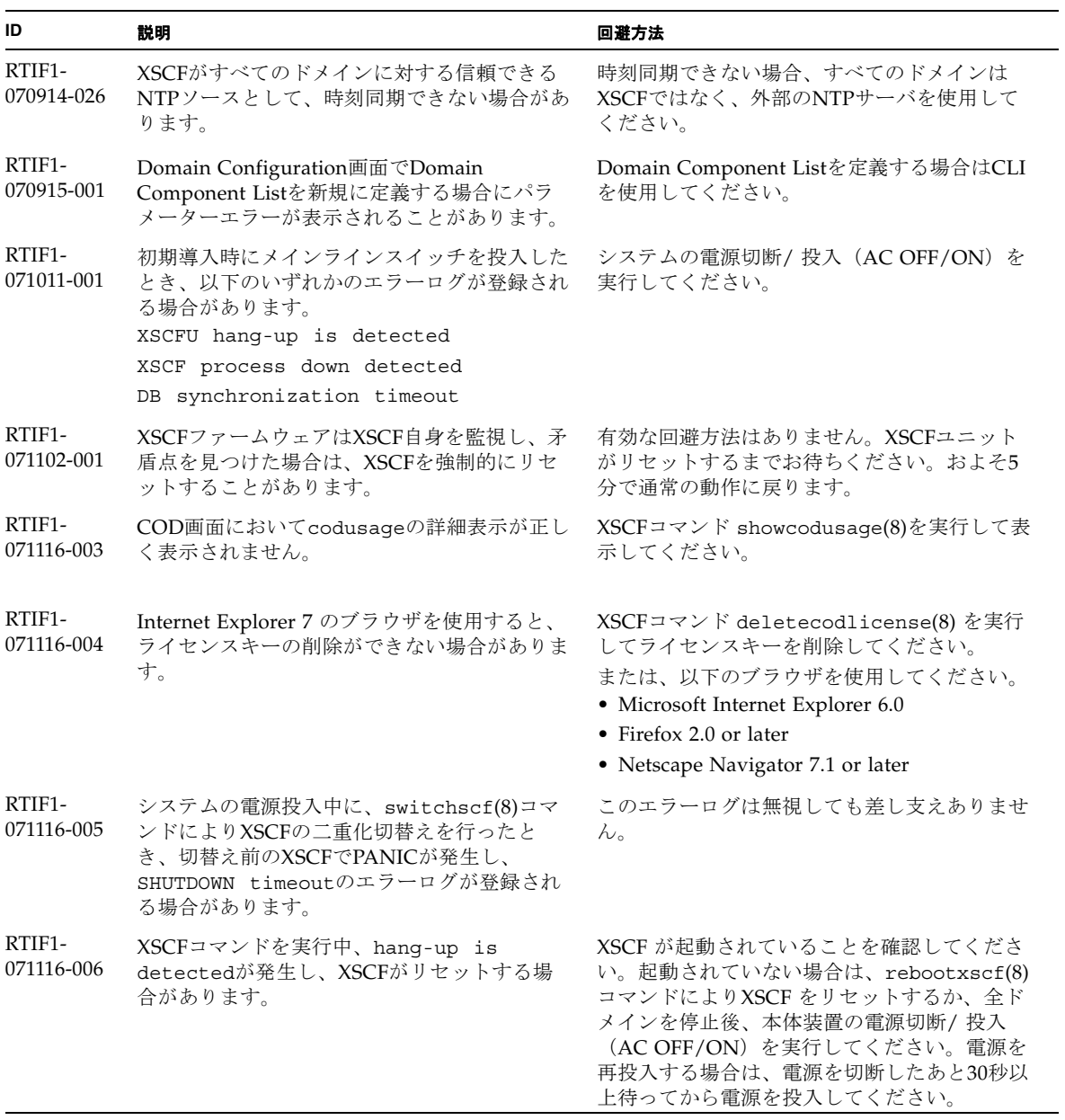

表 6 XCP 1091 以前で解決された問題 *(* 続き *)*

| ID                   | 説明                                                                                                    | 回避方法                                                                                                |
|----------------------|----------------------------------------------------------------------------------------------------|----------------------------------------------------------------------------------------------------|
| RTIF1-<br>071129-001 | XSCFコンソールに以下のメッセージが出力さ<br>れ、XSCFが正常に起動できない場合がありま<br>す。                                                                                                    | XSCFユニットを交換してください。                                                                                  |
|                      | $dbs[xxx]: ERR: scdbinit_all(); xx,$<br>No space left on device<br>さらに、以下のエラーログが登録されます。                                                                                                    |                                                                                                    |
|                      | XSCF process down detected                                                                                                    |                                                                                                    |
| RTIF1-<br>071129-002 | リモート装置からSSHコマンドでXSCFシェル<br>コマンドをリモート実行したとき、以下のメッ<br>セージが出力されます。<br>stty: standard input: Invalid<br>arqument                                                                                                    | 有効な回避方法はありません。                                                                                      |
| RTIF1-<br>071129-003 | I/Oの異常により、Solaris OSメッセージに以<br>下のメッセージが出力されたとき、XSCFには<br>エラーログが登録されません。<br>SUNW-MSG-ID: SUN4-8000-4P, TYPE:<br>Fault                                                                                                | 有効な回避方法はありません。                                                                                      |
| RTIF1-<br>071129-004 | 以下のメッセージが出力され、Solaris OSが<br>Bootできない場合があります。<br>· Abnormal OpenBoot environment<br>variable Boot process failed<br>· ERROR: Invalid token '' FATAL:<br>NVRAM contents corrupt;<br>Reinitializing NVRAM parameters. | 設定されているOpenBoot PROM 環境変数の内<br>容を確認してください。設定に異常がある場合<br>は再度設定してください。                                |
| RTIF1-<br>071227-001 | XSCFで日付/時刻の書き込みが異常になる場合<br>があります。ドメインの電源を投入したときに<br>以下のメッセージが出力され、ドメインの電源<br>が投入できない場合があります。<br>Poweron canceled due to invalid<br>system date and time.                                                            | rebootxscf(8) コマンドによりXSCF を再起動<br>してください。                                                           |
| RTIF1-<br>071227-002 | PCIボックスが接続された環境で、<br>showhardconf(8)コマンドを実行すると、<br>showhardconf(8)コマンドがハングアップし<br>たように見える場合があります。                                                                                                    | Ctrl-Cによりshowhardconf(8)コマンドを終了<br>させ、再度showhardconf(8)コマンドを実行<br>してください。                           |
| RTIF1-<br>071227-003 | Bootデバイスパスに対して、存在しないデバイ<br>ス名を指定したことでOS Boot異常が発生する<br>と、I/Oユニットのステータスが"Degraded"<br>になる場合があります。                                                                                                    | Bootデバイスパスに正しいデバイス名を指定し<br>てください。<br>I/Oユニットのステータスが"Degraded"にな<br>った場合は、I/Oユニットを交換してくださ<br>$V_{0}$ |

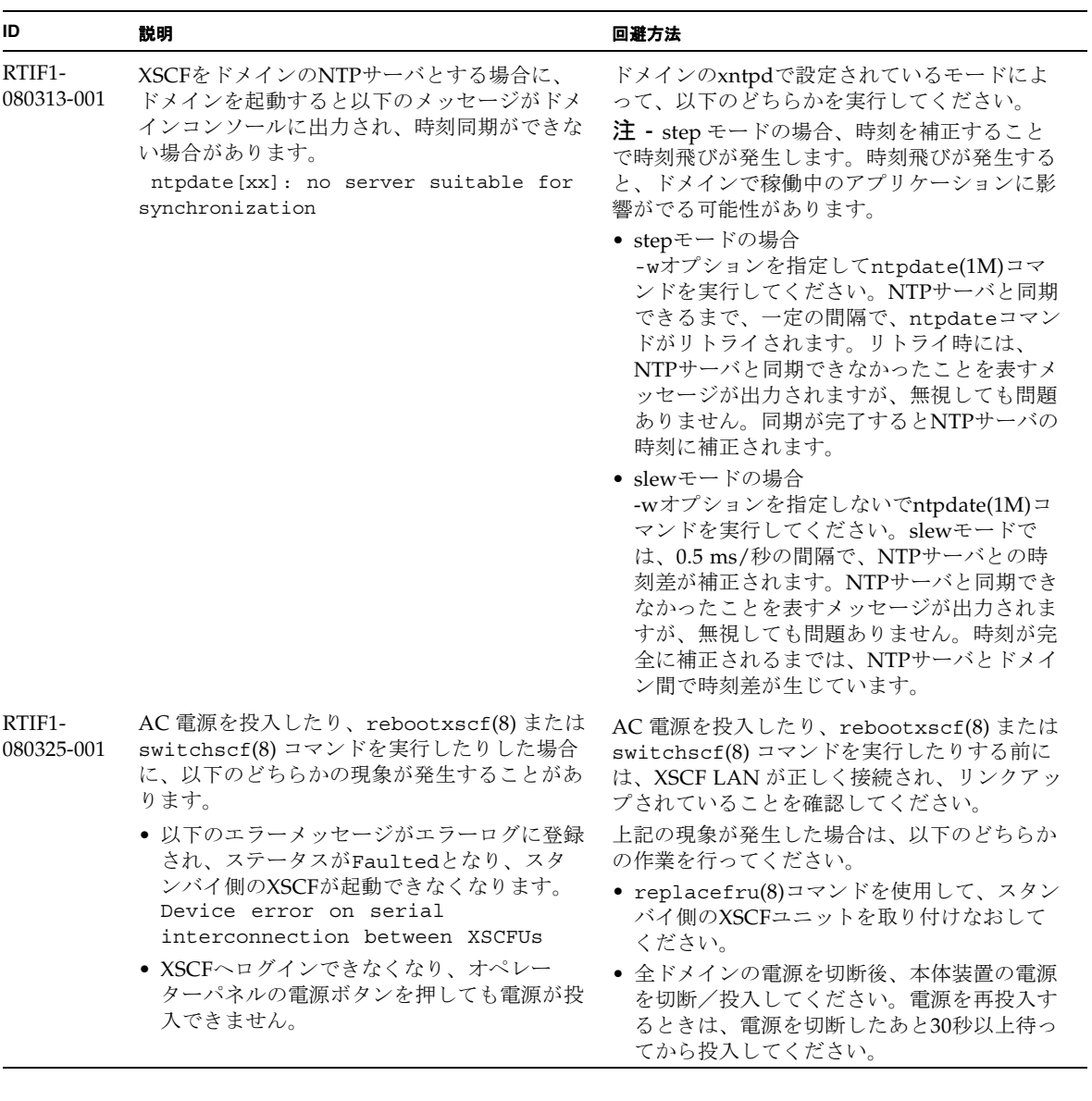

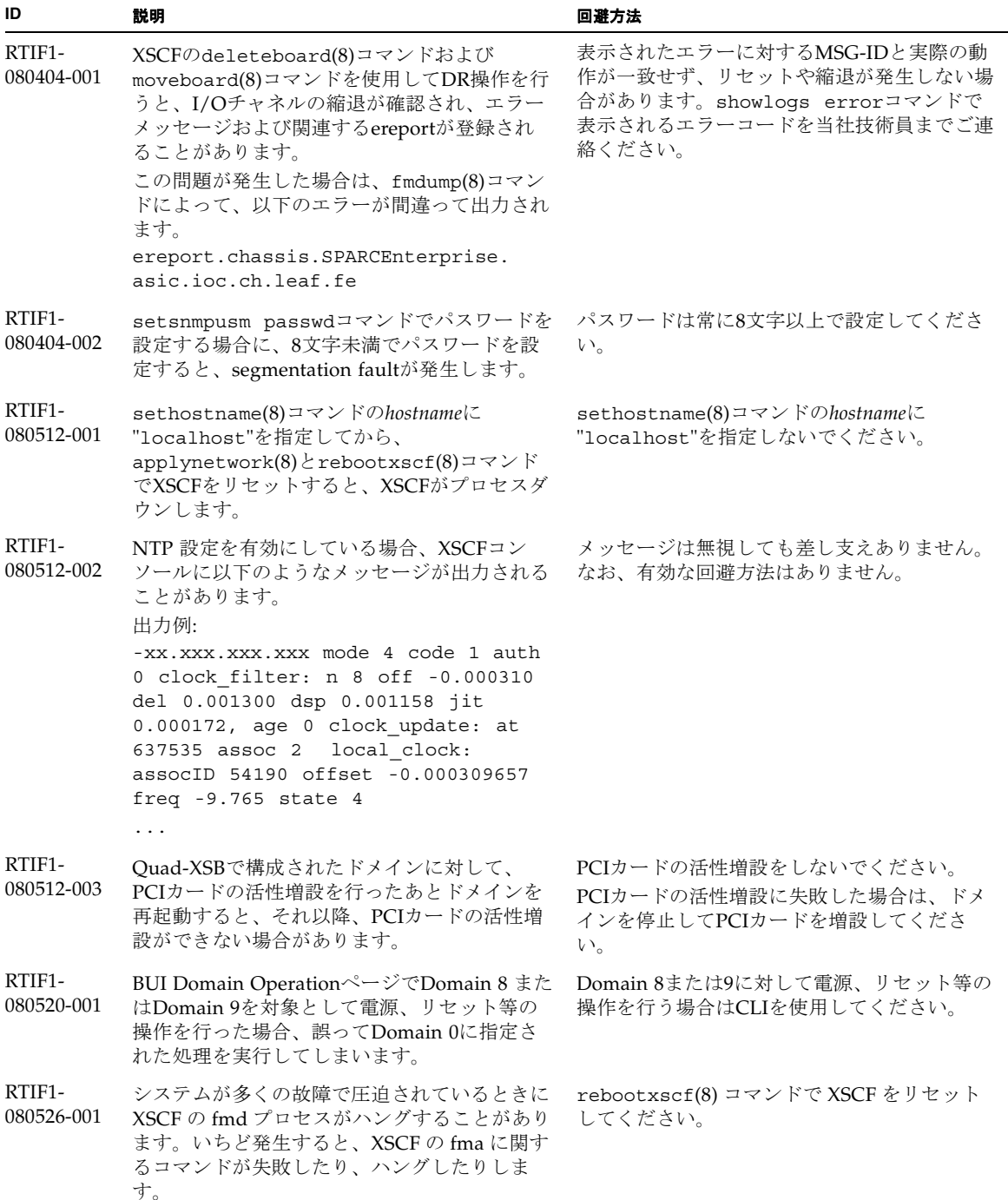

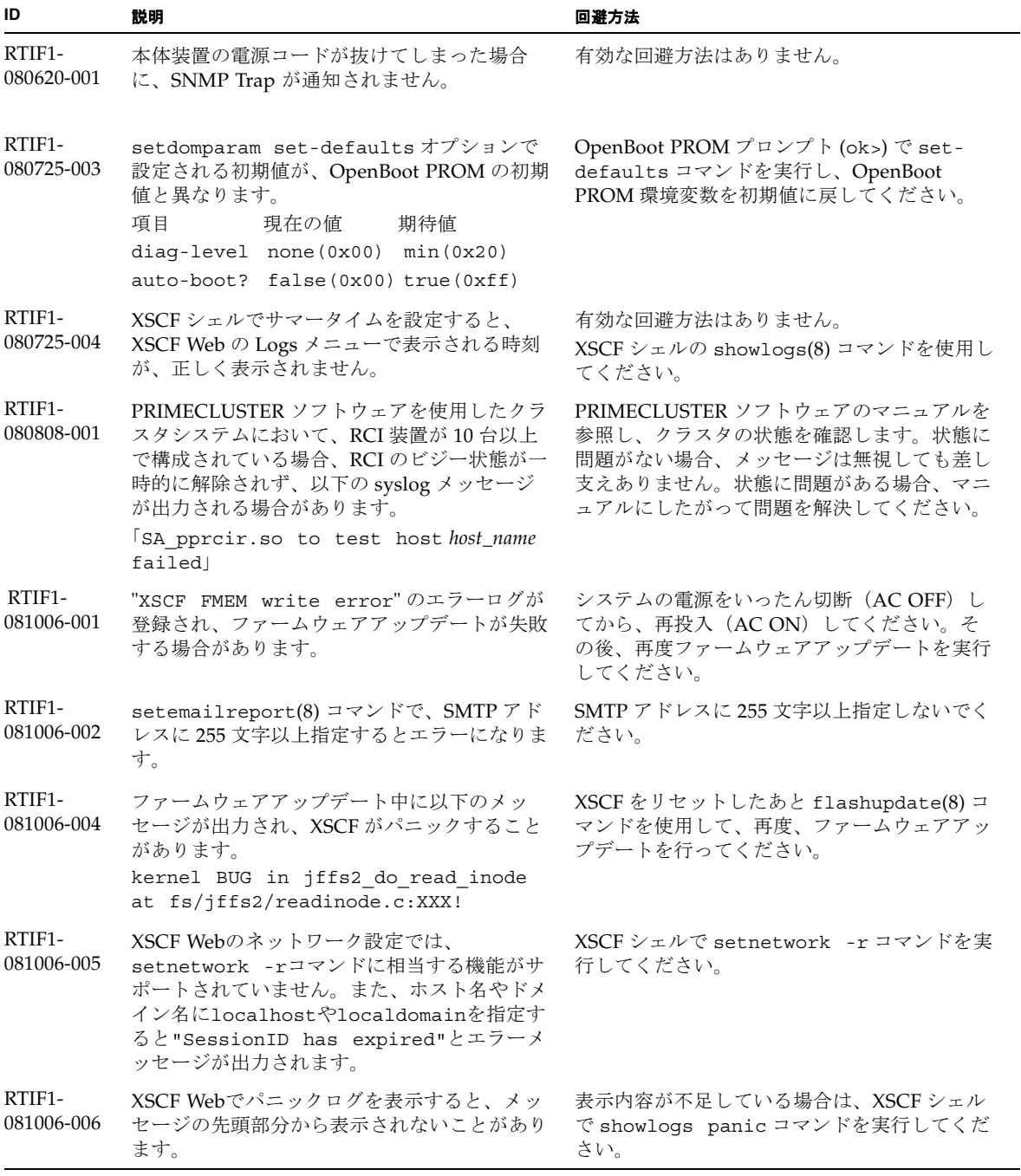

表 6 XCP 1091 以前で解決された問題 *(* 続き *)*

| ID                   | 説明                                                                                                    | 回避方法                                                                                                    |
|----------------------|----------------------------------------------------------------------------------------------------|----------------------------------------------------------------------------------------------------|
| RTIF1-<br>081006-007 | password(8) コマンドの [user] オペランドは、<br>ドキュメントでは省略可となっているにもかか<br>わらず、オプション設定時に指定しない場合は<br>エラーとなります。                                                                                           | 有効な回避方法はありません。<br>オプションを設定した場合は、user オペランド<br>を指定して password(8) コマンドを実行して<br>ください。                            |
| RTIF1-<br>081016-001 | UPS装置が停電を検知しても、SNMP Trap が<br>通知されません。                                                                                                    | 有効な回避方法はありません。                                                                                                |
| RTIF1-<br>081016-003 | Internet Explorer 6 または7で、XSCF Webの<br>[Setting]-[Audit] メニューから [Add Policy] を<br>選択したときに表示されるポップアップ画面上<br>で、[Reset] ボタンをクリックしたあと [OK] ボ<br>タンをクリックすると、以下のメッセージが出<br>力され、ログアウトされる場合があります。 | XSCF Webに再ログインしてください。ポップ<br>アップ画面の[User]テキストボックス内のテキ<br>ストを消去する場合は、[Reset]ボタンを使用せ<br>ずに、BackSpaceキーを使用してください。 |
|                      | Error<br>Session Error<br>Session ID has been expired                                                                                                    |                                                                                                    |
| RTIF1-<br>081030-001 | DID16 以上の単一ドメイン権限を持つアカウン<br>トを使用すると、XSCF Web の "Domain<br>Configuration"ページで定義されている LSB<br>が"-"と表示されます。<br>また、その LSB に対して "XSB Config  "ボタ<br>ンを使用できません。                                  | $XSCF\dot{\vee} \neq \mathcal{W}$ (showdcl(8), addboard(8),<br>deleteboard(8), moveboard(8)コマンドを使<br>用してください。 |
| RTIF1-<br>081030-002 | 設定されているタイムゾーンの略称が、3文字<br>でない場合、XSCF Web の Error Log ページで<br>エラーログが表示されません。<br>また、XSCF Web の Panic Log および IPL<br>Message Log ページのテーブル上部にあるログ<br>採取時刻が"---"と表示されます。                        | XSCFシェルでshowlogs(8)コマンドを使用し<br>てください。                                                                         |
| RTIF1-<br>081104-001 | PCIスロットの異常が検出された場合、監視メ<br>ッセージログが登録されない場合があります。                                                                                                    | 有効な回避方法はありません。<br>PCIスロットの故障情報は、showlogs error<br>コマンドまたはfmdumpコマンドで確認してく<br>ださい。                             |
| RTIF1-<br>090108-001 | ドメインのコンソールに、<br>ipsec_check_inbound_policy: Policy<br>Failure for the incoming packet<br>(not secure)というメッセージが表示される<br>ことがあります。                                                           | このメッセージは無視しても差し支えありませ<br>$\mathcal{W}_0$                                                                      |

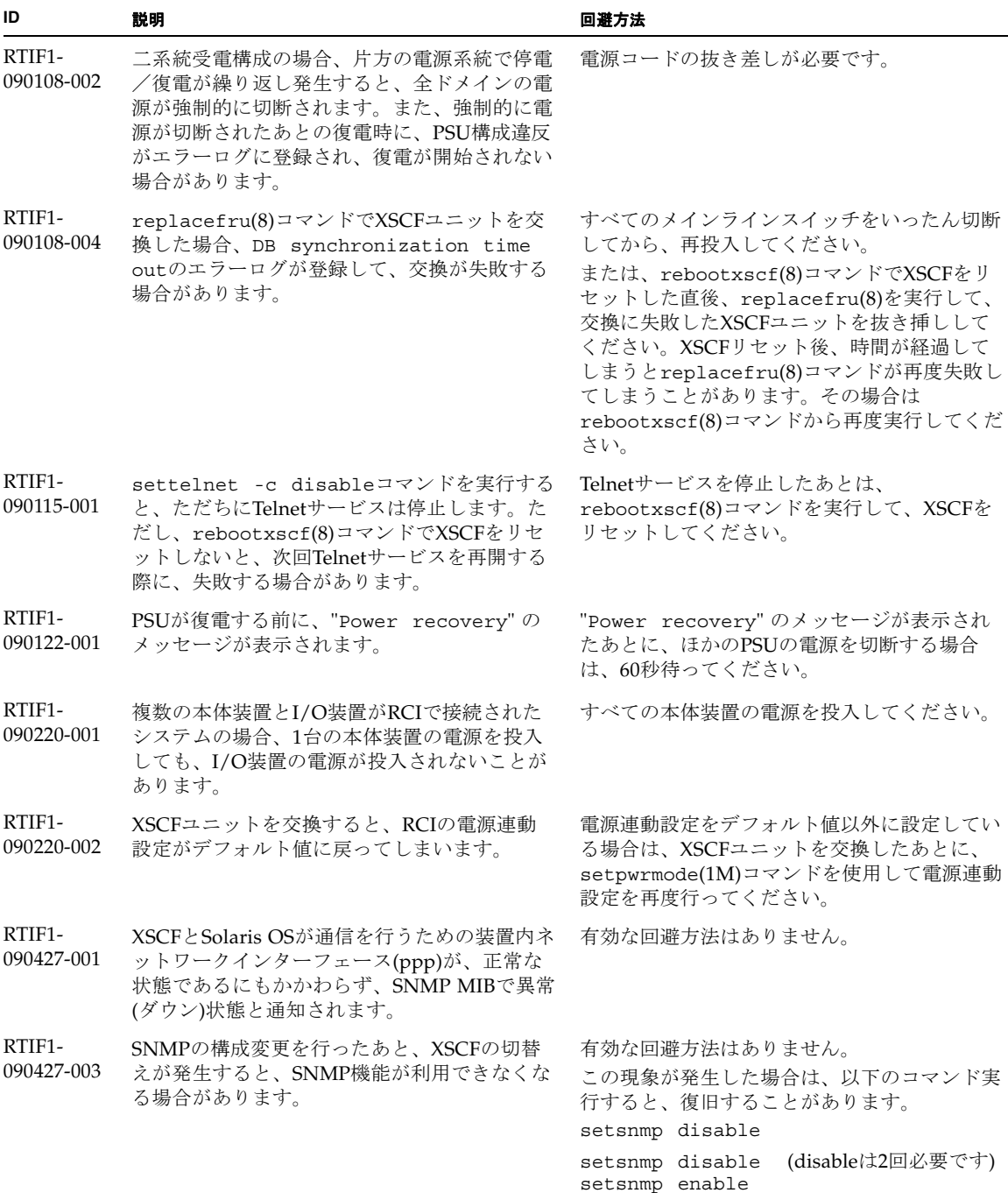

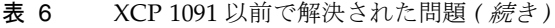

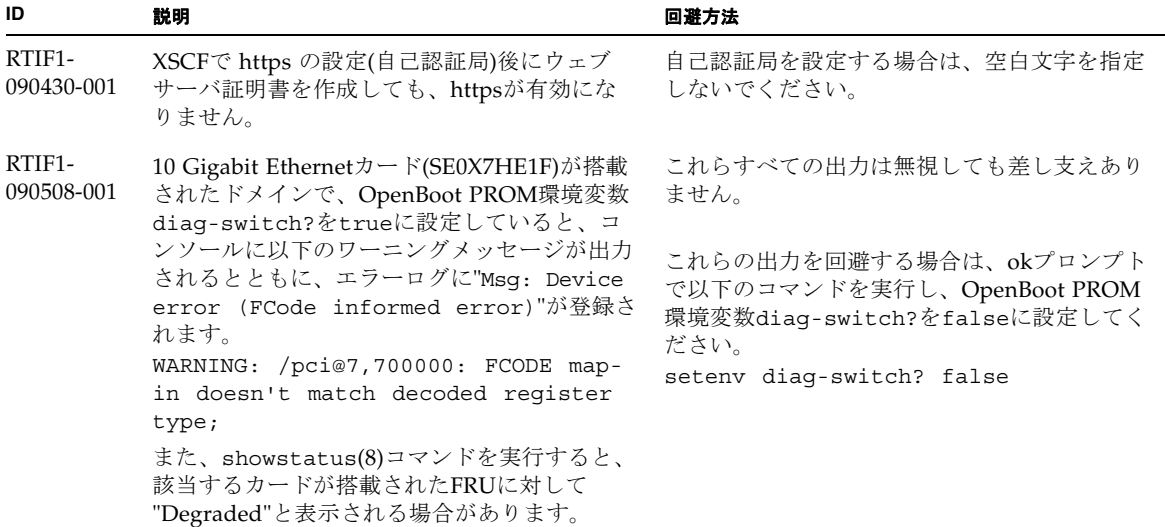

# <span id="page-67-0"></span>Solaris OSに関する問題と回避方法

この章では、Solaris OSに関する情報について記載します[。表](#page-67-1) 7、[表](#page-72-0) 8、[表](#page-73-0) 9、 表 [10](#page-74-0)[、表](#page-77-0) 11、およ[び表](#page-82-0) 12はご使用のSolaris OSによって発生しうる問題を示してい ます。

# すべてのバージョンのSolaris OSに関連する問題

リリースされているすべてのバージョンのSolaris OSで発生しうる問題を[、表](#page-67-1) 7に示 します。

<span id="page-67-1"></span>表 7 すべてのバージョンの Solaris OS に関する問題と回避方法

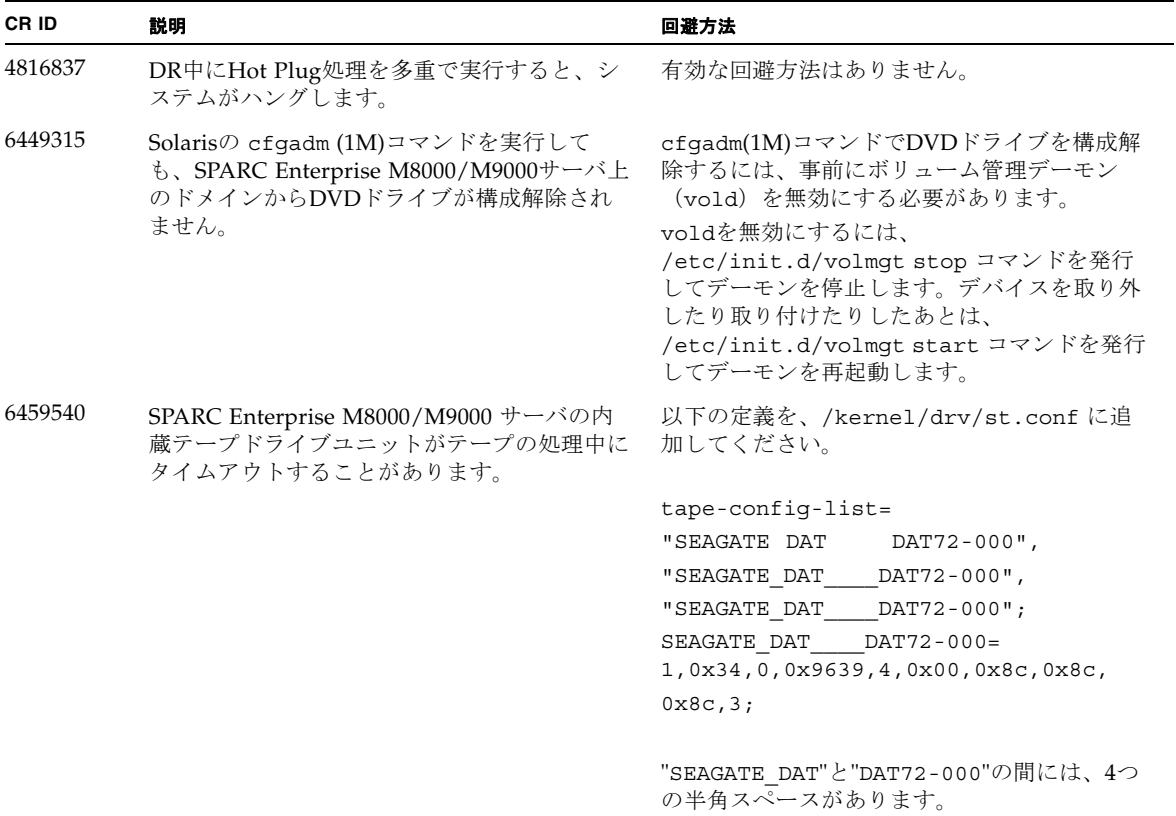

表 7 すべてのバージョンの Solaris OS に関する問題と回避方法 *(* 続き *)*

| CR ID   | 説明                                                                                                    | 回避方法                                                                                                    |
|---------|----------------------------------------------------------------------------------------------------|----------------------------------------------------------------------------------------------------|
| 6466617 | PCI-Express スロットのHot Plug操作が速すぎ<br>ると、PCI リーフのリセットが中断されて、以<br>下のエラーが発生します。<br>cfgadm: Component system is busy            | cfgadm -c コマンドを続けて発行するとき<br>は、数秒の間隔をおいて発行してください。                                                                                                    |
| 6481002 | PCI-Expressカードを使用してネットワークか<br>らSolarisをインストールすると、パニックが発<br>生することがあります。                                                    | Sun PCI-E Dual Gigabit Ethernet Adapter<br>MMFカードまたはSun PCI-E Dual Gigabit<br>Ethernet Adapter UTPカードを使用している場<br>合は、これらのカードを使用してSolarisをイン<br>ストールしないでください。代わりに、オン<br>ボードのGigabit Ethernetなど、他のネット<br>ワークデバイスを使用してください。                                  |
| 6515648 | dr@0:SB1::memoryの失敗時、<br>Treplumb<br>Failed」の問題が発生します。                                                                    | DR操作が完了したら、手動で設定できます。<br>インターフェースを手動で再設定する手順の例<br>は、次のとおりです。<br># ifconfig interface plumb xxx.xxx.xxx.xxx<br>netmask + broadcast + up<br># ifconfig interface group group-name<br># ifconfig interface addif xxx.xxx.xxx.xxx<br>-failover deprecated up |
|         |                                                                                                    | この回避方法は、/etc/hostname. <interface><br/>ファイルがIPMPグループに対して正しく設定<br/>されており、修正の必要がないことを前提とし<br/>ています。上述の例で使用しているIPアドレス<br/>は、以前使用していたIPアドレスおよび<br/>/etc/hostname.<interface>ファイルと一致し<br/>ていなければなりません。</interface></interface>                                |
| 6516135 | cfgadm(1M)によりデバイスや Ap_Id が正し<br>く表示されないことがあります。                                                                           | 以下の操作を使用して、すべてのPCIスロット<br>を表示してください。<br>1) devfsadm (Solarisプロンプトで)<br>2) cfgadm                                                                                                    |
| 6519290 | /tmp (tmpfs) に巨大なファイルや大量のファ<br>イルを作成した場合、または、復旧可能な軽度<br>のメモリ不足が発生した場合、スワップデバイ<br>スへのI/Oが大量に発行され、システムがス<br>ローダウンすることがあります。 | 以下を /etc/system のファイルに追加してか<br>ら、ドメインを再起動してください。<br>set maxfastscan=0x2000                                                                                                    |
| 6522017 | ZFSファイルシステムを使用しているドメイン<br>では、DRが失敗することがあります。                                                                              | /etc/systemにzfs arc max パラメーター<br>を設定し、ZFSが割り当てられるカーネルメモ<br>リ量を減らしてください。以下の例は、512M<br>バイトに設定しています。                                                                                                    |
|         |                                                                                                    | $set$ zfs arc max = $0x20000000$                                                                                                    |

表 7 すべてのバージョンの Solaris OS に関する問題と回避方法 *(* 続き *)*

| CR ID              | 説明                                                                                                    | 回避方法                                                                                                    |
|--------------------|----------------------------------------------------------------------------------------------------|----------------------------------------------------------------------------------------------------|
| 6529714            | 1台のI/Oボートに4枚を超えるX4447A-Zカー<br>ドまたはX1027A-Z1カードを組み込もうとする<br>と、警告メッセージが表示されます。                                                                                                    | 有効な回避方法はありません。                                                                                                    |
| 6530753            | PCIボックスのPCIスロットの一部が、通常の<br>ブート動作中に表示されません。                                                                                                    | 以下の操作のいずれかを使用して、すべての<br>PCIスロットを表示してください。<br>• boot - r (at OpenBoot PROM prompt)<br>· devfsadm - C (at Solaris prompt)<br>• cfgadm (twice at Solaris prompt)                                                                                     |
| 6531036            | ネットワークインストール後、network<br>initialization failed のエラーメッセー<br>ジが繰り返し表示されることがあります。                                                                                                    | 有効な回避方法はありません。このメッセージ<br>は無視しても差し支えありません。                                                                                                    |
| 6532215            | ドメインのブート時に volfs や dscp サービス<br>の起動が失敗することがあります。<br>svc:/platform/sun4u/dscp:default:<br>Method "/lib/svc/method/svc-dscp<br>start" failed with exit status 95.<br>svc:/system/filesystem/volfs:defaul<br>t: Method or service exit timed<br>out. Killing contract 59.   | ドメイン起動後にサービスを再起動してくださ<br>い。<br>本問題を事前に回避する場合は以下を設定して<br>ください。<br># svccfg -s dscp setprop<br>start/timeout_seconds=count: 300<br># svccfg -s volfs setprop<br>start/timeout_seconds=count: 300<br># svcadm refresh dscp<br># sycadm refresh volfs |
| 6537511            | セキュリティテスト実行中にBluetoothパート<br>ナーがハングします。                                                                                                    | アプリケーションサーバを再起動してくださ<br>$V_{0}$                                                                                                    |
| 6565553<br>6674266 | DRのdeleteboard(8)またはmoveboard(8)コ<br>マンドによるシステムボードの削除が失敗する<br>ことがあります。<br>ドメイン側のメッセージ:<br>drmach: WARNING: Device driver<br>failure: /pci<br>dcs: <xxxx> config_change_state:<br/>Hardware specific failure:<br/>unconfigure SB1: Device driver<br/>failure: /pci</xxxx> | 有効な回避方法はありません。<br>この現象が発生した場合は、DR操作を再度実<br>行してください。                                                                                                    |
| 6588650            | XSCFフェイルオーバーまたはXSCFリセット後<br>に、DRが実行できないことがあります。                                                                                                    | 有効な回避方法はありません。                                                                                                    |
| 6589644            | DRによりシステムボードを追加後、二重化さ<br>れている XSCF で切替えが発生した場合、ドメ<br>インのコンソールがハングアップする場合があ<br>ります。                                                                                                    | Ctrl-q ("Ctrl"キーと"q"キー) を押すと、復<br>旧できます。                                                                                                    |

表 7 すべてのバージョンの Solaris OS に関する問題と回避方法 *(* 続き *)*

| CR ID   | 説明                                                                                   | 回避方法                                                                                                    |
|---------|--------------------------------------------------------------------------------------|----------------------------------------------------------------------------------------------------|
| 6592302 | DR操作が正常に終了しなかった場合は、一部<br>のメモリが組み込まれたままになることがあり<br>ます。                                | 再度deleteboard(8)コマンドを実行してくだ<br>さい。                                                                                                |
| 6619344 | 以下のカードをスロット1に搭載した場合、ホ<br>ットプラグ操作が行えないことがあります。<br>• Sun Crypto Accelerator (SCA) 6000 | この問題を回避するために、このカードをスロ<br>ット1に搭載しないでください。                                                                                          |
| 6625734 | シングルドメイン環境下で、大量のプロセッサ<br>が搭載されているシステムでは、一定の作業負<br>荷がかかるとパフォーマンスが低下することが<br>あります。     | アプリケーションプロセッサをバインドする場<br>合はプロセッサセットを使用するか、プロセッ<br>サをグループ化させるためにLWPを使用して<br>ください。詳細は、Solarisのpsrset(1M)コマ<br>ンドのマニュアルページを参照してください。 |

表 7 すべてのバージョンの Solaris OS に関する問題と回避方法 *(* 続き *)*

| CR ID   | 説明                                                                                                    | 回避方法                                                                              |
|---------|----------------------------------------------------------------------------------------------------|-----------------------------------------------------------------------------------|
| 6660168 | ドメイン上でubc.piowbeue-cpu errorが発<br>生するとSolaris Fault Management cpumem-<br>diagnosisが失敗し、FMAサービスが停止する<br>ことがあります。これが発生すると、コンソー<br>ルログに以下のように出力されます。                                     | FMAサービスが停止した場合は、復旧させる<br>ために、ドメイン上で以下のコマンドを実行し<br>てください。<br>#<br>svcadm clear fmd |
|         | SUNW-MSG-ID: FMD-8000-2K, TYPE:<br>Defect, VER: 1, SEVERITY: Minor<br>EVENT-TIME: Fri Apr 4 21:41:57 PDT<br>2008                                                                       | その後、cpumem-diagnosisを再起動します。<br># fmadm restart cpumem-diagnosis                  |
|         | PLATFORM: SUNW, SPARC-Enterprise,<br>CSN: 2020642002, HOSTNAME:<br><hostname></hostname>                                                                                               |                                                                                   |
|         | SOURCE: fmd-self-diagnosis, REV:<br>1.0                                                                                                    |                                                                                   |
|         | EVENT-ID: 6b2e15d7-aa65-6bcc-bcb1-<br>cb03a7dd77e3                                                                                                    |                                                                                   |
|         | DESC: A Solaris Fault Manager<br>component has experienced an error<br>that required the module to be<br>disabled. Refer to<br>http://sun.com/msg/FMD-8000-2K for<br>more information. |                                                                                   |
|         | AUTO-RESPONSE: The module has been<br>disabled. Events destined for the<br>module will be saved for manual<br>diagnosis.                                                               |                                                                                   |
|         | IMPACT: Automated diagnosis and<br>response for subsequent events<br>associated with this module will<br>not occur.                                                                    |                                                                                   |
|         | REC-ACTION: Use fmdump -v -u<br><event-id> to locate the module.<br/>Use fmadm reset <module> to reset<br/>the module.</module></event-id>                                             |                                                                                   |
| 6668237 | DIMMを交換しても、該当した DIMMの故障<br>がドメインから消去されません。                                                                                                    | 以下のコマンドを実行してください。<br># fmadm repair fmri uuid<br># fmadm rotate                   |
| 6745410 | システムを boot しないような kadb のオプシ<br>ョンは、ブートプログラムで無視されてしまい<br>ます。                                                                                                    | kadb を使用しないで、kmdb を使用してくださ<br>$\mathcal{N}_\circ$                                 |
| 6794630 | 2TB 以上のメモリで構成されたドメインに対し<br>て、GUI を使用して Solaris OS をインストー<br>ルしようとすると失敗することがあります。                                                                                                    | コマンドラインインターフェースを使用して<br>Solaris OSをインストールしてください。                                  |
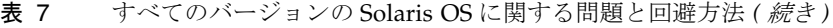

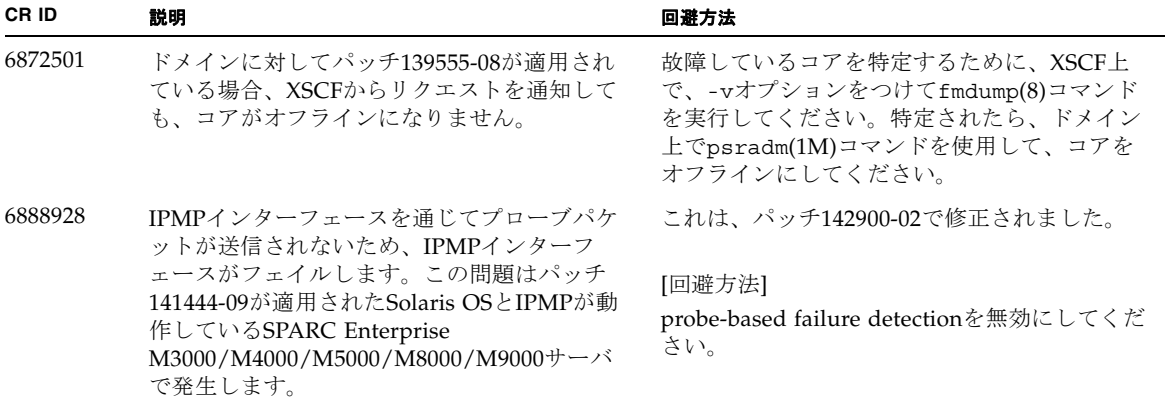

## Solaris 10 10/09で解決された問題

Solaris 10 10/09で解決された問題を[表](#page-72-0) 8に示します。Solaris 10 10/09より以前の製品 では発生することがあります。

<span id="page-72-0"></span>表 8 Solaris 10 10/09 で解決された問題

| CR ID   | 説明                                                                                                    | 回避方法                                                                                                    |
|---------|----------------------------------------------------------------------------------------------------|----------------------------------------------------------------------------------------------------|
| 6572827 | prtdiaq -vコマンドでPCIバスのタイプが間<br>違って出力されます。PCI-Xリーフデバイスに<br>は「PCI」、古いPCIデバイスには「UNKN」<br>と表示されます。                                                                                                    | これは、パッチ141444-09で修正されました。                                                                                 |
|         |                                                                                                    | [回避方法]<br>有効な回避方法はありません。                                                                                  |
| 6724307 | スケジューラが行う決定は、不均衡な場合あり<br>ます。2つのスレッドが1つのコアに集中し(そ<br>れによって両方のコアの動作速度が半減し)、<br>一方でもう1つのコアがアイドル状態となりま<br>す。多くのOpenMPおよび類似の並列アプリ<br>ケーションにおいて、アプリケーションの性能<br>は、最も遅いスレッドの速度に制限されます。<br>不均等なスケジューリングは頻繁には見られ<br>ず、おそらく50回の決定に1回、あるいは100回 | これは、パッチ 141414-01 で修正されました。<br>[ 回避方法 ]<br>プロセッサセットを使用し、不均等なスレッド<br>がコアに割り当てられることを回避してくださ<br>$V_{\alpha}$ |
|         | の決定に1回です。しかし、128スレッドが動作<br>しているとすれば、アプリケーションにはその<br>うち少なくとも1回の不均等なスケジュールイ<br>ベントが発生する可能性があります。                                                                                                    |                                                                                                    |

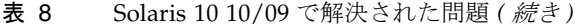

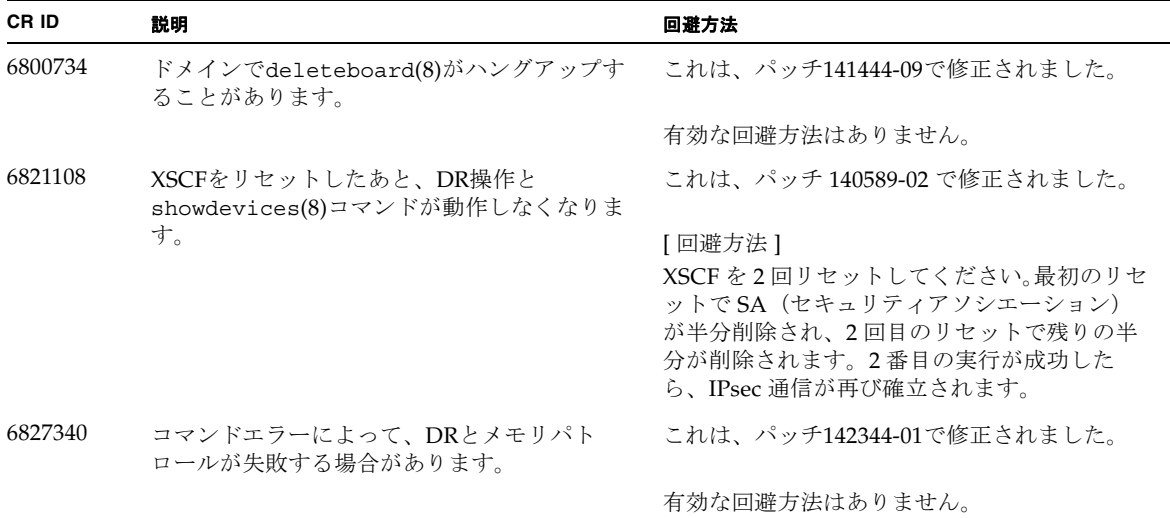

## Solaris 10 5/09で解決された問題

Solaris 10 5/09で解決された問題を[表](#page-73-0) 9に示します。Solaris 10 5/09より以前の製品で は発生することがあります。

<span id="page-73-0"></span>表 9 Solaris 10 5/09 で解決された問題

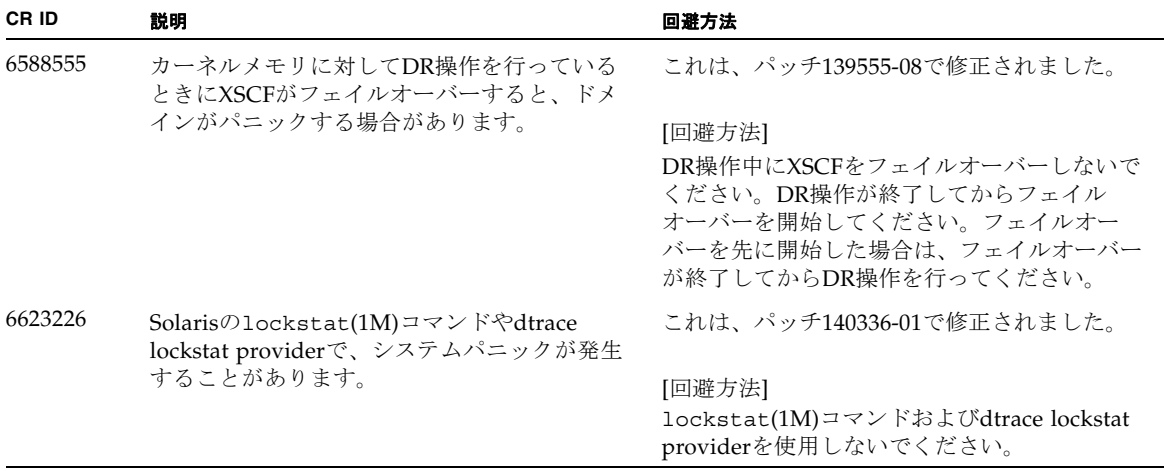

### 表 9 Solaris 10 5/09 で解決された問題 *(* 続き *)*

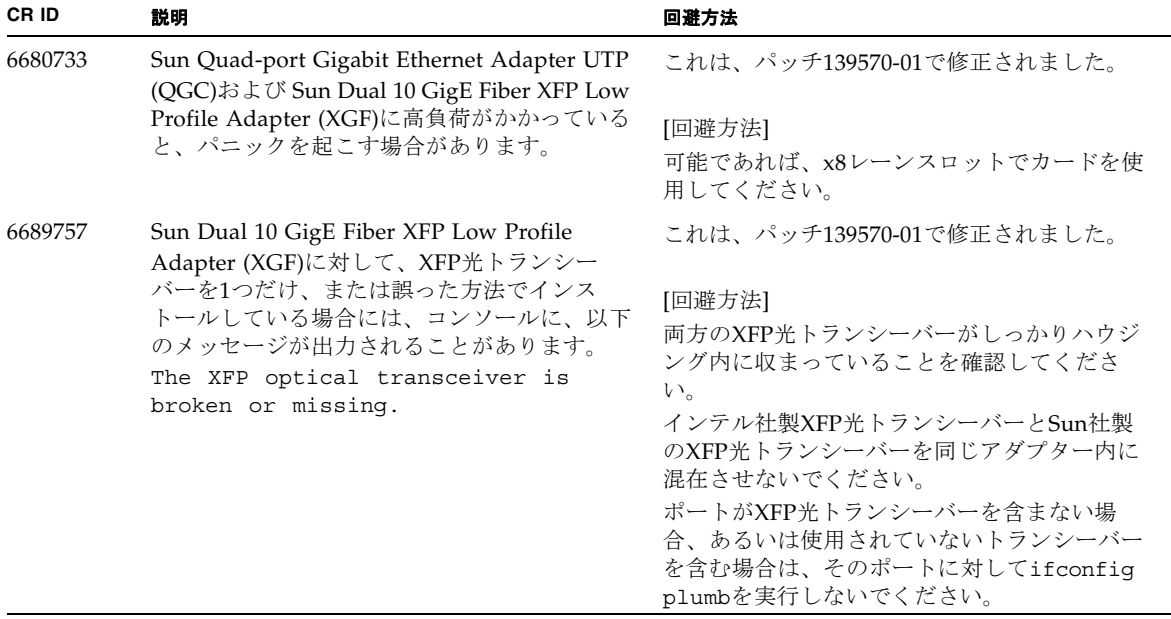

## Solaris 10 10/08で解決された問題

Solaris 10 10/08で解決された問題を表 [10](#page-74-0)に示します。Solaris 10 10/08より以前の製 品では発生することがあります。

<span id="page-74-0"></span>表 10 Solaris 10 10/08 で解決された問題

| CR ID   | 説明                                                                                              | 回避方法                                           |
|---------|-------------------------------------------------------------------------------------------------|------------------------------------------------|
| 6511374 | システム構成変更後、予期しないエラーメッ<br>セージがコンソール上に表示されることがあり<br>ます。<br>例:<br>WARNING: Translation error source | - これは、パッチ137137-09で修正されました。                    |
|         |                                                                                                 | このメッセージは無視しても差し支えありませ<br>$\mathcal{W}^{\circ}$ |
|         | /LSB0/B0/0, PA 3c000000000, target<br>/LSB0/B0/2000000                                          |                                                |

表 10 Solaris 10 10/08 で解決された問題 *(* 続き *)*

| CR ID   | 説明                                                                                                    | 回避方法                                                                                                    |
|---------|----------------------------------------------------------------------------------------------------|----------------------------------------------------------------------------------------------------|
| 6533686 | システムリソースが少ない場合、カーネルメモ<br>リを再配置するdeleteboard(8)または<br>moveboard(8)コマンドのDR操作が、以下のメ                                                | これは、パッチ138397-01で修正されました。                                                                                                    |
|         | ッセージが繰り返されエラーとなることがあり<br>ます。<br>SCF busy                                                                                        | [回避方法]<br>しばらくしてから、DR 操作を再度実行してく<br>ださい。                                                                                                    |
|         | DR parallel copy timeout                                                                                                    |                                                                                                    |
|         | これは、複数ドメインのホストで、Ouad-XSB<br>で構成されたシステムボードだけが該当しま<br>す。                                                                          |                                                                                                    |
| 6535018 | データベースの負荷などで多数のスレッドが同<br>ーロックに競合した場合、スループットが低下                                                                                  | これは、パッチ137111-01で修正されました。                                                                                                    |
|         | します。                                                                                                    | [回避方法]                                                                                                    |
|         |                                                                                                    | SPARC64 VII プロセッサを含むドメインでは、<br>最大256スレッドを超えないようにしてくださ<br>$V_{o}$                                                                               |
| 6614737 | 以下の条件下において、DRのdeleteboard(8)<br>またはmoveboard(8)コマンドがハングアップ<br>することがあります。<br>• DIMMが縮退している場合<br>● 搭載メモリサイズが異なるシステムボードが<br>存在する場合 | これは、パッチ137111-01で修正されました。                                                                                                    |
|         |                                                                                                    | [回避方法]                                                                                                    |
|         |                                                                                                    | 上記に該当する場合は、DR操作をしないでく<br>ださい。                                                                                                    |
|         |                                                                                                    | DIMMが縮退しているかどうかについては、<br>XSCFのshowstatus(8)コマンドで確認できま<br>す。詳細は、80ページの「システム内の縮退メ<br>モリの識別」を参照してください。                                            |
|         |                                                                                                    | 各システムボードの搭載メモリサイズは、<br>XSCFのshowdevices(8)コマンド、またはドメ<br>インのprtdiag(1M)コマンドで確認できま<br>す。詳細は、80ページの「システムボード上の<br>異なるメモリサイズの識別」を参照してくださ<br>$V_{0}$ |
|         |                                                                                                    | DR操作がハングアップした場合は、ドメイン<br>を再起動してくだい。                                                                                                    |

表 10 Solaris 10 10/08 で解決された問題 *(* 続き *)*

| CR ID   | 説明                                                                                                    | 回避方法                                                                                                    |
|---------|----------------------------------------------------------------------------------------------------|----------------------------------------------------------------------------------------------------|
| 6619224 | SPARC64 VII プロセッサを含むドメインが特定<br>の異常な状況にあるとき、256スレッド(128コ<br>ア)以上のドメインが、長時間にわたってハン<br>グすることがあります。復旧すると、uptime<br>コマンドで、極めて高い平均負荷率が表示され<br>ます。 | これは、パッチ137111-03で修正されました。<br>[回避方法]<br>SPARC64 VII プロセッサを含むドメインでは、<br>ドメインサイズが 256 仮想 CPU を超えないよ<br>うにしてください。これは、1つのドメイン構<br>成内に最大 32 CPU チップ (SPARC Enterprise<br>M8000 サーバの最大構成)を意味します。 |
| 6632549 | DR によるシステムボードの追加および削除時<br>に、ドメインの fmd サービスが maintenance<br>モードになることがあります。                                                                   | これは、パッチ138050-01で修正されました。<br>[回避方法]<br>問題が発生したときは、ドメインの fmd サー<br>ビスを再起動してください。<br># svcadm clear fmd                                                                                     |
| 6660197 | ドメインが以下のどちらかの場合は、DR操作<br>がハングする場合があります。<br>● 1つのドメインが256以上のCPUを含む場合<br>• メモリエラーが発生し、メモリが縮退してい<br>る場合                                        | これは、パッチ138397-01で修正されました。<br>[回避方法]<br>以下の手順を実行してください。<br>1./etc/systemに以下の記述を追加する<br>set drmach: drmach disable mcopy = 1<br>2. ドメインを再起動する                                               |
| 6679370 | OS 起動中、または Hotplug 機能による PCIボ<br>ックスの追加中、または DR 機能による<br>FMEMA 処理中において、コンソールに以下の<br>メッセージが出力される場合があります。<br>SUNW-MSG-ID: SUN4-8000-75, TYPE: | これは、パッチ137137-09 で修正されました。<br>注 - 137137-09 以降を適用する前に、<br>/etc/system から以下の設定を削除してくだ<br>さい。<br>set pcie expected ce mask = 0x2001                                                         |
|         | Fault, VER: 1, SEVERITY: Critical<br>$\ddotsc$<br>DESC:<br>A problem was detected in the PCI-                                               | [ 回避方法 ]<br>/etc/systemに以下の設定を追加し、ドメイ<br>ンを再起動してください。                                                                                                    |
|         | Express subsystem.<br>Refer to http://sun.com/msg/SUN4-<br>8000-75 for more information.<br>$\ddotsc$                                       | set pcie expected ce mask = 0x2001                                                                                                    |

#### 表 10 Solaris 10 10/08 で解決された問題 *(* 続き *)*

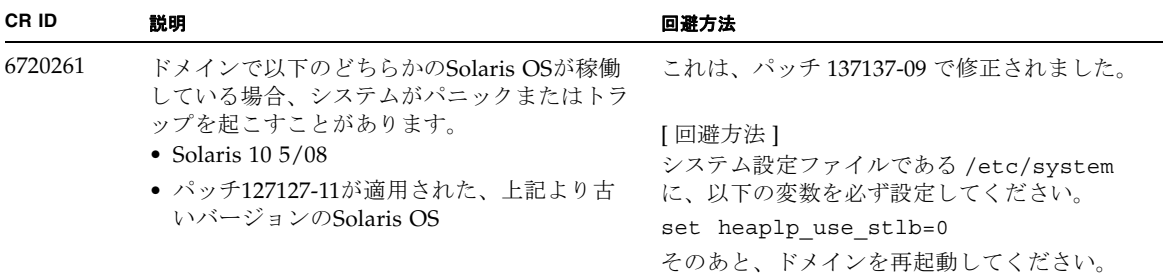

## Solaris 10 5/08で解決された問題

Solaris OS 10 5/08で解決された問題[を表](#page-77-0) 11に示します。Solaris 10 5/08より以前の 製品では発生することがあります。

<span id="page-77-0"></span>表 11 Solaris OS 10 5/08 で解決された問題

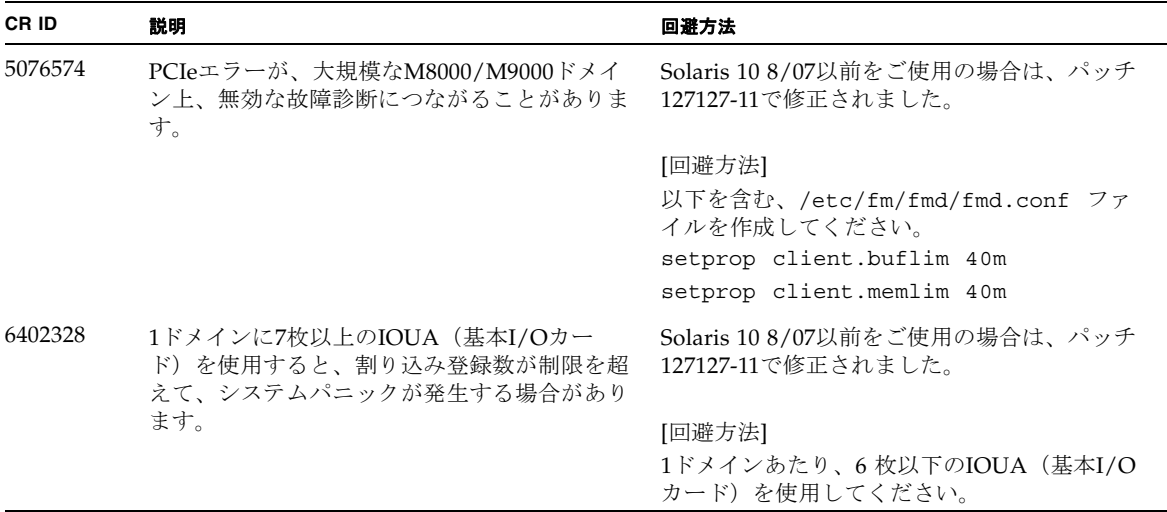

表 11 Solaris OS 10 5/08 で解決された問題 *(* 続き *)*

| CR ID   | 説明                                                                                                    | 回避方法                                                                                                   |
|---------|----------------------------------------------------------------------------------------------------|----------------------------------------------------------------------------------------------------|
| 6472153 | SPARC Enterprise M8000/M9000 サーバ以外<br>のサーバ上にSolarisフラッシュアーカイブを作<br>成し、それをSPARC Enterprise M8000/M9000     | Solaris 10 8/07以前をご使用の場合は、パッチ<br>137046-01で修正されました。                                                    |
|         | サーバにインストールすると、コンソールの<br>TTYフラグが正しく設定されません。その結<br>果、コンソールのハングを引き起こすことがあ<br>ります。                            | [回避方法]<br>インストールした直後にSPARC Enterprise<br>M8000/M9000 サーバにtelnetで入り、コン<br>ソールのTTYフラグを以下のようにリセットし<br>ます。 |
|         |                                                                                                    | # sttydefs -r console                                                                                  |
|         |                                                                                                    | # sttydefs -a console -i "9600 hupcl<br>opost onler crtscts" -f "9600"                                 |
|         |                                                                                                    | この作業は1回だけ実行してください。                                                                                     |
| 6505921 | I/O correctable errorが多数発生すると、多数<br>のSUNOS-8000-ILメッセージがコンソール上に<br>表示されます。                                | Solaris 10 8/07以前をご使用の場合は、パッチ<br>120011-14および125369-05で修正されました。                                        |
|         |                                                                                                    | [回避方法]<br>当社技術員にご連絡ください。                                                                               |
| 6522433 | CPUハードエラーが発生したあと、ドメイン<br>上の fmdump(1M) コマンドで表示される故障<br>コンポーネントが誤って表示されることがあり                              | Solaris 10 8/07 以前をご使用の場合は、パッチ<br>127127-11 で修正されました。                                                  |
|         | ます。                                                                                                    | [回避方法]<br>XSCF でシステムステータスを確認してくださ<br>$V_{0}$                                                           |
| 6527811 | PCI カードを搭載したPCI ボックスを PCI<br>hotplug で追加した場合、PCI ボックス内の<br>PCI カードの情報が XSCF の<br>showhardconf(8)で表示されません。 | Solaris 10 8/07以前をご使用の場合は、バッチ<br>128346-01で修正されました。                                                    |

### 表 11 Solaris OS 10 5/08 で解決された問題 *(* 続き *)*

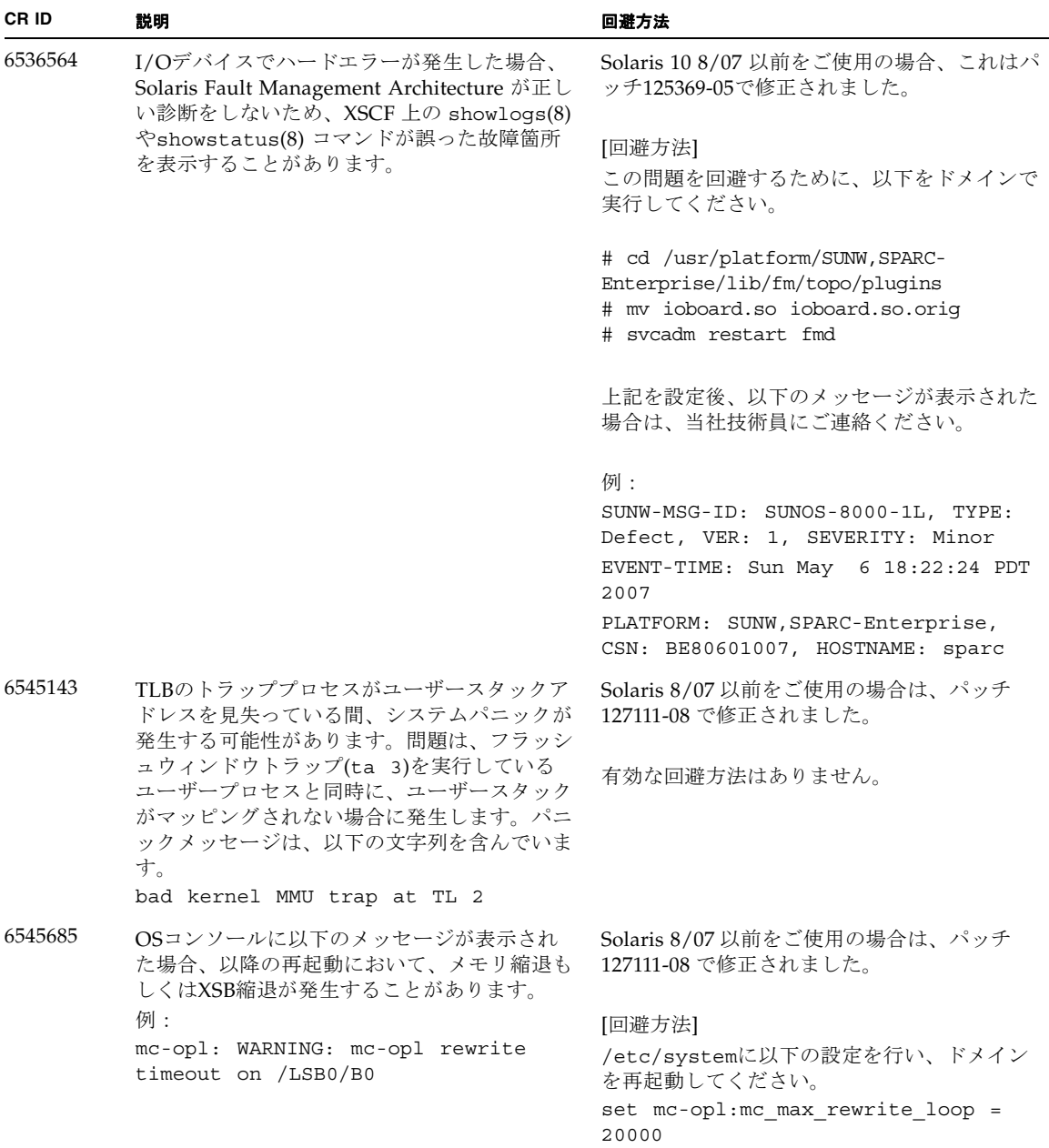

表 11 Solaris OS 10 5/08 で解決された問題 *(* 続き *)*

| CR ID   | 説明                                                                                                    | 回避方法                                                                                                    |
|---------|----------------------------------------------------------------------------------------------------|----------------------------------------------------------------------------------------------------|
| 6546188 | 以下のカード上でホットプラグ(cfqadm(1M))<br>およびDR操作(addboard(8)および<br>deleteboard(8))を実行中、システムパニック                                                                                                    | Solaris 10 8/07 をご使用の場合は、パッチ<br>127741-01 で修正されました。                                                                                                    |
|         | が発生します。<br>· X4447A-Z, PCI-e Quad-port Gigabit<br><b>Ethernet Adapter UTP</b><br>• X1027A-Z1, PCI-e Dual 10 Gigabit Ethernet<br>Fiber XFP Low profile Adapter                                                                                                    | 有効な回避方法はありません。                                                                                                    |
| 6551356 | これまで未設定だったカードを設定するために<br>hotplug (cfgadm(1M)) を実行中、システムパ<br>ニックが発生します。システムパニックが発生                                                                                                    | Solaris 10 8/07 をご使用の場合は、パッチ<br>127741-01 で修正されました。                                                                                                    |
|         | する直前に、"WARNING: PCI Expansion<br>ROM is not accessible" というメッセージがコ<br>ンソール上に表示されます。この不具合によっ<br>て、以下のカードが影響を受けます。<br>· X4447A-Z, PCI-e Quad-port Gigabit<br>Ethernet Adapter UTP<br>• X1027A-Z1, PCI-e Dual 10 Gigabit Ethernet<br>Fiber XFP Low profile Adapter          | [回避方法]<br>cfgadm -c disconnect を実行し、カード<br>を完全に削除してください。最低10秒間待って<br>から、cfgadm -c configure コマンドを使<br>用して、カードを元のドメインに設定すること<br>ができます。                                    |
| 6559504 | 以下のカードを使用すると、コンソール上に、<br>"nxge: NOTICE: nxge_ipp_eccue_valid_check:<br>rd_ptr = nnn wr_ptr = nnn" という形式のメッ<br>セージが表示されます。<br>· X4447A-Z, PCI-e Quad-port Gigabit<br>Ethernet Adapter UTP<br>• X1027A-Z1, PCI-e Dual 10 Gigabit Ethernet<br>Fiber XFP Low profile Adapter | Solaris 10 8/07 をご使用の場合は、パッチ<br>127741-01 で修正されました。<br>[回避方法]<br>このメッセージは無視しても差し支えありませ<br>ん。                                                                             |
| 6564934 | 以下のネットワークカードを使用している場<br>合、カーネルメモリを含むボードに対してDR<br>のdeleteboard(8)コマンドを実行すると、接<br>続が壊れてしまいます。<br>· X4447A-Z, PCI-e Quad-port Gigabit<br><b>Ethernet Adapter UTP</b><br>• X1027A-Z1, PCI-e Dual 10 Gigabit Ethernet<br>Fiber XFP Low profile Adapter                        | Solaris 10 8/07 をご使用の場合は、パッチ<br>127741-01 で修正されました。<br>[回避方法]<br>DR操作が完了したら、影響するネットワーク<br>インターフェースを再設定してください。基本<br>的なネットワーク設定手順については、<br>ipconfigのマニュアルページを参照してくだ<br>さい。 |
| 6568417 | CPU DR deleteboard(8) 操作が正常終了後、<br>以下のネットワークインターフェースを使用中<br>に、システムパニックが発生します。<br>· X4447A-Z, PCI-e Quad-port Gigabit<br><b>Ethernet Adapter UTP</b><br>• X1027A-Z1, PCI-e Dual 10 Gigabit Ethernet<br>Fiber XFP Low profile Adapter                                      | Solaris 10 8/07 以前をご使用の場合は、パッチ<br>127111-02 で修正されました。<br>[回避方法]<br>/etc/system に以下を追加し、システムを再<br>起動してください。<br>set ip:ip_soft_rings_cnt=0                                 |

### 表 11 Solaris OS 10 5/08 で解決された問題 *(* 続き *)*

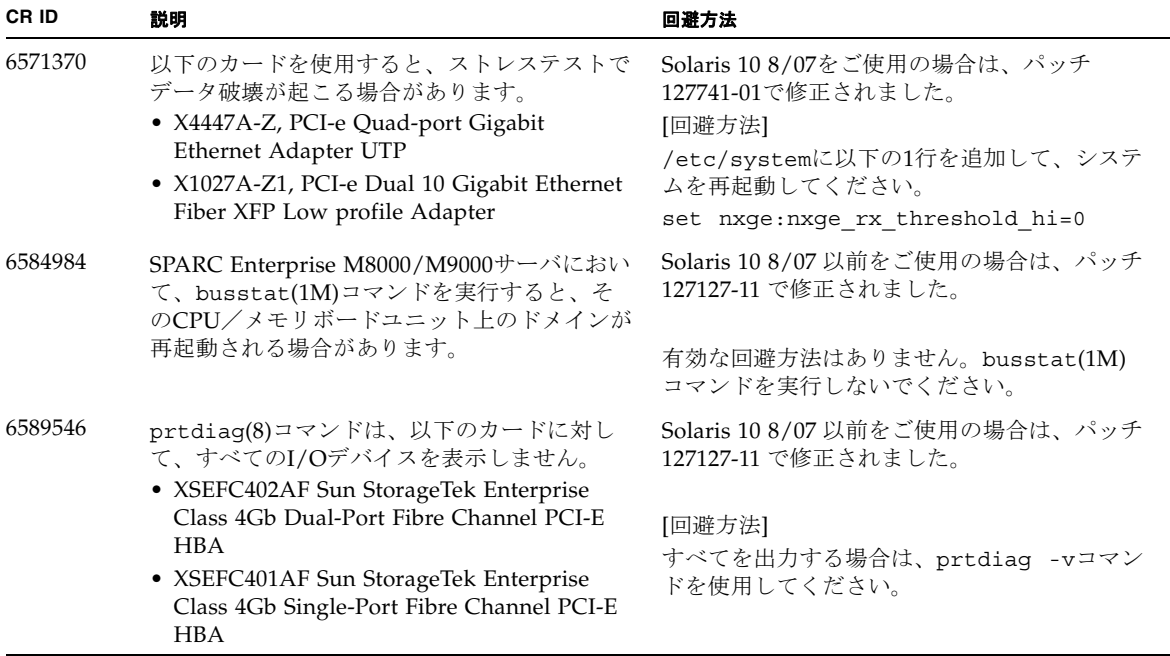

## Solaris 10 8/07で解決された問題

Solaris OS 10 8/07で解決された問題[を表](#page-82-0) 12に示します。Solaris 10 8/07より以前の 製品では発生することがあります。

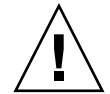

注意 – CR ID #6534471 : カーネルメモリ内ラージ ・ ページの扱いが不適切なため、 予期せぬパニックが発生することがあります。本プロダクトノートに記載されている CR ID #6534471 の回避方法を実施するか、もしくはパッチが入手可能かどうか確認 し、ただちにインストールしてください。これは、125100-06 および Solaris 10 8/07 で修正されました。

<span id="page-82-0"></span>表 12 Solaris OS 10 8/07 で解決された問題

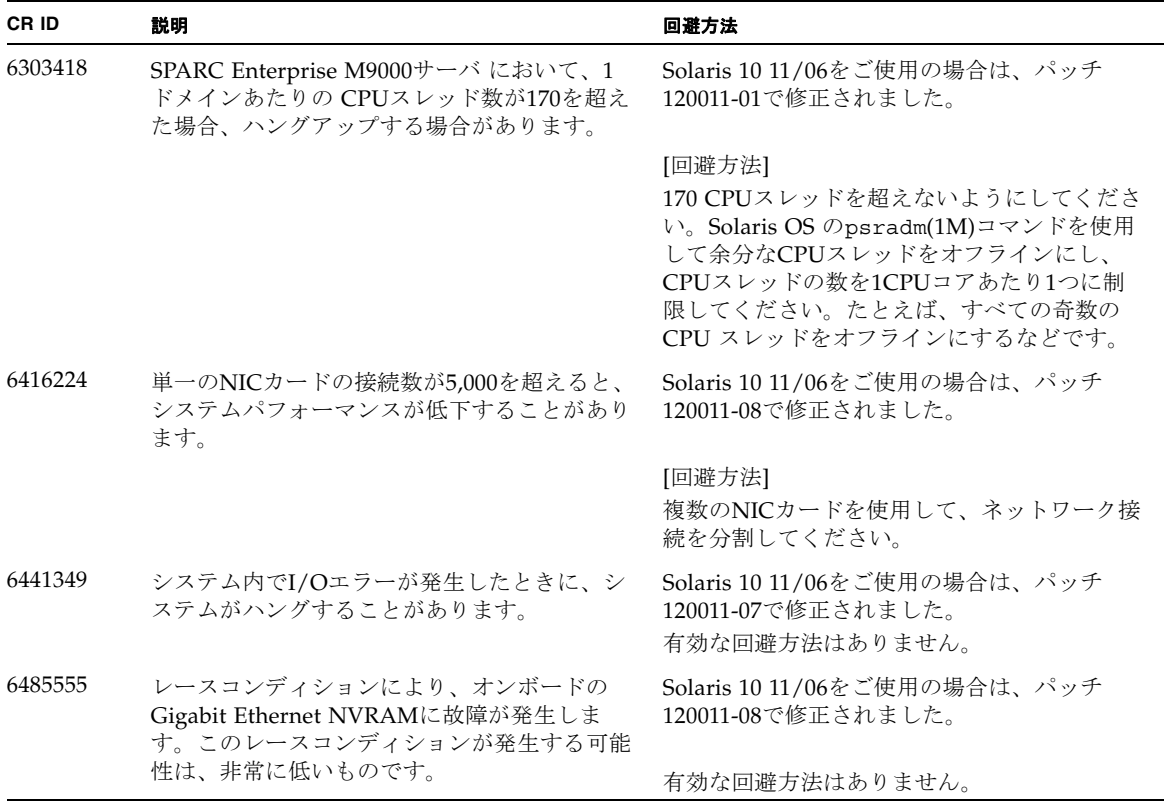

### 表 12 Solaris OS 10 8/07 で解決された問題 *(* 続き *)*

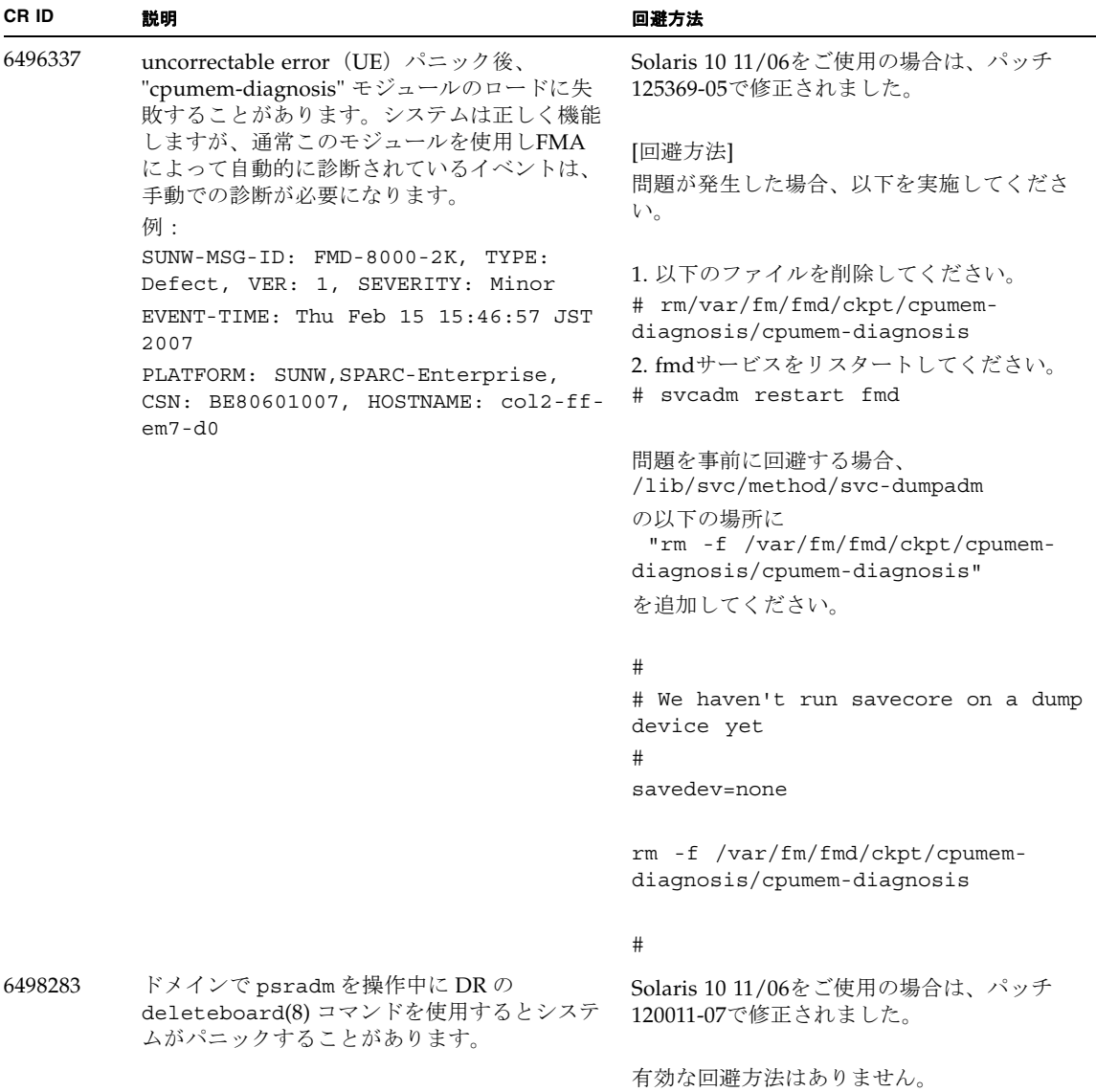

表 12 Solaris OS 10 8/07 で解決された問題 *(* 続き *)*

| CR ID   | 説明                                                                                                    | 回避方法                                                                             |
|---------|----------------------------------------------------------------------------------------------------|----------------------------------------------------------------------------------|
| 6499304 | Correctable Error (CE) が多数発生すると、<br>CPUがオフラインにならず、予期しないメッ<br>セージがコンソール上に表示されます。                                  | Solaris 10 11/06をご使用の場合は、パッチ<br>125369-05で修正されました。                               |
|         | 例:                                                                                                    | [回避方法]                                                                           |
|         | SUNW-MSG-ID: FMD-8000-11, TYPE:<br>Defect, VER: 1, SEVERITY: Minor<br>EVENT-TIME: Fri Feb 2 18:31:07 JST<br>2007 | XSCFでCPUステータスを確認してください。                                                          |
|         | PLATFORM: SPARC-Enterprise, CSN:<br>BE80601035, HOSTNAME: FF2-35-0                                               |                                                                                  |
| 6502204 | CPU UEパニック後、ブート中に、予期しない<br>エラーメッセージがコンソール上に表示される<br>ことがあります。                                                     | Solaris 10 11/06をご使用の場合は、パッチ<br>125369-05で修正されました。                               |
|         | 例:                                                                                                    | [回避方法]                                                                           |
|         | SUNW-MSG-ID: FMD-8000-11, TYPE:<br>Defect, VER: 1, SEVERITY: Minor<br>EVENT-TIME: Tue Jan 9 20:45:08 JST<br>2007 | 予期しないメッセージが表示されたら、XSCF<br>のshowdomainstatus(8)コマンドでドメイン<br>ステータスを確認してください。       |
|         | PLATFORM: SUNW, SPARC-Enterprise,<br>CSN: 2030636002, HOSTNAME: P2-DC1-<br>$16 - d0$                             |                                                                                  |
| 6502750 | PCI Hot Plugによるカードの取付けまたは取外<br>しに対する通知メッセージが出力されないこと<br>があります。                                                   | Solaris 10 11/06をご使用の場合は、パッチ<br>120011-08で修正されました。                               |
|         |                                                                                                    | 有効な回避方法はありません。                                                                   |
| 6508432 | I/Oスロット1またはPCIボックスにおいて、<br>Correctable エラー (CE) が大量に発生した場<br>合、修正可能なエラーであるにもかかわらず、                               | Solaris 10 11/06をご使用の場合は、パッチ<br>120011-08で修正されました。                               |
|         | ドメインがパニックすることがあります。                                                                                              | [回避方法]                                                                           |
|         |                                                                                                    | /etc/system に以下の設定を行い、ドメイン<br>を再起動してください。<br>set pcie: pcie_aer_ce_mask = 0x2001 |
| 6508434 | PCI Hot Plugにより、PCI-Xカードの増設およ<br>びPCI-Xの交換を行うとドメインがパニックす<br>る場合があります。                                            | Solaris 10 11/06をご使用の場合は、パッチ<br>120011-08で修正されました。                               |
|         |                                                                                                    | [回避方法]<br>PCI Hot Plug 機能により、同一スロット上の<br>PCI-Xカードの種類を変更しないでください。                 |
| 6509337 | s10s_u3WANブートに失敗し、サーバが「416:<br>Requested Range Not Satisfiable」を返しまし<br>た。                                       | 有効な回避方法はありません。                                                                   |

### 表 12 Solaris OS 10 8/07 で解決された問題 *(* 続き *)*

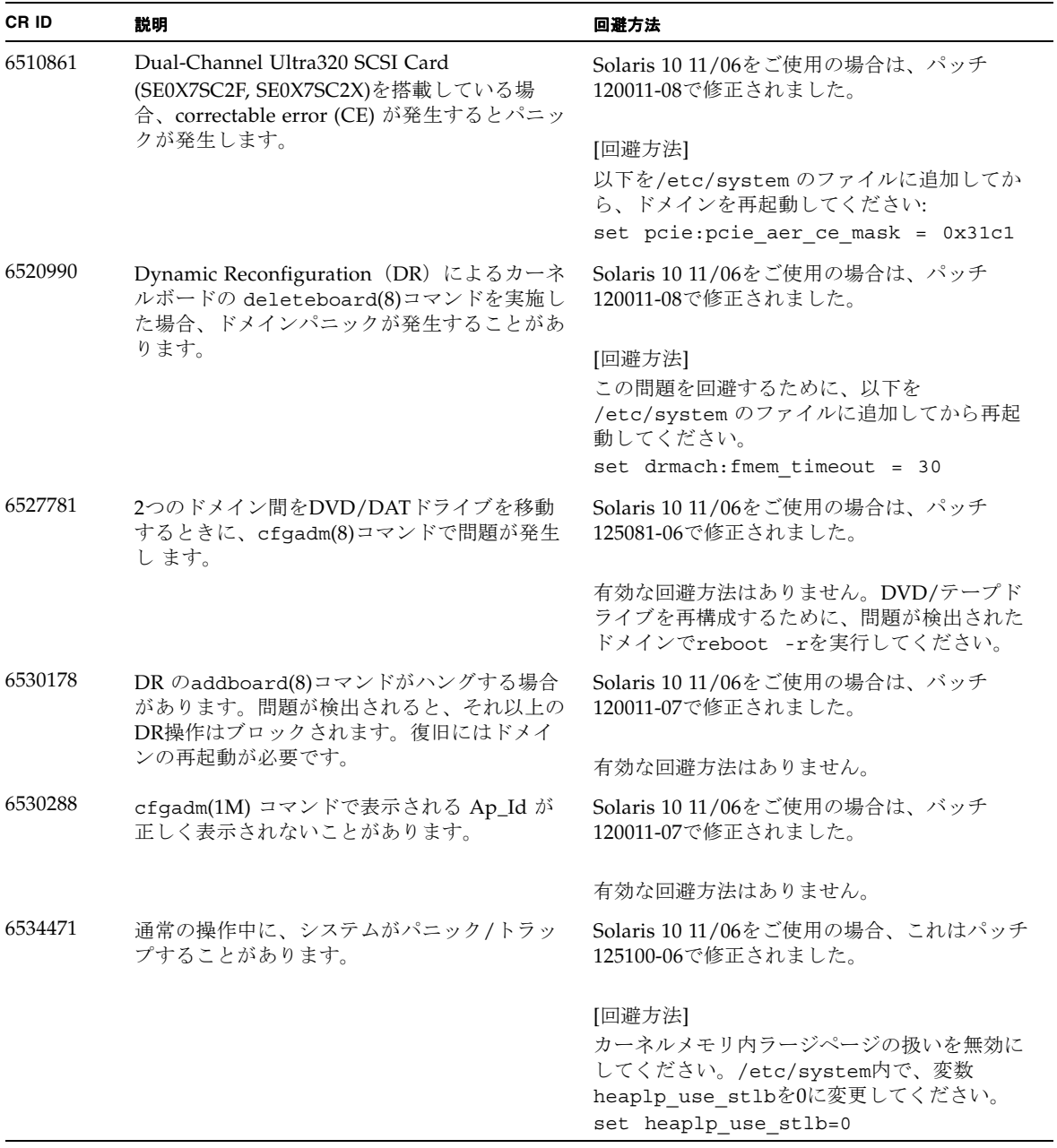

| CR ID   | 説明                                                                                                    | 回避方法                                                                          |
|---------|----------------------------------------------------------------------------------------------------|-------------------------------------------------------------------------------|
| 6535564 | DR で追加したシステムボード上の PCI スロッ<br>ト #0, #1 またはPCIボックスに対する PCI Hot<br>Plug が失敗することがあります。                                                                                                    | Solaris 10 11/06をご使用の場合、これはパッチ<br>120011-08で修正されました。                          |
|         |                                                                                                    | [回避方法]                                                                        |
|         |                                                                                                    | PCI Hot Plug の代わりに DR によりカードの<br>追加・削除を実施してください。                              |
| 6539084 | Solaris 10 11/06 環境下で、Sun 製の PCIe<br>Quad-port Gigabit Ethernet アダプター UTP<br>カード (X4447A-Z) が再起動中に、ごくまれ<br>にパニックすることがあります。                                                                                                    | 有効な回避方法はありません。                                                                |
| 6539909 | Solaris 10 11/06環境下で、boot net<br>installコマンドを使用してSolaris OSをイン<br>ストールしているとき、ネットワークアクセス<br>に以下のI/Oカードを使用しないでください。<br>• X4447A-Z/X4447A-Z, PCIe Quad-port<br>Gigabit Ethernet Adapter UTP<br>· X1027A-Z/X1027A-Z, PCIe Dual 10 Gigabit<br>Ethernet Fiber XFP | 代替のネットワークカードまたはオンボードネ<br>ットワークデバイスを使用し、ネットワーク経<br>由でSolaris OS をインストールしてください。 |
| 6542632 | driver attachが失敗すると、PCIeモジュールに<br>メモリリークが発生します。                                                                                                    | Solaris 11/06 をご使用の場合は、 パッチ<br>120011-09 で修正されました。                            |
|         |                                                                                                    | 有効な回避方法はありません。                                                                |

表 12 Solaris OS 10 8/07 で解決された問題 *(* 続き *)*

## ソフトウェアマニュアルの変更予定

ここでは、SPARC Enterprise M8000/M9000 サーバのソフトウェアマニュアルに関 して、出版後にわかった最新のソフトウェアに関する情報やマニュアルの変更予定を 示します。

なお、『SPARC Enterprise M3000/M4000/M5000/M8000/M9000サーバ XSCF リフ ァレンスマニュアル』に関する変更内容は、特に断りのないかぎり、マニュアルペー ジにも適用されます。また、マニュアルページの情報よりも優先されます。

表 [13](#page-87-0) に、マニュアルの変更予定を示します。

<span id="page-87-0"></span>表 13 ソフトウェアマニュアルの変更予定

| マニュアル                                                                            | ページ                                                                      | 変更内容                                                                                                    |
|----------------------------------------------------------------------------------|--------------------------------------------------------------------------|----------------------------------------------------------------------------------------------------|
| SPARC Enterprise<br>M3000/M4000/M5000/<br>M8000/M9000サーバ<br>XSCF リファレンスマニ<br>ュアル |                                                                          | setad(8), set1dapss1(8), showad(8), $\ddot{\delta}$<br>showldapss1(8)コマンドが追加されます。<br>詳細については、各コマンドのマニュアルページを参照してくだ<br>さい。                                                                                                    |
|                                                                                  | password $(8)$ $\exists$ $\forall$<br>ンド<br>setpasswordpo<br>licy(8)コマンド | 一部のオプションで、設定できる値の上限値が修正されます。<br>例) password -i: -1 から999999999 までの整数で指定します。                                                                                                    |
|                                                                                  | setdualpowerf<br>eed(8)コマンド                                              | 説明に以下の内容が追加されます。<br>100V電源のM4000/M5000サーバでは、二系統受電モードを使用<br>できません。                                                                                                    |
|                                                                                  | sethttps $(8)$ $\exists \; \forall$<br>ンド                                | 詳細説明に以下の内容が追加されます。<br>sethttps(8)コマンドで生成されるファイルのサイズは、自己認<br>証局の構築、自己署名されたウェブサーバ証明書の作成、および<br>CSRの生成時に入力したオペランドの文字数によって大きくなり<br>ます。生成されたファイルが大きすぎる場合は、sethttps(8)コ<br>マンドはエラーとなります。エラーとなった場合は、ファイル要<br>件を満たすようにオペランドの数または文字数を少なくして、<br>sethttps(8)コマンドを再度実行してください。 |

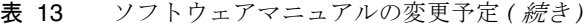

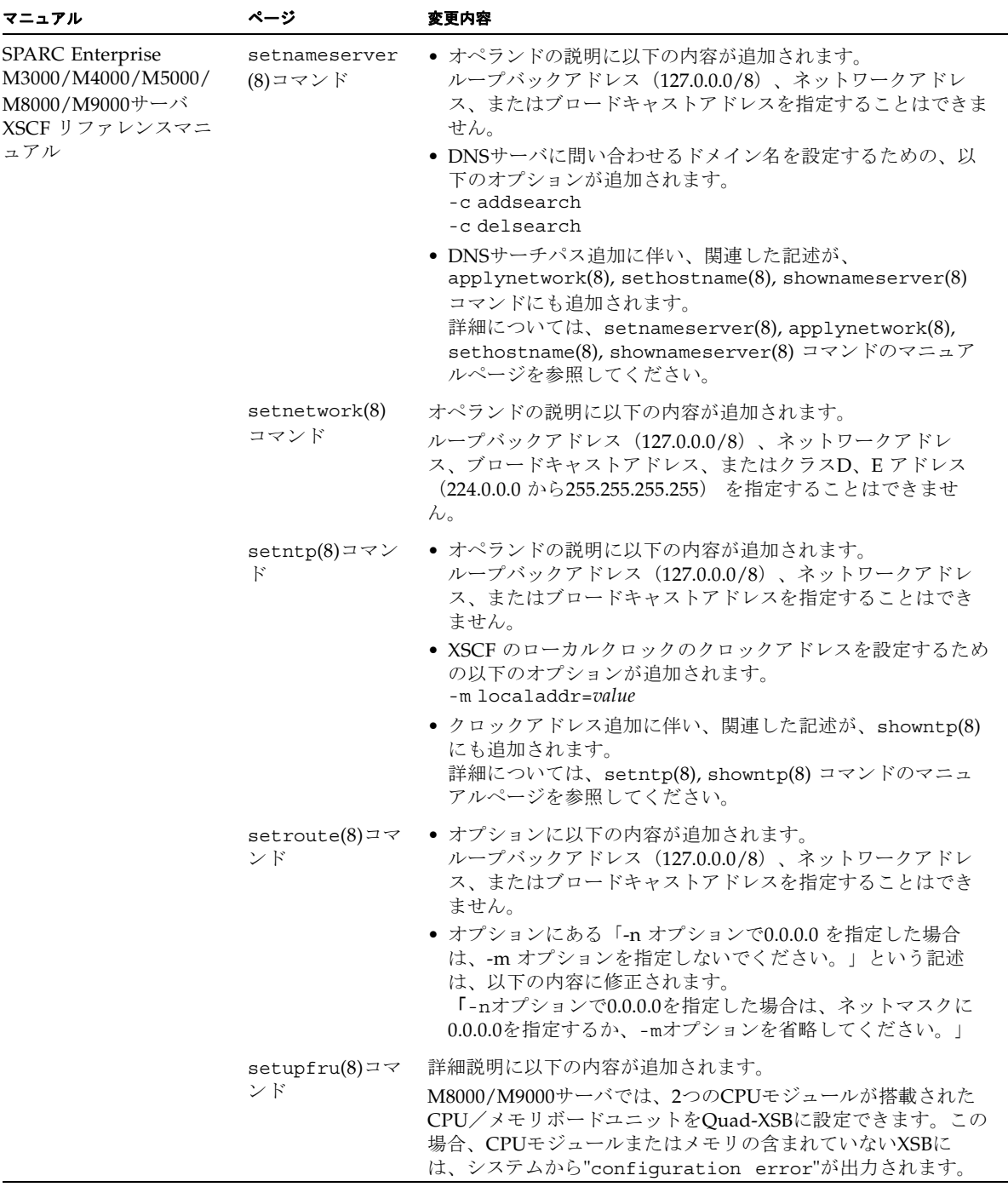

### 表 13 ソフトウェアマニュアルの変更予定 *(* 続き *)*

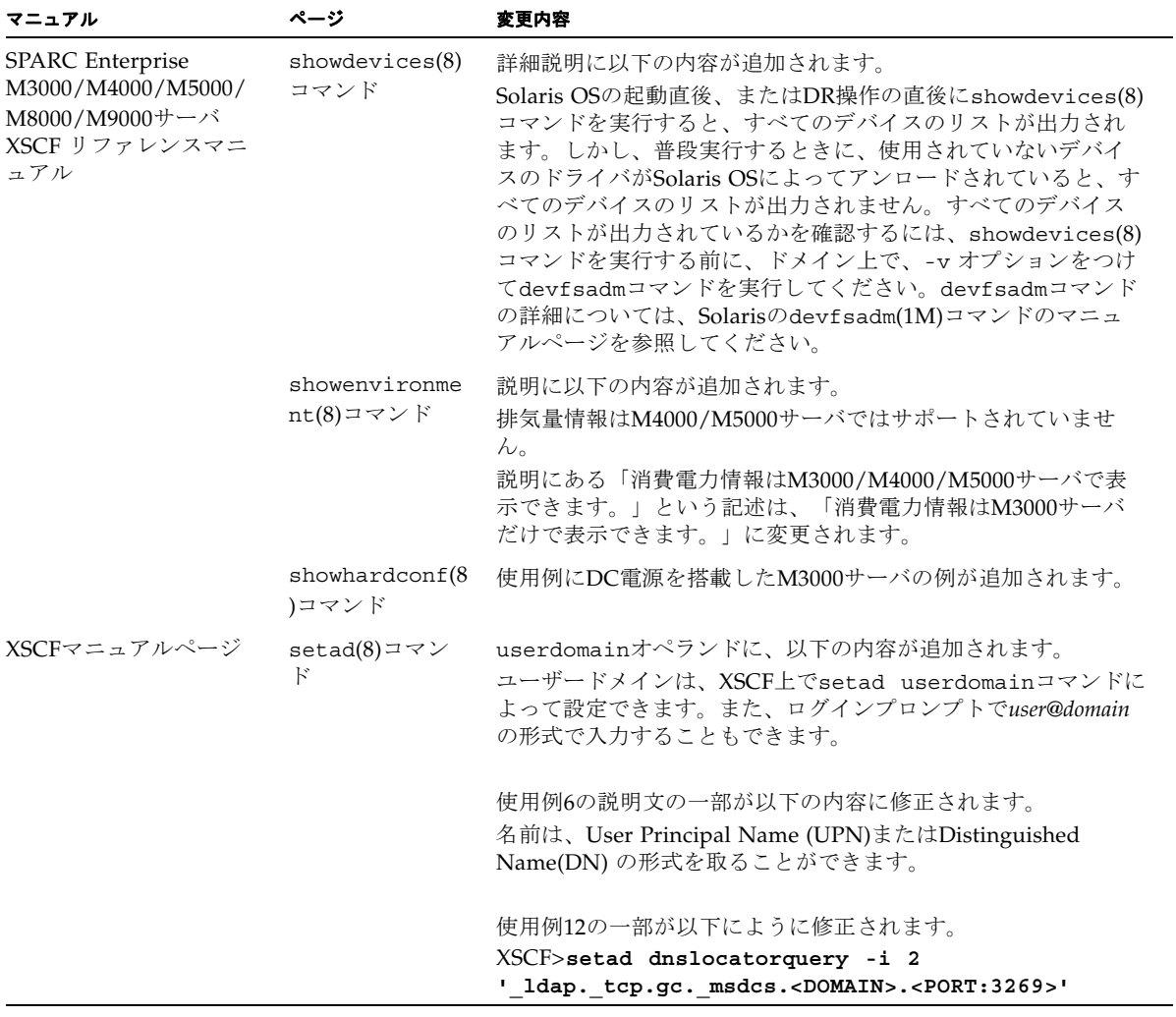

| マニュアル                                                                            | ページ                  | 変更内容                                                                                                    |
|----------------------------------------------------------------------------------|----------------------|----------------------------------------------------------------------------------------------------|
| XSCFマニュアルページ                                                                     | setldaps1(8)<br>コマンド | usermapmodeオペランドの説明が以下の内容に修正されます。<br>ユーザーマップの使用を有効または無効にします。有効にする<br>と、ユーザードメインではなく、usermapオペランドで指定し<br>たユーザー属性が、ユーザー認証時に使用されます。                                                                                        |
|                                                                                  |                      | 使用例6の一部が以下に修正されます。<br>名前は、Distinguished Name(DN)の形式を取ることができま<br>す。<br>XSCF> setldapssl userdomain -i 2<br>'uid= <username>, ou=yoshi, dc=example, dc=<br/>aCompany, dc=com'</username>                                  |
|                                                                                  |                      | 使用例7にbinddn、bindpw、searchbaseオペランドの使用例<br>が追加されます。                                                                                                    |
| <b>SPARC</b> Enterprise<br>M3000/M4000/M5000/<br>M8000/M9000サーバ<br>XSCF ユーザーズガイド |                      | Active DirectoryおよびLDAP/SSLに関する記述が追加されま<br>す。2ページの「Active DirectoryとLDAP/SSL」を参照してくだ<br>さい。                                                                                                    |
|                                                                                  | $8-16$               | 8.1.10の、2箇所の項の手順2、3は、以下のように修正されま<br>す。<br>「XSCFユニットを交換したときにXSCFファームウェアをアッ<br>プデートする (XSCFユニットが1つのシステムの場合または<br>XSCFユニットが二重化構成のシステムで両方を交換した場<br>合)」と、「マザーボードユニット (MBU) を交換したとき<br>XCPファームウェアをアップデートする (M3000サーバの場<br>合〕」 |
|                                                                                  |                      | 2. 交換した版数が以前と異なる場合、メッセージが出力されま<br>す。この場合、自動的にアップデートされません。オペレー<br>ターによる版数合わせが必要です。<br>3. アップデートを行う場合、「外部媒体からXCP をアップデー<br>トする」または、「ネットワークからXCPをアップデートす<br>る」の手順を参照し、XCPのアップデートおよび版数確認を<br>行います。                          |

表 13 ソフトウェアマニュアルの変更予定 *(* 続き *)*

## システム内の縮退メモリの識別

- <span id="page-91-0"></span>1. XSCFにログインします。
- 2. 次のコマンドを実行します。

#### XSCF> **showstatus**

以下は、CMU#3上のDIMM番号00Aのメモリが縮退された例を示しています。

XSCF> **showstatus** CMU#3 Status:Normal; MEM#00A Status:Degraded;

# <span id="page-91-1"></span>システムボード上の異なるメモリサイズ の識別

ドメイン内に異なるメモリサイズのシステムボードが含まれているかを確認する場合 は、以下のどちらかのコマンドを使用して、メモリサイズをリスト表示させることが できます。

- XSCF上でshowdevices(8)コマンドを使用する
- ドメイン上でprtdiag(1M)コマンドを使用する

### showdevicesコマンドを使用する

1. XSCFにログインします。

**2.** 次のコマンドを実行します。

XSCF> **showdevices -d** *domain\_id*

以下は他のシステムボードが 16GB のメモリを搭載しているのに対して、システム ボード 00-0 は 64GB のメモリを搭載している例を示しています。

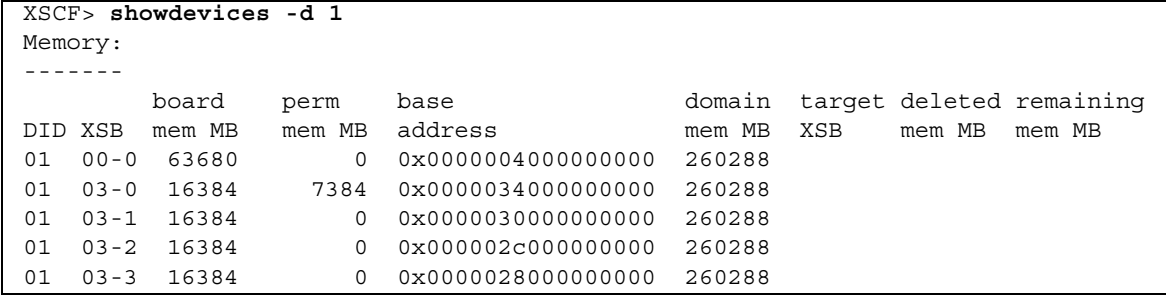

## prtdiagコマンドを使用する

■ ドメイン上で、prtdiag コマンドを使用します。

# **prtdiag**

以下は異なるメモリサイズを表示した例を示しています。

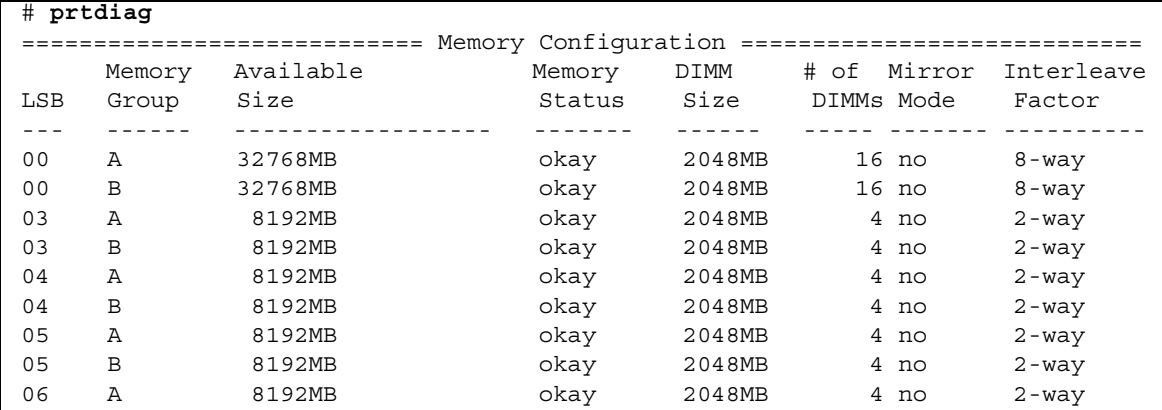

# ターゲットボードのカーネルメモリの識 別

- 1. XSCFにログインします。
- 2. 次のコマンドを実行します。

XSCF> **showdevices -d** *domain\_id*

以下は、showdevices -dコマンドの出力の例を示したもので、0 は*domain\_id* で す。

XSCF> **showdevices -d 0** ... Memory: ------ board perm base domain target deleted remaining DID XSB mem MB mem MB address mem MB XSB mem MB mem MB 00 00-0 8192 0 0x0000000000000000 24576 00 00-2 8192 1674 0x000003c000000000 24576 00 00-3 8192 0 0x0000034000000000 24576 ...

> 4列目の「perm mem MB」の値が0以外の場合、カーネルメモリが存在することを示 します。

この例は、1674MBのカーネルメモリが00-2にあることを示しています。

ボードにカーネルメモリがある場合、deleteboard(8)コマンドまたは moveboard(8)コマンドを実行すると、次の通知が表示されます。

```
System may be temporarily suspended, proceed? [y|n]:
```